# **Sí**ť**ové výzkumné aktivity v rámci školní výuky tabulkových procesor**ů

**Diplomová práce** 

**Václav Šimandl Vedoucí diplomové práce: PaedDr. Ji**ř**í Vaní**č**ek, Ph.D.** 

**Jiho**č**eská univerzita v** Č**eských Bud**ě**jovicích Pedagogická fakulta Katedra informatiky**  Č**eské Bud**ě**jovice 2011** 

# **Prohlášení**

Prohlašuji, že diplomovou práci jsem vypracoval samostatně pouze s použitím pramenů a literatury uvedených v seznamu citované literatury.

Prohlašuji, že v souladu s § 47b zákona č. 111/1998 Sb. v platném znění souhlasím se zveřejněním své diplomové práce, a to v nezkrácené podobě elektronickou cestou ve veřejně přístupné části databáze STAG provozované Jihočeskou univerzitou v Českých Budějovicích na jejích internetových stránkách, a to se zachováním mého autorského práva k odevzdanému textu této kvalifikační práce. Souhlasím dále s tím, aby toutéž elektronickou cestou byly v souladu s uvedeným ustanovením zákona č. 111/1998 Sb. zveřejněny posudky školitele a oponentů práce i záznam o průběhu a výsledku obhajoby kvalifikační práce. Rovněž souhlasím s porovnáním textu mé kvalifikační práce s databází kvalifikačních prací Theses.cz provozovanou Národním registrem vysokoškolských kvalifikačních prací a systémem na odhalování plagiátů.

24. dubna 2011 Václav Šimandl

# JIHOČESKÁ UNIVERZITA V ČESKÝCH BUDĚJOVICÍCH Pedagogická fakulta Akademický rok: 2009/2010

# ZADÁNÍ DIPLOMOVÉ PRÁCE

# (PROJEKTU, UMĚLECKÉHO DÍLA, UMĚLECKÉHO VÝKONU)

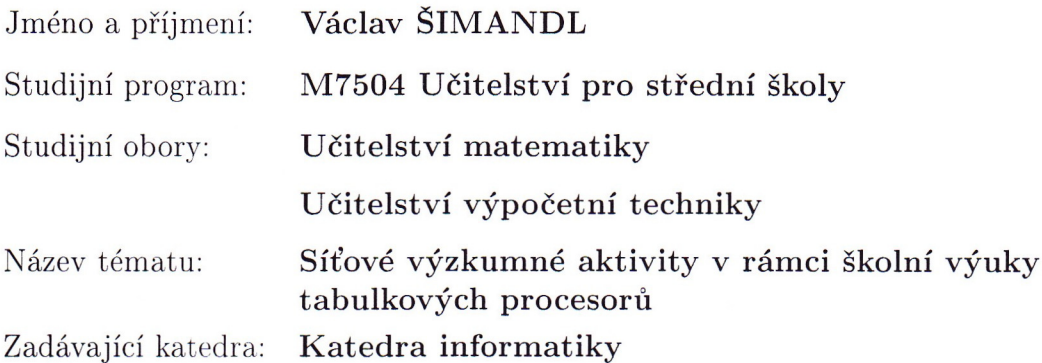

#### Zásady pro vypracování:

Vhodnými úlohami na hromadné zpracování dat jsou různé výzkumy, měření nebo ankety, kdy se získávají "živá" data např. od všech žáků přítomných ve třídě. Ruční sestavení dat do jedné zpracovatelné tabulky je pak časově zatěžující. Cílem práce je navrhnout a realizovat řešení, jak z dat vytvořených každým žákem automaticky vytvářet přehlednou tabulku, vhodnou k dalšímu zpracování žáky při výuce.

Mezi další vhodné zdroje dat patří internetové stránky českých i zahraničních organizací a institucí. Zde jsou však data často prezentována ve formě nevhodné pro zpracování žáky při výuce. Možnými daty mohou být například geografické či ekonomické informace nebo informace o počasí. Student tedy vyhledá několik možných zdrojů dat, navrhne a realizuje automatické převedení dat v nich obsažených do tabulky, která bude moci být dále využita při výuce hromadného zpracování dat.

Realizovaná řešení budou jednoduchá na obsluhu, budou uživatelsky přívětivá a pedagogicky vhodná. Dále budou vytvořena v obecně používaném prostředí tak, aby je bylo možné využít na co největším počtu škol

Student vytvoří srozumitelný uživatelský manuál, jak s vytvořenými prostředky pracovat. Dále připraví sadu úloh ve formě metodických listů, tak aby byly použitelné ve výuce informatiky. Úlohy budou vystihovat různé možnosti zisku dat a varianty jejich dalšího zpracování.

Rozsah grafických prací: Rozsah pracovní zprávy: Forma zpracování diplomové práce: Seznam odborné literatury:

60 tištěná viz příloha

Vedoucí diplomové práce:

PaedDr. Jiří Vaníček, Ph.D. Katedra informatiky

Datum zadání diplomové práce: Termín odevzdání diplomové práce:

12. listopadu 2009 30. dubna 2011

Aleur A

doc. PhDr. Alena Hošpesová, Ph.D. děkanka

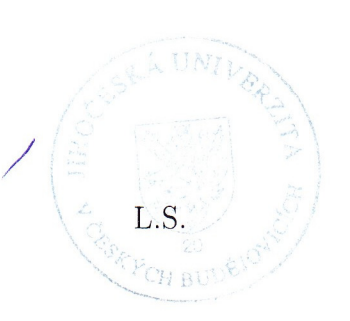

PaedDr. Jiří Vaníček, Ph.D. vedoucí katedry

V Českých Budějovicích dne 12. listopadu 2009

# Příloha zadání diplomové práce

Seznam odborné literatury:

- 1. FREIBERGER, Ulrich, et al. Grundlagen der Informatik. 1. Auflage. Berlin: Oldenbourg Schulbuchverlag, 2005. 161 s. ISBN 978-3-637-00098-8.
- 2. ŠIMEK, Tomáš, VACEK, Jiří. Excel 2000 a ostatní verze. Praha : Computer Press, 2002. 207 s. ISBN 80-7226-459-1.
- 3. BLAŽÍČKOVÁ, Šárka. Microsoft Excel pro školy. 1. vyd. Brno: Computer Press, a.s., 2005. 56 s. ISBN 80-251-0502-4.
- 4. LUKÁČ, Stanislav, ŠNAJDER, L'ubomír. Informatika pre SŠ, tematický zošit Práca s tabuľkami. Bratislava: Slovenské pedagogické nakladateľstvo, 2001. 48 s. ISBN 80-10-00532-0.
- 5. EGELMANN, Lutz. Informatik bis zum Abitur. 1. Auflage. Berlin: Duden Paetec Schulbuchverlag, 2002. 488 s. ISBN 3-89818-600-8.
- 6. VANÍČEK, Jiří. Informatika pro základní školy a víceletá gymnázia 2. 1. vyd. Brno: CP Books, 2005. 88 s. . ISBN 80-251-0630-6.
- 7. CHRÁSKA, Miroslav. Metody pedagogického výzkumu: Základy kvantitativního výzkumu. 1. vyd. Praha: Grada, 2007. 265 s. ISBN 978-80-247-1369- $4.$
- 8. JEŘÁBEK, Jaroslav, et al. Rámcový vzdělávací program pro gymnázia RVP G. Praha: Výzkumný ústav pedagogický, 2007. 102 s. Dostupný z WWW: <old.rvp.cz/soubor/RVP\_G.pdf>. ISBN 978-80-8700-11-3.
- 9. JEŘÁBEK, Jaroslav, et al. Rámcový vzdělávací program pro základní vzdělávání. Praha: Výzkumný ústav pedagogický, 2007. 126 s. Dostupný z WWW:<http://rvp.cz/informace/wp-content/uploads/2009/09/RVPZ  $07.$ pdf>.

# **Anotace**

Práce se zabývá přípravou úloh pro výuku hromadného zpracování dat v prostředí tabulkových procesorů v hodinách informatiky na 2. stupni základní školy a na středních školách. V současnosti existuje mnoho úloh, které však vycházejí ze zastaralých či nezajímavých údajů nebo přímo údajů uměle vytvořených. Naopak je nedostatek úloh, které vychází z údajů zcela aktuálních nebo údajů, které zadali samotní žáci.

V práci je tedy kladen důraz na tvorbu úloh, které vycházejí z aktuálních dat, dostupných volně na internetu. Data mají povahu geografických, ekonomických nebo meteorologických informací. Součástí práce je software, který tato data stahuje z webových stránek a převádí je do formátu vhodného pro další zpracování v tabulkovém procesoru.

Přínosné jsou také úlohy, které vychází z dat, zadaných žáky dané třídy. Součástí práce je softwarové řešení, které umožňuje učiteli vytvořit průzkum, na který budou prostřednictvím formuláře odpovídat žáci ve třídě. Tyto odpovědi jsou následně zpracovány do podoby tabulky pro další využití při výuce.

Podstatnou částí práce je sada metodických listů, které obsahují náměty úloh, zaměřených na hromadné zpracování dat. Dále ukazují vhodné zpracování naměřených či stažených dat a možnou interpretaci získaných výsledků.

Hlavním cílem práce je ukázat, jak a případně kde získávat aktuální a atraktivní data pro výuku hromadného zpracování dat a jak je dále používat. K tomu má přispět i uvedený vytvořený software a metodické listy.

#### *Klí*č*ová slova:*

*Hromadné zpracování dat, tabulkový procesor, užití internetu, MS Excel, výuka, úlohy, stahování dat, výzkumy ve školní t*ř*íd*ě*, ICT* 

# **Abstract**

The work is concerned with preparing exercises for the teaching of bulk data processing in the environment of a spreadsheet program. The exercises can be used in the lessons of ICT in the upper stage of the elementary school and in secondary schools. Presently a lot of exercises exist. These exercises are based on obsolete or uninteresting data or directly on artificial data. On the contrary there are few exercises which are based on up to date data or on data which the students entered.

In the work there is an emphasis on the importance of creating exercises which are based on up to date data which is freely accessible on the Internet. For example geographical, economic or meteorological data. A software application which can download this data and transfer it into a suited format for further use in a spreadsheet program is a part of the work.

We can note the benefit of using exercises, where data has been entered by the students of the class. A part of the work is a software solution which makes a survey possible for the teacher. The students answer the questions in the survey via a form. These answers are worked up into a table for further use in the lessons.

An important part of the work is a set of methodical sheets. These sheets contain topics for exercises, which are specialized in bulk data processing. They show acceptable elaboration of downloaded or measured data and possible interpretation of the results.

The main objective of the work is to show how and where to get up to date and attractive data for the teaching of bulk data processing and how to use it. The software and the methodical sheets should contribute to this.

#### *Keywords:*

*Bulk data processing, spreadsheet program, use Internet, MS Excel, teaching, exercises, downloading of data, surveys in the class, ICT* 

# **Pod**ě**kování**

Rád bych poděkoval vedoucímu své diplomové práce PaedDr. Jiřímu Vaníčkovi, Ph.D. za cenné rady, doporučení a pomoc během vypracování této diplomové práce.

Dále bych chtěl poděkovat učitelům Miroslavu Kotlasovi a Mgr. Zdeňku Kozákovi za to, že mi pomohli vyzkoušet vytvořenou didaktickou pomůcku ve výuce.

Taktéž bych chtěl poděkovat Bc. Pavlu Vacikarovi za vytvoření uživatelského účtu na fakultním ASP.NET serveru a jeho nastavení.

# Obsah

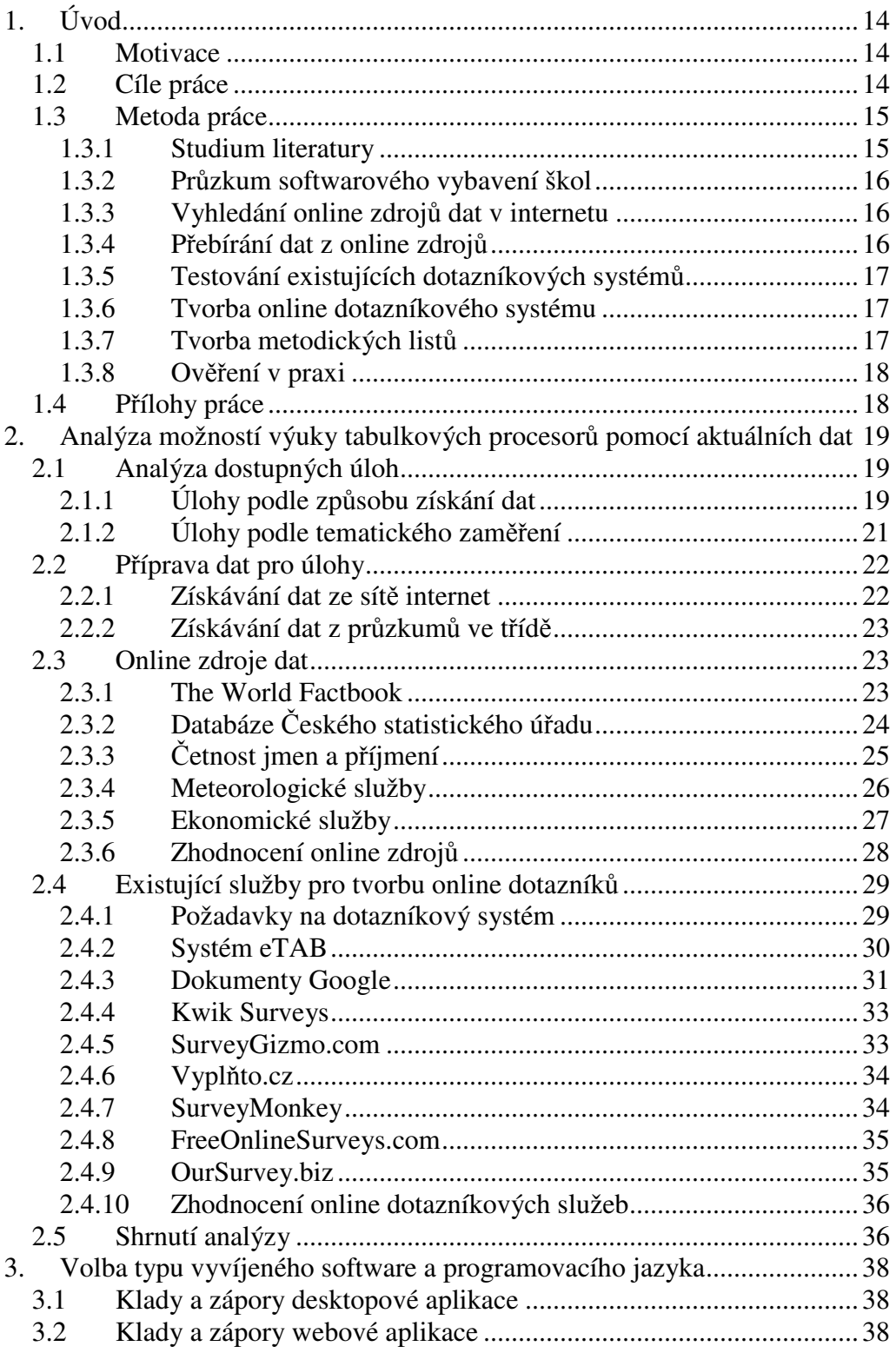

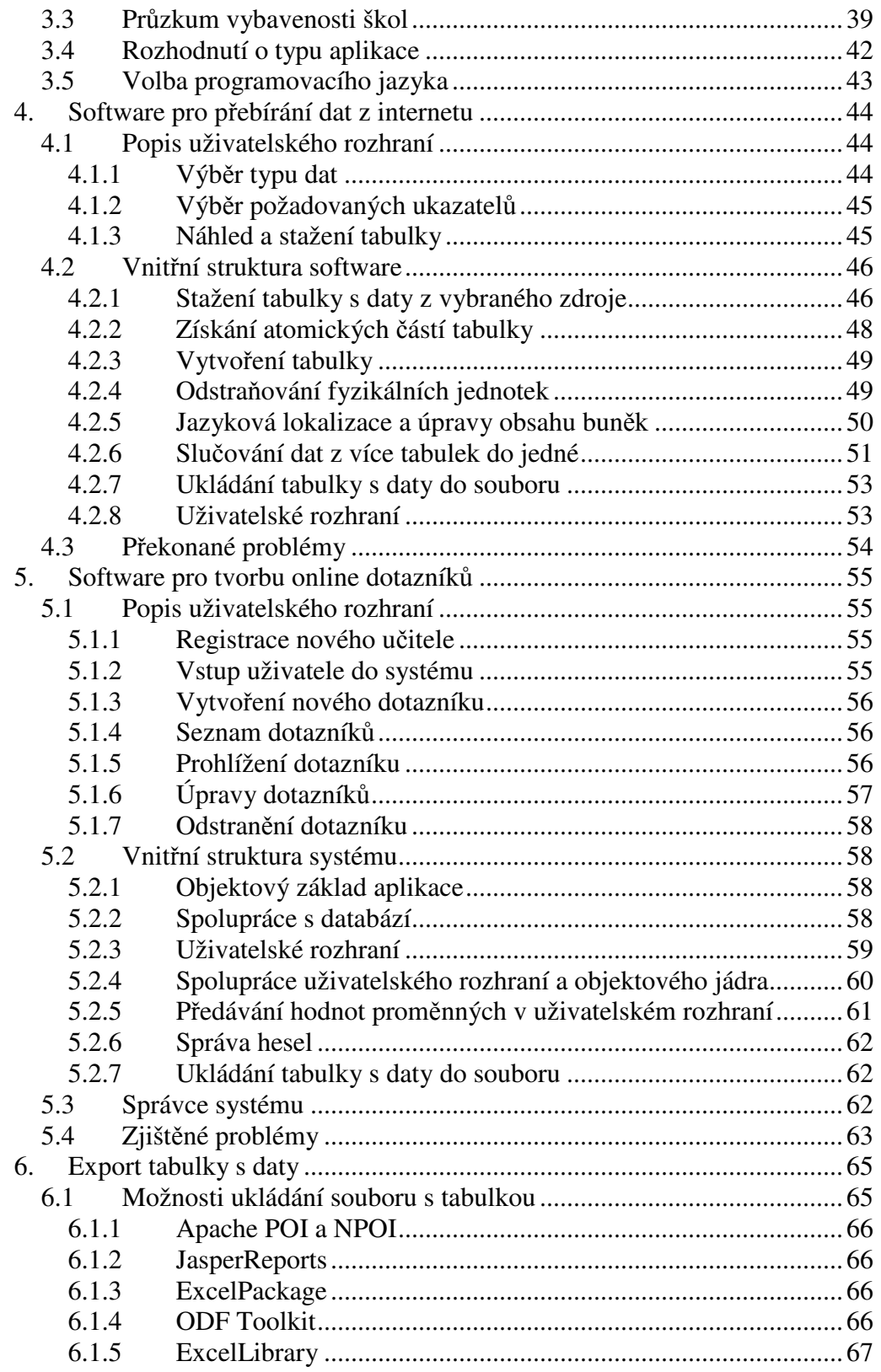

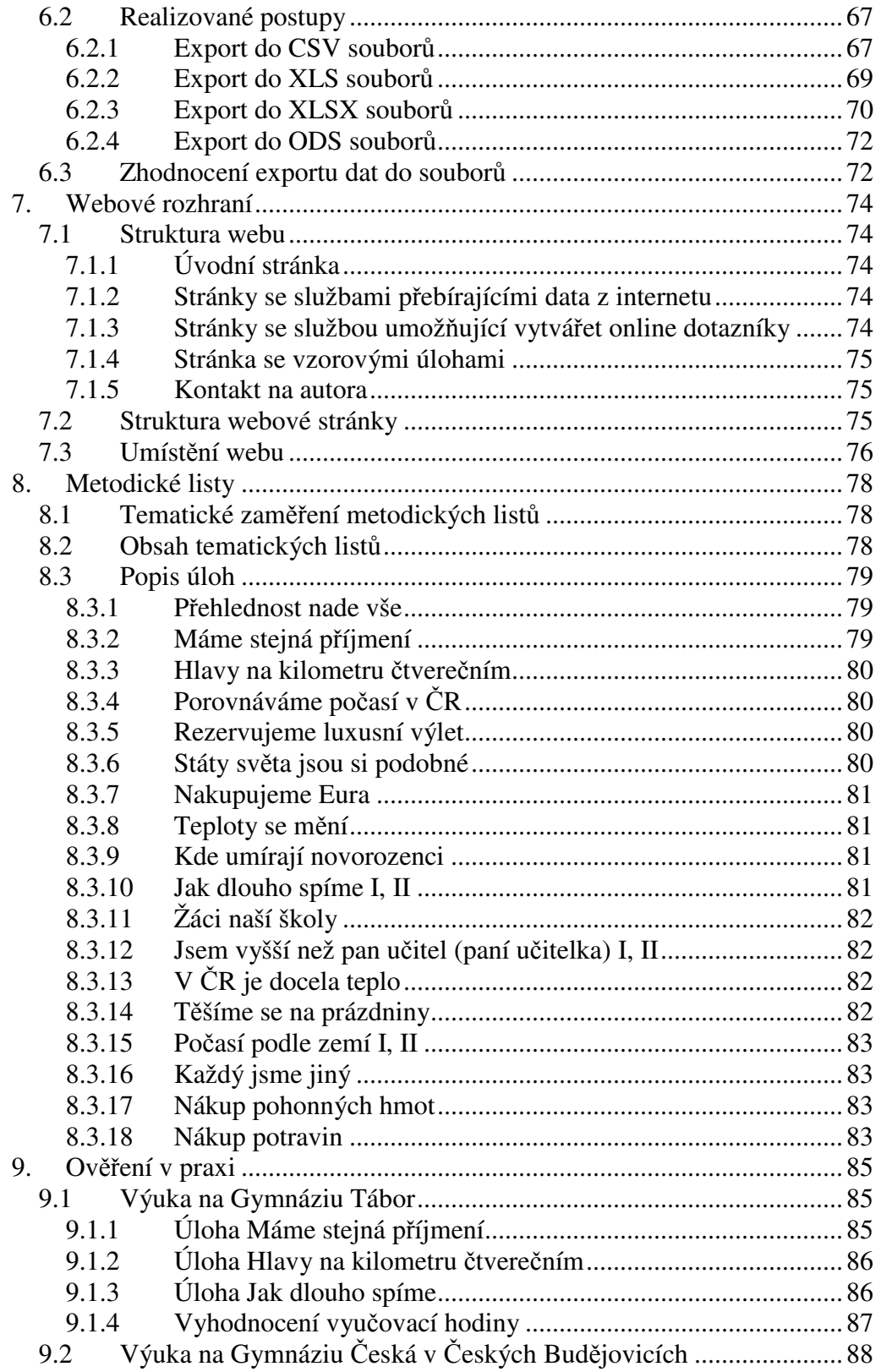

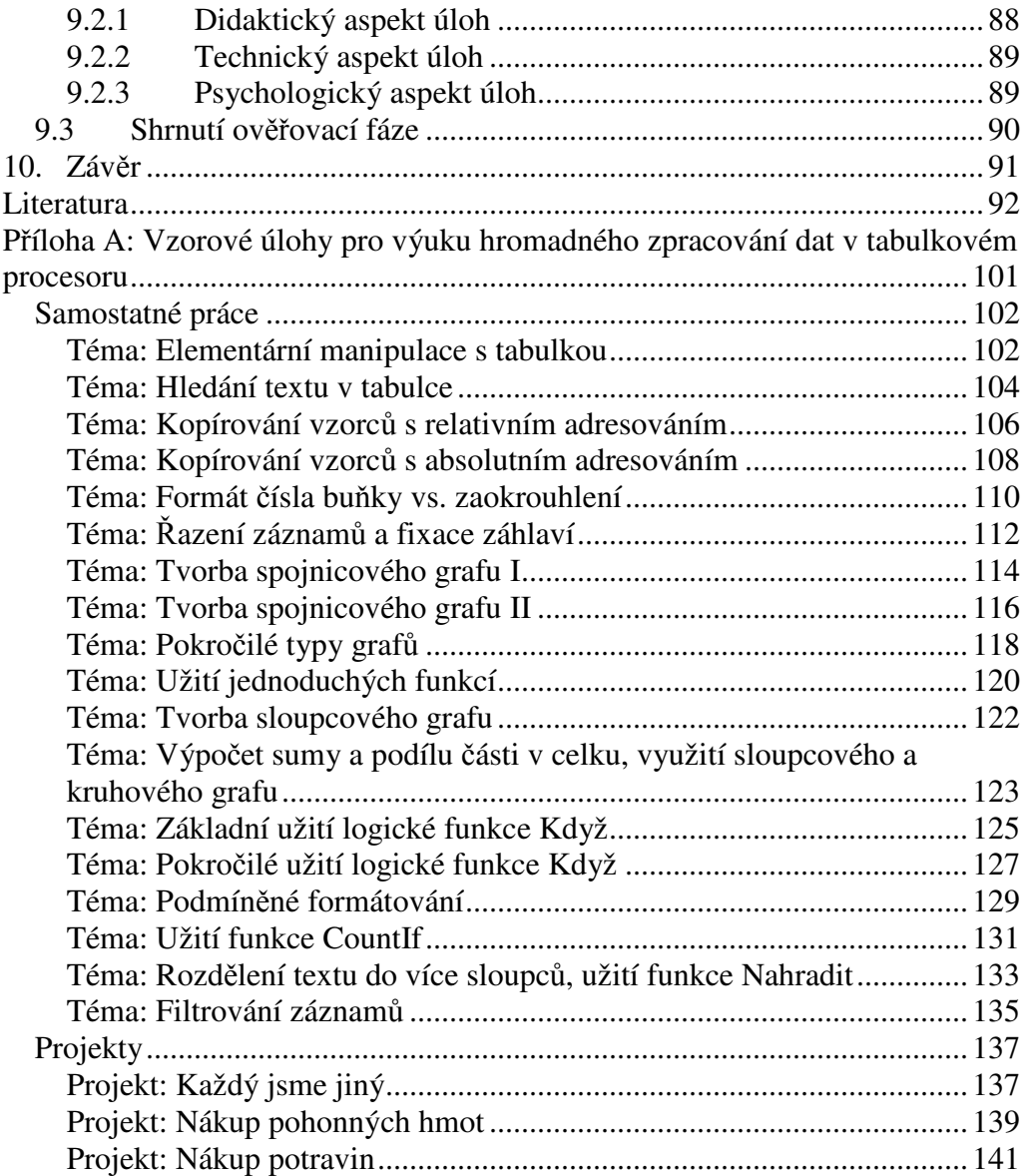

# **1. Úvod**

Hromadné zpracování dat v prostředí tabulkových procesorů je nedílnou součástí výuky ICT na základní i střední škole. Prostřednictvím této diplomové práce bych chtěl podpořit tvorbu zajímavých, poučných a nevšedních úloh, pomocí kterých je výuka hromadného zpracování dat realizována.

# **1.1 Motivace**

V současných učebnicích informatiky se nachází řada úloh, které jsou založeny na zastaralých nebo smyšlených datech. Naopak zde lze nalézt poměrně málo úloh, které vycházejí z dat aktuálních, přičemž autoři učebnic většinou nepopisují, jak potřebná zdrojová data získat. Pokud by tedy učitel chtěl aktuální data použít, během přípravy vyučovací hodiny by ztratil mnoho času vymýšlením vhodných úloh, vyhledáváním a shromažďováním dat, která by mohl použít jako jejich základ. Proto jsem se rozhodl učitelům tuto přípravnou fázi výuky hromadného zpracování dat ulehčit a současně zjistit, jak k tomu může dopomoci internet.

# **1.2 Cíle práce**

Cílem práce je učitelům základních i středních škol ukázat, jak a případně kde získávat atraktivní data pro výuku hromadného zpracování dat. Tato data musí být aktuální a zároveň zajímavá. Práce bude zobrazovat dva možné přístupy, jednak vytváření průzkumů mezi žáky ve třídě a dále stahování vhodných dat z internetu.

Mezi data, která jsou dostupná v prostředí internetu a jsou vhodná pro výuku hromadného zpracování dat, patří informace o aktuálním počasí (teplota vzduchu, oblačnost, síla větru) v českých městech i evropských metropolích. Dále je možné sem zařadit ekonomické informace, jako je vývoj kurzu české koruny vůči světovým měnám nebo vývoj HDP a nezaměstnanosti v ČR za posledních několik let. Opomenout by nebylo vhodné ani geografické údaje

o státech světa, mezi něž patří například počet obyvatel, rozloha, parita kupní síly, nezaměstnanost, výdaje na armádu či školství.

Dalším cílem práce je vytvořit software, který by umožnil stahování aktuálních dat z internetu. Uživatel bude moci zvolit požadovaný druh dat, software je zajistí a nabídne připravenou tabulku k uložení. Software dále bude umožňovat vytváření průzkumů a měření ve třídě. Učitel vytvoří zadání otázek průzkumu a žáci budou ze svých počítačů odpovídat. Až odpovědí všichni žáci, software by měl ze získaných dat vytvořit tabulku, připravenou k uložení.

Cílem práce je také vytvořit sadu metodických listů. Ty by měly ukazovat, jak s pomocí výše uvedeného software vytvářet vhodné úlohy pro výuku hromadného zpracování dat. Úlohy by měly být koncipovány tak, aby prohlubovaly žákův všeobecný přehled a podněcovaly jeho kritické myšlení.

Přínos celé práce bude ověřen v hodinách ICT na vybraných středních školách. Zde bude vedeno několik vyučovacích hodin výše uvedeným způsobem.

# **1.3 Metoda práce**

 $\overline{a}$ 

#### **1.3.1 Studium literatury**

Na počátku zpracování diplomové práce byla prostudována literatura. Důležitým zdrojem informací byl RVP pro základní vzdělávání a RVP pro gymnázia, konkrétně klíčové kompetence, průřezová témata, stejně jako očekávané výstupy ve vzdělávací oblasti Informatika a informační a komunikační technologie<sup>1</sup>. Dále byly nastudovány postupy výuky hromadného zpracování dat a úlohy, uváděné v učebnicích informatiky pro 2. stupeň základních škol a pro střední školy. Důraz byl kladen i na různé přístupy vytváření úloh pro výuku informatiky obecně.

<sup>&</sup>lt;sup>1</sup> V RVP pro gymnázia je hromadné zpracování dat zahrnuto v bloku Zpracování a prezentace informací ([15], s..64), v RVP pro základní vzdělávání je zahrnuto v bloku Zpracování a využití informací ([16], s. 36).

#### **1.3.2 Pr**ů**zkum softwarového vybavení škol**

Mezi základními a středními školami v Jihočeském kraji byl učiněn průzkum, který zjišťoval, zda je možné na počítačích přístupných žákům spouštět desktopové aplikace vyvinuté na platformě .NET Framework, konkrétně v jazyce C#.NET. Zástupci škol byli emailem požádáni, aby na žákovských počítačích v počítačových učebnách ověřili funkčnost zkušební aplikace, která pro svůj běh vyžaduje nainstalovaný .NET Framework 2.0 nebo jeho vyšší verzi, a informaci o výsledku testu odeslali prostřednictvím připraveného webového formuláře.

#### **1.3.3 Vyhledání online zdroj**ů **dat v internetu**

Na základě předem stanovených typů dat, za použití vyhledávacího systému Google [54], kam byly jako dotazy zadávány požadované typy dat (například Novorozenecká úmrtnost, Počasí Evropa nebo Kurz měny), a s využitím specializovaných rozcestníků byly vytipovány webové stránky, na kterých se nacházejí vhodná data pro hromadné zpracování. Vybrané stránky poskytují aktuální a zároveň relevantní informace. Jestliže podobná data poskytuje více webových serverů, byl vybrán nejvěrohodnější zdroj, preferovány byly zejména zdroje, které spravují české i zahraniční státem zřizované instituce.

### **1.3.4 P**ř**ebírání dat z online zdroj**ů

Byl prostudován zdrojový kód vybraných stránek, které poskytují online data vhodná pro hromadné zpracování. Následně byly určeny vhodné regulární výrazy, pomocí nichž byla ze zdrojového kódu získána potřebná data. Tyto regulární výrazy byly zahrnuty do vznikajícího software. Software data zkontroluje, zda jsou validní a vytvoří z nich tabulku, která je použitelná v běžném tabulkovém procesoru. Jako převodní metoda byl zvolen export dat do souborů typu  $XLS^2$ ,  $XLSX^3$ ,  $ODS^4$  a  $CSV^5$ .

### **1.3.5 Testování existujících dotazníkových systém**ů

V síti internet byly vyhledány služby, které poskytují možnost vytvářet online dotazníky, přičemž byly nalezeny nejen české, ale také anglické dotazníkové systémy. Tyto systémy byly podrobeny důkladnému testování, kdy důraz byl kladen na snadné a rychlé ovládání a na využitelnost při přípravě úloh pro výuku hromadného zpracování dat.

#### **1.3.6 Tvorba online dotazníkového systému**

 V další části práce byla podle modelu ADDIE vyvíjena a testována ta část software, která umožňuje vytváření průzkumů, výzkumů a anket ve třídě. Tento modul se připojuje k databázi, kam jsou odesílána data zadaná učitelem i žáky. Tato databáze je relační a funguje na základě jazyka SQL. Když jsou zadána data všemi žáky, aplikace data stáhne a zpracuje do tabulky. Tuto tabulku pak uloží do souboru typu XLS, XLSX, ODS nebo CSV.

#### **1.3.7 Tvorba metodických list**ů

 $\overline{a}$ 

Byly vytvořeny metodické listy, které obsahují úlohy, zabývající se hromadným zpracování dat. Metodické listy preferují úlohy založené na aktuálních datech. Za základní zdroje dat jsou použity vytvořené softwarové nástroje. Úlohy mají formu samostatné práce nebo projektu. Celá sada metodických listů je součástí Přílohy.

 $^2$  Souborový formát XLS je používán jako nativní formát souborů tabulkovým procesorem Microsoft Office Excel 2003 a staršími verzemi tohoto software [51].

<sup>3</sup> Souborový formát XLSX je používán jako nativní formát souborů tabulkovým procesorem Microsoft Office Excel 2007 a novějšími verzemi tohoto software [52].

<sup>4</sup> Souborový formát ODS (OpenDocument Spreadsheet) je používán jako nativní formát souborů tabulkovým procesorem OpenOffice.org Calc a StarOffice [20].

Souborový formát CSV (Comma Separated Values) je užíván k výměně dat mezi tabulkovými programy. Každý záznam tabulky je umístěn na samostatném řádku, jednotlivá pole v záznamech se oddělují čárkou nebo jiným oddělovačem (středník, tabulátor). Bližší informace lze nalézt v RFC 1480 [71].

#### **1.3.8 Ov**ěř**ení v praxi**

Autor práce ve spolupráci s vybranými středními školami vyzkoušel vytvořené úlohy za podpory připraveného software ve vyučovacích hodinách informatiky. Následovalo vyhodnocení, zda vytvořené pomůcky zjednodušují a urychlují přípravu učitele na vyučování a zda jsou pro něj i pro žáky snadno ovladatelné. Podkladem byla osobní zkušenost, vedl-li vyučování sám autor práce, případně rozhovor s učitelem, který vyučování vedl.

# **1.4 P**ř**ílohy práce**

Práce obsahuje integrovanou přílohu, kterou tvoří sada metodických listů se vzorovými úlohami pro výuku hromadného zpracování dat.

Během práce byla vytvořena webová aplikace nazvaná Online přípravna úloh, která je dostupná na internetové adrese http://simandl.asp2.cz/.

Součástí tištěné verze práce je CD, které obsahuje elektronickou verzi této práce. Na CD jsou v elektronické podobě umístěny také metodické listy, a to ve dvou variantách. První tvoří soubor ve formátu PDF s celou sadou metodických listů a druhou kolekce souborů ve formátu PDF, kdy každý soubor obsahuje jeden metodický list. CD dále obsahuje soubory, které jsou potřebné ke zprovoznění webové aplikace Online přípravna úloh na libovolném ASP.NET serveru.

# **2. Analýza možností výuky tabulkových procesor**ů **pomocí aktuálních dat**

Tématikou hromadného zpracování dat se zabývá mnoho učebnic ICT. Existují však i specializované učebnice, jejichž hlavním tématem je výuka pracovních postupů v tabulkovém procesoru. V nadcházející kapitole bude popsáno, jaké typy úloh lze v těchto učebnicích nalézt a jak lze získat data sloužící jako základ úloh pro výuku hromadného zpracování dat. Zaměřím se na zisk dat z volně dostupných zdrojů na internetu a také na zisk dat z průzkumů, které lze realizovat v prostředí školní třídy.

# **2.1 Analýza dostupných úloh**

### **2.1.1 Úlohy podle zp**ů**sobu získání dat**

Některé úlohy, zabývající se hromadným zpracováním dat, jsou založeny na datech, která jsou buď silně zastaralá, nebo zcela smyšlená. Příkladem úloh se zastaralými daty je tabulka s nabídkou počítačového hardware včetně cen ([8], příklad 21), příkladem úlohy se smyšlenými daty neexistující adresy zaměstnanců fiktivní firmy ([31], s. 72). Úlohy jsou navíc prezentovány statickou formou, tedy "doplňte ostatní údaje podle obrázku" ([31], s. 50). Takovéto úlohy žáka nedostatečně motivují a navíc jej časově zatěžují opisováním zdrojových dat z učebnice. V jiných učebnicích lze nalézt příklady, které zpracovávají pro žáky nezajímavá data či které jsou tvořeny "samy pro sebe". Jako příklad lze uvést graf rozložení obyvatelstva SR podle krajů ([21], s. 7), kdy tomuto příkladu schází zásadní otázka, proč je hustota obyvatelstva v jednotlivých krajích odlišná.

Zeměpisná data však nejsou žákům předkládána jen ve formě hotové tabulky. Žáci se mohou pokusit data získat buď sami, nebo s přispěním učitele z vhodného zdroje v síti internet. Příkladem je úloha na nalezení a zpracování dat, která se týkají vývoje teploty vzduchu na určitém místě ve světě ([34], s. 67).

O využití dat získaných z internetu se zmiňují kromě českých učebnic také zahraniční prameny. Zpracování stažených dat zde je prezentováno jako prostředek výuky, nikoliv její cíl [26]. Jako výhody dat z internetu jsou uváděny zejména jejich aktuálnost a reálnost [59]. Existují dokonce specializované servery, které shromažďují soubory dat<sup>6</sup>, využitelných při výuce, nebo alespoň odkazy na ně. Jedním z nich je server Landmarks for Schools a jeho služba Raw Data [59]. Tyto zdroje jsou při výuce v českém prostředí těžko použitelné, neboť zde uveřejněná data se vztahují převážně k zemi, kde byla vytvořena.

Některé učebnice se snaží příklady přiblížit životu žáků, předkládají však již hotová data, se kterými žák pouze pracuje. Příkladem je zpracování připravené tabulky s výživnou hodnotou vybraných potravin ([34], s. 69) nebo tabulky s načerpanými pohonnými hmotami do osobního automobilu ([34], s. 70).

Moderní učebnice však předpokládají aktivní účast žáků na zjišťování dat, jako příklad uveďme úlohu zjištění počtu sourozenců žáků ve třídě ([6], s. 31) nebo průzkum zjišťující dobu, kdy chodí jednotliví žáci spát ([34], s. 71). V učebnicích je možné se setkat i s rozsáhlými projekty, které plně žáky zapojí do získávání, zpracování a prezentace dat. Příkladem může být anketa reflektující aktuální události v regionu ([34], s. 72). Zajímavou možností, jak zapojují některé učebnice žáky do získávání dat, jsou laboratorní měření. Konkrétním příkladem je zjištění objemu válce pomocí výšky a průměru nádoby nezávisle několika skupinkami žáků ve třídě ([21], s. 5). Ve všech zmíněných příkladech se však očekává, že žáci vyplní celou tabulku sériově, tedy jeden po druhém. O možnosti zrychlit proces vytváření dat pomocí software s možností paralelního zápisu dat se autoři nezmiňují.

 $\overline{a}$ 

<sup>&</sup>lt;sup>6</sup> Tato data jsou nazývána jako "raw data", tedy surová, neupravená data, připravená ke zpracování [67].

#### **2.1.2 Úlohy podle tematického zam**ěř**ení**

Všechny prostudované učebnice dbají na osvojení základních pracovních postupů hromadného zpracování dat žáky. Některé se zabývají také úzce specializovaným učivem, například statistickými funkcemi a grafy [31]. Na základních školách a na všeobecně zaměřených středních školách nemá takového učivo využití, neboť žáci nemají dostatečné odborné znalosti, naopak na některých odborných středních školách lze toto učivo uplatnit.

Většina učebnic dbá na vhodnou vizualizaci zjištěných dat pomocí grafů, které umožňují žákům rozvíjet abstraktní myšlení. Zatímco některé chápou grafy jako zvláštní část výuky, jiné se snaží vhodnými grafy doplnit či rozšířit většinu úloh ([34], s. 67 až 72).

Výuka hromadného zpracování dat by měla podporovat rozvoj klíčových kompetencí žáků, uvedených v RVP pro gymnázia ([26], s. 8) a RVP pro základní vzdělávání ([16], s. 14), především pak kompetencí k učení, k řešení problémů a kompetencí komunikativních. Jako užitečné se jeví zejména využití rozsáhlejších projektů, kde si žáci sami řídí svou práci a tu také veřejně prezentují. Příkladem může být projekt, který zjišťuje oblíbenost věcí či situací z určité oblasti života žáků ([34], s. 73).

Úlohy na hromadné zpracování dat se nemusí vázat pouze k předmětu, ve kterém se vyučuje ICT. Výsledky těchto úloh je možné využít i v jiných předmětech. Příkladem mohou být zeměpisně orientované úlohy ([34], s. 67 nebo [21], s. 7) či zmíněná laboratorní měření ([21], s. 5), kde je silná vazba na fyziku a matematiku. Právě použití ICT v jiných předmětech zdůrazňuje i RVP pro gymnázia ([15], s. 62). Jako přínosné se jeví také propojení s průřezovými tématy. Ukázkou propojení s tématem Mediální výchova je projekt na zjištění ceny běžného nákupu ve vybraných obchodech ([34], s. 72) nebo projekt na porovnání cen služeb mobilních operátorů ([34], s. 73).

# **2.2 P**ř**íprava dat pro úlohy**

Z analýzy dostupných úloh vyplývá, že mnohé učebnice žákovi předkládají data neaktuální nebo nereálná. Existují však i úlohy, které jsou založeny na zcela aktuálních datech. V této podkapitole se věnuji dvěma základním způsobům, jak tato aktuální data získat a jak s nimi pracovat.

### **2.2.1 Získávání dat ze sít**ě **internet**

Prvním typem jsou úlohy, které předpokládají nalezení vhodných zdrojových dat v síti internet. Toto hledání na straně jedné podporuje žákovu schopnost nalézt v síti internet potřebná data a kriticky zhodnotit jejich validitu, což jsou očekávané výstupy uvedené v RVP pro gymnázia ([15], s. 63). Na straně druhé však přináší časovou ztrátu při procesu hledání a následném předzpracování dat do podoby, ve které mohou být použita v tabulkovém procesoru. Podle mého názoru je vyhledávání dat na internetu samotnými žáky důležité především u projektů. Zde je vhodné, aby se žáci učili i tyto dovednosti, na což je však nutné vyhradit dostatek času. Naopak u krátkých samostatných prací je vhodnější žákům zdrojová data poskytnout již připravená, neboť zisk dat žáky u těchto úloh nepatří ke klíčovým problémům a je velmi časově náročný.

Učitel může při přípravě na vyučovací hodinu vhodná data v síti internet nalézt, předpřipravit do požadované podoby a tento soubor žákům předložit k dalšímu zpracování. Nevýhodou může být značná časová náročnost vyhledání vhodných dat a jejich úpravy. Z tohoto hlediska je pro učitele důležité, aby měl vytipované vhodné internetové zdroje, ve kterých může žádaná data snadno nalézt. Získaná data by měla vyžadovat pouze minimální úpravy před samotným zpracováním žáky, aby učitel nebyl zbytečně časově zatížen těmito úpravami.

#### **2.2.2 Získávání dat z pr**ů**zkum**ů **ve t**ř**íd**ě

Druhým typem jsou úlohy založené na průzkumech ve třídě. Tyto úlohy zajišťují zcela aktuální data, která se navíc přímo dotýkají samotných žáků. V této souvislosti je nutné upozornit na pečlivý výběr otázek, které žákům budou kladeny, z hlediska společenské přijatelnosti.

Autoři úloh, založených na průzkumech ve třídě, se o procesu získávání dat od žáků buďto nezmiňují, nebo předpokládají sériový zisk dat od jednotlivých žáků. Očekávají, že žáci nadiktují učiteli či vybranému spolužákovi požadované informace a on je zapíše do tabulky, která bude ve formě počítačového souboru sdílena prostřednictvím školní počítačové sítě. Zisk informací od jednotlivých žáků lze výrazně urychlit paralelizováním tohoto procesu, například pomocí softwarové služby, která umožňuje vytváření online dotazníků a online odpovědí.

# **2.3 Online zdroje dat**

V síti internet se nachází mnoho zdrojů dat vhodných pro výuku hromadného zpracování dat. Níže jsou uvedeny ty z nich, které mají vazbu na české prostředí nebo se zabývají celosvětovými problémy. Zároveň všechny z nich poskytují aktuální data, jejichž stáří není v mnohých případech větší než několik desítek minut.

#### **2.3.1 The World Factbook**

Zdrojem zeměpisných dat v síti internet je organizací **CIA** provozovaná webová aplikace **The World Factbook** [74], kde je shromážděno velké množství informací o státech světa od jejich rozlohy přes novorozeneckou úmrtnost až po počet mezinárodních letišť. Pro hromadné zpracování dat lze použít více než třicet ukazatelů. Obrázek 1 zobrazuje tabulku výdajů na armádu [75].

O využití tohoto zdroje při výuce zeměpisu se zmiňuje například článek na Metodickém portále RVP [37]. Výhodou webové aplikace The World Factbook je možnost exportu dat v textové podobě. Bohužel lze takto exportovat vždy jen data pro jeden ukazatel, nelze tedy exportovat komplexnější tabulku se dvěma či více ukazateli.

COUNTRY COMPARISON :: MILITARY EXPENDITURES

This entry gives spending on defense programs for the most recent year available as a percent of gross domestic product (GDP); the GDP is calculated on an exchange rate basis, i.e., not in terms of purchasing power parity (PPP).

DOWNLOAD DATA

| <b>RANK</b>               | <b>COUNTRY</b> | $(% \mathcal{L}_{0})$ (% OF GDP) | <b>DATE OF INFORMATION</b> |
|---------------------------|----------------|----------------------------------|----------------------------|
| 1                         | Oman           |                                  | 11.40 2005 est.            |
| $\overline{2}$            | Oatar          |                                  | 10.00 2005 est.            |
| $\overline{\overline{3}}$ | Saudi Arabia   |                                  | 10.00 2005 est.            |
| $\overline{4}$            | Iraq           |                                  | 8.60 2006                  |
| 5                         | Jordan         |                                  | 8.60 2006                  |
| 6                         | Israel         | 7.30                             | 2006                       |

*Obrázek 1: Tabulka služby The World Factbook* 

# **2.3.2 Databáze** Č**eského statistického ú**ř**adu**

#### **Ve**ř**ejná databáze** Č**SÚ**

Významným zdrojem socioekonomických dat je webová služba **Ve**ř**ejná databáze** Č**SÚ** [76], kterou provozuje Č**eský statistický ú**ř**ad**. Tato služba obsahuje 1859 tabulek (údaj k 5. březnu 2011) v devíti základních kategoriích, a to Souborné informace; Životní prostředí, zemědělství; Práce, sociální statistiky; Obyvatelstvo, volby; Makroekonomika; Zahraniční obchod; Ceny; Průmysl, stavebnictví, energetika; Služby. Databáze obsahuje agregovaná statistická data nejen pro Českou republiku, ale také pro její regiony. Lze zde najít také údaje ze zahraničí [77]. Vybranou tabulku lze exportovat do souboru typu Sešit Microsoft Office Excel nebo XML. Obrázek 2 ukazuje tabulku Těžby dřeva podle druhů dřevin [78].

### **Databáze demografických údaj**ů **za obce** Č**R**

Český statistický úřad dále umožňuje nahlížet do **Databáze demografických údaj**ů **za obce** Č**R** [45]. Ve formě Sešitů MS Office Excel zde lze stáhnout tabulky obsahující agregované informace o obyvatelích jednotlivých obcí vybraného okresu. Mezi tato data patří celkový počet obyvatel obce, počet narozených, zemřelých, přistěhovalých a vystěhovalých, počet sňatků, rozvodů a potratů. Tabulky obsahují data nejen z posledního sledovaného roku, ale celý vývoj od roku 1971 (v případě sňatků, rozvodů a potratů od roku 1991).

| Tabulka A  | Mapa<br>Graf                   |           |           |           |           | Export   J Tisk   & Nastavení   i Dotazy                          |               |
|------------|--------------------------------|-----------|-----------|-----------|-----------|-------------------------------------------------------------------|---------------|
|            | Těžba dřeva podle druhů dřevin |           |           |           |           | Kód: 15-09<br>Měřicí jednotka: v m3 bez kůry<br>Uzemí: CR         |               |
|            | <b>Dreviny</b>                 | 2000      | 2003      | 2004      | 2005      | 2006                                                              | 2007          |
| Celkem     |                                |           |           |           |           | 14 440 990 15 139 933 15 601 376 15 510 546 17 678 268 18 508 294 |               |
| Jehličnaté | celkem                         |           |           |           |           | 12 851 020 13 659 507 13 920 127 13 883 297 16 117 868 17 278 165 |               |
|            | smrk, jedle, douglaska         |           |           |           |           | 10 525 158 11 942 822 12 000 075 11 793 418 13 123 270 15 838 025 |               |
|            | borovice všech druhů           | 1870596   | 1 269 119 | 1 506 643 | 1 658 136 | 2570535                                                           | 1 1 6 5 8 7 3 |
|            | modřín                         | 454 950   | 446 359   | 411 473   | 430 402   | 422 890                                                           | 271 290       |
|            | ostatní jehličnaté             | 316       | 1 207     | 1936      | 1 3 4 1   | 1173                                                              | 2977          |
| Listnaté   | celkem                         | 1 589 970 | 1 480 426 | 1 681 249 | 1 627 249 | 560 400<br>1                                                      | 230 129       |
|            | dub                            | 395 308   | 369 059   | 360 219   | 374 533   | 396 465                                                           | 305 580       |
|            | buk                            | 663 411   | 667 376   | 865 733   | 800 638   | 708 690                                                           | 568 282       |
|            | jasan                          | 72 661    | 68 225    | 69 222    | 70 0 21   | 69 136                                                            | 61 91 2       |
|            | javor                          | 28 26 1   | 26 437    | 27704     | 27 768    | 28 290                                                            | 17 432        |
|            | lípa                           | 62 647    | 49 382    | 47 806    | 53 473    | 55 112                                                            | 40 311        |
|            | olše                           | 36 298    | 35 5 22   | 29 870    | 29 5 9 7  | 32 29 2                                                           | 24 953        |
|            | bříza                          | 170 090   | 131 110   | 136 662   | 128 734   | 124 746                                                           | 98 1 27       |
|            | topol, vrba, osika             | 83 4 51   | 60 449    | 67 618    | 62148     | 64 058                                                            | 50 139        |
|            | ostatní listnaté               | 77843     | 72 866    | 76415     | 80 337    | 81 611                                                            | 63 393        |

*Obrázek 2: Tabulka služby Ve*ř*ejná databáze* Č*SÚ* 

# **2.3.3** Č**etnost jmen a p**ř**íjmení**

**Ministerstvo vnitra** Č**eské republiky** zveřejnilo na svých webových stránkách službu Č**etnost jmen a p**ř**íjmení** [44]. Ta obsahuje tabulky s počty všech mužských a ženských jmen, resp. příjmení obyvatel ČR, seřazených sestupně podle četnosti. Dále je zde možné vyhledat počty dvojic jméno a příjmení (do četnosti sto) nebo četnost titulů. Tabulky je možné stahovat v souborech typu Sešit MS Office Excel nebo CSV.

#### **2.3.4 Meteorologické služby**

### **Aktuální po**č**así na území** Č**R**

Zdrojem meteorologických dat v prostředí českého internetu jsou především webové stránky Č**eského hydrometeorologického ústavu**, kde je provozována webová aplikace **Aktuální informace o po**č**así na území**  Č**R** [42]. V ní jsou uloženy informace o aktuálním počasí ze

39 meteorologických stanic, rozprostřených po celé České republice. Nevýhodou této služby je nemožnost zobrazení tabulky se všemi stanicemi, ale vždy jen tabulky pro jednu vybranou stanici, jak zobrazuje Obrázek 3. Tento nedostatek částečně odstraňuje nová nadstavba služby, která promítá některá vybraná data do tabulky [40]. Přesto není možné jednoduše data exportovat ve formě souboru.

|                | Aktuální počasí<br>Datum: 29.03.2011<br>Termín: 08 UTC (9 SEČ) |
|----------------|----------------------------------------------------------------|
| Stanice:       | Temelín                                                        |
| Oblačnost:     | 0/8 - jasno                                                    |
| Spodní vrstva: |                                                                |
| Vítr:          | $120^{\circ} - 1 \text{ m/s}$                                  |
| Náraz větru:   |                                                                |
| Tlak vzduchu:  | 1017.7 hPa                                                     |
| Tendence:      | 0.7 hPa                                                        |
| Teplota:       | $7.5^\circ$ C                                                  |
| Rosný bod:     | $2.9^\circ C$                                                  |
| Rel. vlhkost:  | 73 %                                                           |
| Počasí:        | Kouřmo                                                         |
| Průběh:        |                                                                |
|                |                                                                |

*Obrázek 3: Tabulka služby Aktuální po*č*así na území* Č*R, zdroj [41]* 

#### **Aktuální po**č**así na území Evropy**

Webové stránky Českého hydrometeorologického ústavu v současné době neobsahují službu, která by zprostředkovávala aktuální informace o počasí v Evropě v textové podobě. Tyto informace poskytuje **Slovenský hydrometeorologický ústav** prostřednictvím služby **Aktuálne po**č**asie – Európa** [39], kde jsou dostupná data z 82 měst Evropy, asijského a afrického pobřeží Středozemního moře. Data ze služby bohužel není možno exportovat ve formě souboru.

#### **Vývoj po**č**así ve vybraných m**ě**stech** Č**R**

Webové stránky Českého hydrometeorologického ústavu nenabízejí ani službu, která by zobrazovala vývoj počasí (například teploty vzduchu) během posledních několika hodin nebo dnů v textové podobě. Službu zobrazující vývoj teplot vzduchu s periodou měření jedna hodina poskytuje **Portál Divoch.net** [2]. Výhodou této služby je především historie uchovávaných měření od roku 2003. Nevýhodou je možnost zobrazit vývoj teplot vždy jen v jednom městě a nemožnost exportu tabulky s daty do souboru. Obrázek 4 zobrazuje část stránky s měřeními v Praze [3].

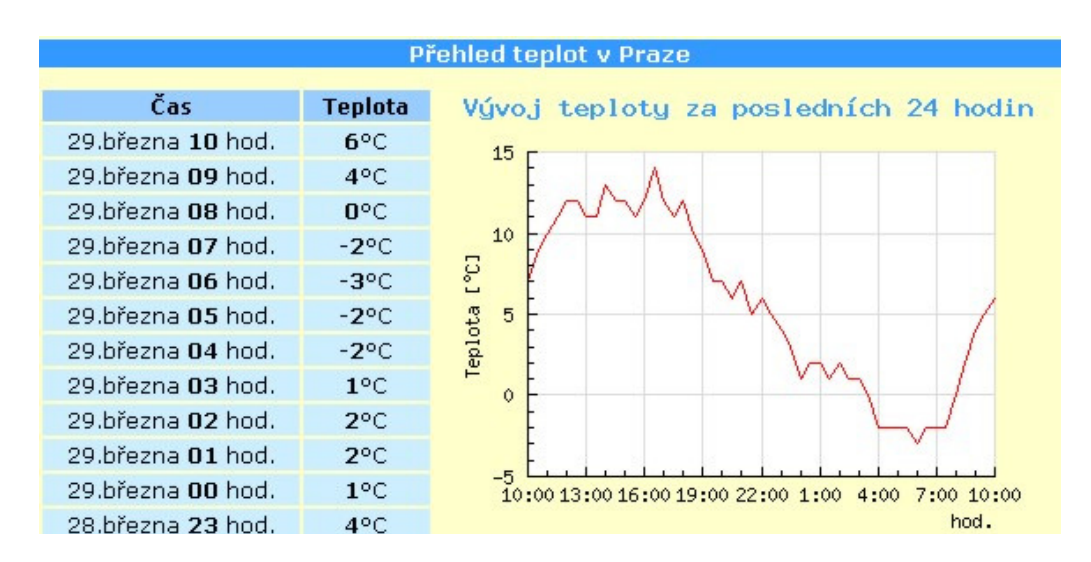

*Obrázek 4: Vývoj po*č*así v Praze podle Portálu Divoch.cz* 

### **2.3.5 Ekonomické služby**

#### **Makroekonomická data**

Zdrojem makroekonomických dat je zpravodajský server **Finance.cz**, konkrétně jeho služba **Ekonomika, hospodá**ř**ství, HDP, inflace** [47]. V ní jsou uloženy informace o vývoji základních makroekonomických ukazatelů České republiky za několik posledních let. Vývoj každého ukazatele je uchován v několika samostatných tabulkách, tabulku s daty lze exportovat do souboru Sešit MS Office Excel. Bohužel není možné jednotlivé parciální tabulky sloučit do jedné větší pro snadnější manipulaci s daty za delší časové období. Obrázek 5 zachycuje tabulku vývoje nezaměstnanosti [48].

|                                    |   | 2000 | 2001 | 2002 | 2003 | 2004 | 2005                                                | 2006 | 2007 | 2008 | 2009 |
|------------------------------------|---|------|------|------|------|------|-----------------------------------------------------|------|------|------|------|
| Nezaměstnanost                     | % | 8,7  | 8,0  | 7,3  | 7,8  | 8,3  | 7,9                                                 | 7,2  | 5,3  | 4,4  | 6,7  |
| Registrovaná nezaměstnanost %      |   | 9,02 | 8,54 | 9,15 | 9,90 | 9,19 | 8,97                                                | 8,13 | 6,62 | 5,45 | 7,98 |
|                                    |   |      |      |      |      |      | Tisk wsledků Graf (FZaslat e-mailem X Export do XLS |      |      |      |      |
| Zdroj: ČSÚ<br>Míra nezaméstnanosti |   |      | 1993 |      | 1994 | 1995 | 1996                                                | 1997 |      | 1998 | 1999 |
| Nezaměstnanost                     |   | %    |      | 4,3  | 4,3  | 4,0  | 3,9                                                 |      | 4,8  | 6,4  | 8,6  |

*Obrázek 5: Tabulka služby Ekonomika, hospodá*ř*ství, inflace serveru Finance.cz* 

#### **Historie kurz**ů

Zdrojem dat o vývoji kurzu české koruny vůči světovým měnám je finanční portál **Kurzy.cz** a jeho webová aplikace **Historie kurz**ů [55]. Zde je uložena historie kurzů z každého dne obchodování od roku 2001. Výhodou je možnost zobrazení libovolného časového intervalu s periodou jeden den, dva dny, týden nebo dva týdny. Nevýhodou je možnost zobrazit vývoj české koruny pouze vůči jediné měně a nemožnost exportu tabulky s daty do souboru.

### **2.3.6 Zhodnocení online zdroj**ů

Výše jmenované služby nabízejí data vhodná pro výuku hromadného zpracování dat. Systémy uvedené v odstavcích Databáze Českého statistického úřadu a Četnost jmen a příjmení umožňují stažení souboru s tabulkou, se kterou již mohou žáci přímo pracovat. Ostatní zmíněné webové aplikace sice uchovávají vhodná data, ale ta je nutné před tím, než budou poskytnuta žákům, upravit.

Mezi potřebné úpravy patří například odstranění jednotek, uvedených u každé hodnoty v tabulce, a sloučení dat z více tabulek do jedné se společným klíčovým sloupcem. Odstranění fyzikálních jednotek je nutné u všech tří zmíněných meteorologických služeb. Sloučení dat z více tabulek do jediné je vhodné u služeb The World Factbook (společným klíčovým sloupcem je název státu), Historie kurzů (klíčovým sloupcem je datum) a vývoj počasí na Portálu Divoch.cz (klíčovým sloupcem je datum).

# **2.4 Existující služby pro tvorbu online dotazník**ů

Významným zdrojem informací pro úlohy zaměřené na výuku hromadného zpracování dat jsou výzkumy nebo ankety prováděné ve třídě, kdy je sestaven dotazník, na který žáci odpovídají. Sériové zapisování odpovědí žáků je zdlouhavé, urychlení je možné pomocí paralelního odpovídání žáků. Tento přístup je možné realizovat díky systémům, které umožňují vytvářet online dotazníky. V následující podkapitole je popsáno, jaké požadavky byly na takový systém kladeny. Dále jsou zde uvedeny dotazníkové systémy, které byly nalezeny v síti internet.

# **2.4.1 Požadavky na dotazníkový systém**

Základním požadavkem na systém byla jednoduchost použití. Učitel vytvářející dotazník pro výzkum ve třídě nepotřebuje vkládat uvítací text, nevyužije ani široké možnosti typu odpovědí na jednotlivé otázky, kam patří například odpověď vložením souboru, víceřádková odpověď, odpověď s více možnostmi a další. Všechny tyto pokročilé funkce zvyšují časové zatížení učitele při vytváření dotazníku.

Učitel naopak požaduje rychlé vytvoření dotazníku, které lze realizovat během vyučovací hodiny. Stačí vkládat krátké jednořádkové odpovědi, potřebná je možnost kontroly, zda vložený řetězec je číslem. Důležité je zobrazení odpovědí ve formě tabulky, možnost jednotlivé odpovědi upravovat

a také mazat. Může se totiž stát, že žák na dotazník odpoví nesprávně, například odešle neúplnou odpověď.

Software nemusí obsahovat žádné statistické funkce typu výpočtu průměrné hodnoty některé z odpovědí, vytváření grafů a podobně. Všechny tyto informace budou žáci zjišťovat během další práce s výsledky průzkumu v tabulkovém procesoru. Důraz tedy musí být kladen na možnost sestavení tabulky z jednotlivých odpovědí a export této tabulky v podobě počítačového souboru pro další zpracování v tabulkovém procesoru. Z této tabulky musí být na první pohled patrné, jaké sestavy odpovědí na jednotlivé otázky odeslal každý z respondentů. Tento požadavek je důležitý pro vytváření souřadnicových grafů, kdy každá hodnota X se získá z první odpovědi respondenta a hodnota Y z druhé odpovědi téhož respondenta.

Vstup učitele do systému musí být chráněn heslem, předpokládá se počáteční registrace učitele. Nutnost přihlašování žáků do systému by neměla být vyžadována. Žáci by měli mít přístup k dotazníkům učitele pomocí hledání ve stromové struktuře dotazníků. Generování přímého odkazu pro přístup k dotazníku je sice vhodné, odkaz však nesmí být příliš složitý, pokud by jej žáci měli vkládat do adresního řádku internetového prohlížeče ručně. Přístup k dotazníku je nutné chránit pomocí hesla, které volí sám učitel.

V následujících podkapitolách jsou popsány zdarma dostupné dotazníkové služby, které byly nalezeny v síti internet s ohledem na výše zmíněné požadavky.

### **2.4.2 Systém eTAB**

Paralelním vkládáním odpovědí do dotazníkového systému jednotlivými žáky ve třídě se ve své seminární práci zabýval Vladimír Přibyl, student Pedagogické fakulty Jihočeské univerzity v Českých Budějovicích. Vytvořil webové prostředí **eTAB** [29], ve kterém je možné vytvářet sestavy otázek a odpovídat na ně. Díky tomu může učitel vytvořit průzkum a nechat žáky na otázky odpovědět. Výhodou je, že žáci odpovídají prostřednictvím svých pracovních stanic nezávisle na sobě. Data je následně možné exportovat do tabulky ve formátu Sešit Microsoft Office Excel či souboru HTML.

Nevýhodou projektu jsou chybové stavy, které nebyly odladěny a nepříliš pohodlné zadávání údajů žáky a jejich editace učitelem. K dispozici je u projektu i zdrojový kód. Bohužel, tento projekt není mezi pedagogickou veřejností znám, a proto nejsou známé ani uživatelské ohlasy.

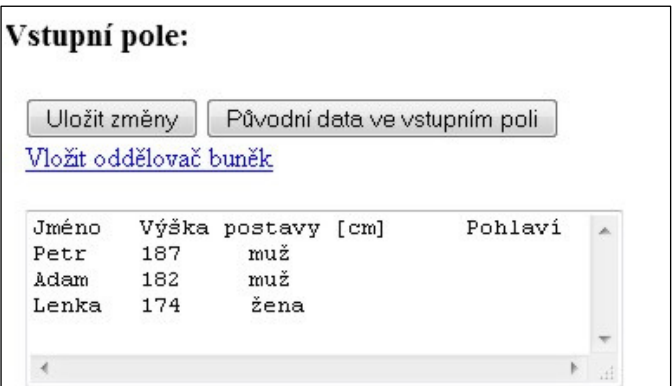

*Obrázek 6: Pole pro zadávání údaj*ů *služby eTAB* 

Kromě tohoto pedagogicky zaměřeného systému existují univerzální systémy pro vytváření online dotazníků, které je možné při výuce využít. Základním předpokladem pro využití jako pomůcky při přípravě úloh na hromadné zpracování dat je možnost exportu tabulky s jednotlivými odpověďmi, proto na tento aspekt bude kladen důraz.

#### **2.4.3 Dokumenty Google**

Kvalitním systémem na vytváření online dotazníků je nadstavba nad webovým kancelářským software **Dokumenty Google** [46]. Zde je možné vytvářet dotazníky s otázkami, u kterých je možné zvolit otevřené i uzavřené odpovědi. Vložené odpovědi je možné upravovat i odstraňovat. Výslednou

tabulku s jednotlivými odpověďmi je možné exportovat do souboru typu Sešit MS Office Excel, Sešit ODS i univerzálního formátu CSV.

Výsledky průzkumu může prohlížet nejen vlastník dotazníku, ale každý, kdo zná správný odkaz. Nevýhodou je přílišná sofistikovanost a komplexnost služby, kdy se učitel kvůli vytvoření jednoduchého dotazníku musí zorientovat v rozsáhlé aplikaci. Odkaz pro vyplnění dotazníku je příliš složitý, nelze jej tedy žákům nadiktovat. Dotazník není možné opatřit heslem proti nepovolanému přístupu.

Jestliže však výuka hromadného zpracování dat probíhá v prostředí software Dokumenty Google, je výhodné tento systém používat i pro tvorbu online dotazníků. Díky sdílení dat mezi uživateli systému a možnostem nastavení zabezpečení se ztrácí i poslední dvě zmíněné nevýhody. O využití Dokumentů Google ve výuce ICT se zmiňuje například Pavlína Hlubová [13].

| Nastavení sdílení                                                                      |                    |
|----------------------------------------------------------------------------------------|--------------------|
| Vložte tento odkaz do e-mailu nebo chatu:                                              |                    |
| https://spreadsheets.google.com/ccc?key=0AuPSOMVduOW6dFBubGRPRi                        |                    |
| Nebo sdílejte odkaz pomocí této<br>adresy: Gmail Hlášky Facebook Twitter<br>Oprávnění: | Resetovat<br>odkaz |
| Zobrazovat dokument mohou všichni uživatelé, kteří<br>Á)<br>mají tento odkaz.          | Změnit             |
| Magistri MatematicoVypocet                                                             | Je vlastník        |
| Přídat uživatele:                                                                      |                    |
| Zadejte jména, e-mailové adresy nebo skupiny                                           |                    |
|                                                                                        |                    |

*Obrázek 7: Nastavení sdílení služby Dokumenty Google* 

#### **2.4.4 Kwik Surveys**

Systémem na vytváření online dotazníků je také služba **Kwik Surveys** [58]. Výhodou služby je především intuitivní tvorba dotazníků, která však zabere více času. K dispozici jsou otázky s uzavřenou i otevřenou odpovědí. Aktivovat lze také funkci, která zajistí kontrolu, zda vložená odpověď je číslo. Vložené odpovědi lze upravovat a také odstraňovat. Přístup k vyplnění dotazníku lze opatřit heslem.

| <b>Survey result</b> |             |                        |                        |                |              |                    |      |  |  |
|----------------------|-------------|------------------------|------------------------|----------------|--------------|--------------------|------|--|--|
| session ID           |             | Start Time             | End Time               | IP Address     | <b>Jméno</b> | Výška postavy [cm] |      |  |  |
| Question             |             |                        |                        |                |              | $\overline{c}$     | 3    |  |  |
| 5112925              | <u>Edit</u> | 2011-03-30<br>08:04:06 | 2011-03-30<br>08:04:06 | 193.179.133.81 | Adam         | 188                | Muž  |  |  |
| 5112932              | Edit        | 2011-03-30<br>08:04:28 | 2011-03-30<br>08:04:29 | 193.179.133.81 | Honza        | 181                | Muž  |  |  |
| 5112937              | Edit        | 2011-03-30<br>08:04:44 | 2011-03-30<br>08:04:44 | 193.179.133.81 | Lenka        | 174                | Žena |  |  |

*Obrázek 8: Tabulka s výsledky pr*ů*zkumu služby Kwik Surveys* 

Výsledky průzkumu lze exportovat do souboru typu Sešit MS Office Excel nebo univerzálního formátu CSV. Výsledky průzkumu může prohlížet nejen vlastník dotazníku, ale každý, kdo zná odkaz a správné heslo. Nevýhodou jsou pouze velmi složité odkazy pro vyplnění dotazníku a zobrazení výsledků, které nelze žákům nadiktovat. Pro některé učitele může být překážkou používání taktéž anglické rozhraní a množství reklamních bannerů. Celkově je tento systém dobře použitelný při přípravě úloh pro výuku hromadného zpracování dat.

#### **2.4.5 SurveyGizmo.com**

Zajímavým systémem na vytváření online dotazníků je také služba **SurveyGizmo.com** [68]. Mezi její přednosti patří tvorba otázek s uzavřenou i otevřenou odpovědí, kdy je možné nastavit kontrolu, zda je odpověď v požadovaném tvaru (například je-li odpověď číslem), jak zobrazuje Obrázek 9. Další výhodou je jednoduchý odkaz pro vyplnění dotazníku, který lze žákům nadiktovat. Mezi nevýhody patří nemožnost nastavit heslo pro přístup k dotazníku a zejména absence dodatečné úpravy odpovědí učitelem. Není tedy možné smazat nebo upravit odpovědi, které nejsou relevantní.

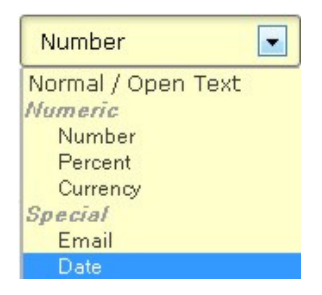

*Obrázek 9: Typ odpov*ě*di ve služb*ě *SurveyGismo.com* 

# **2.4.6 Vypl**ň**to.cz**

Původním českým systémem pro vytváření online

dotazníků je webový systém **Vypl**ň**to.cz** [10]. Systém je možné využívat zdarma. Před dokončením registrace nového uživatele je však nutné vyplňovat cizí dotazníky po dobu 60 minut. Vzhledem k tomuto opatření není předpoklad, že by služba byla využívána učiteli jako pomůcka výuky.

#### **2.4.7 SurveyMonkey**

Na vytváření online dotazníků se specializuje také služba **SurveyMonkey** [69]. Mezi základní přednosti tohoto systému patří vytváření otázek s uzavřenou i otevřenou odpovědí. Při užití otevřené odpovědi lze nastavit kontrolu, zda vložená odpověď je v požadovaném tvaru (například je-li číslem mezi nulou a desítkou), jak ukazuje Obrázek 10. Výhodou je i jednoduchý odkaz pro vyplnění dotazníku. Nedostatkem služby v neplacené verzi je však absence exportu výsledků do tabulky. Proto tuto službu není možné použít jako pomůcku pro tvorbu úloh pro výuku hromadného zpracování dat.

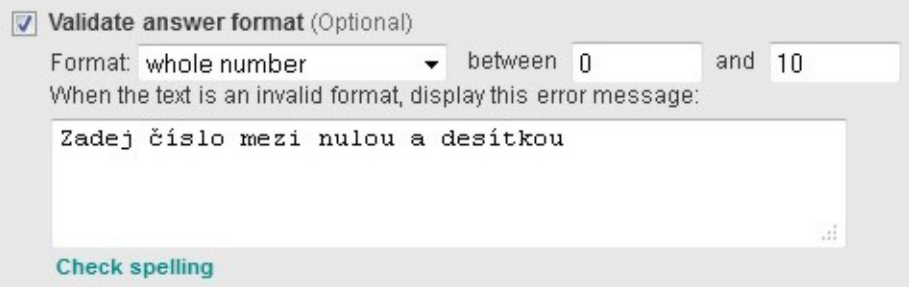

*Obrázek 10: Kontrola vkládaných dat ve služb*ě *SurveyMonkey* 

# **2.4.8 FreeOnlineSurveys.com**

Online dotazníky je možné vytvářet i prostřednictvím služby **FreeOnlineSurveys.com** [53]. Základním nedostatkem služby v neplacené verzi je absence exportu výsledků průzkumu do tabulky. Proto ji není možné využít jako pomůcku pro tvorbu úloh pro výuku hromadného zpracování dat.

# **2.4.9 OurSurvey.biz**

Vytvářením online dotazníků se zabývá také služba **OurSurvey.biz** [65]. Předností systému je především velice jednoduchý odkaz pro vyplnění dotazníku, který lze žákům bez obtíží nadiktovat. Výhodou je možnost tvorby otázek s otevřenou a uzavřenou odpovědí a také přehledné uživatelské prostředí.

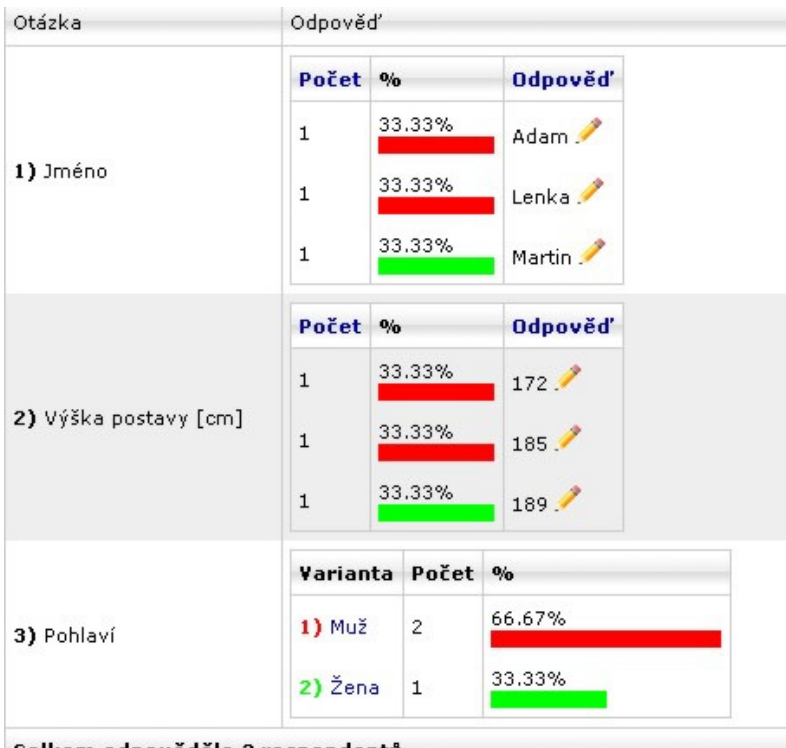

Celkem odpovědělo 3 respondentů

*Obrázek 11: Výsledky pr*ů*zkumu ve služb*ě *OurSurvey.biz* 

Nedostatkem této služby je naopak absence možnosti zobrazit odpovědi ve formě přehledné tabulky. Zobrazení odpovědí je možné hned dvěma způsoby, a to buď podle jednotlivých respondentů, nebo ve formě agregovaných dat, jak zobrazuje Obrázek 11. Ani jeden ze způsobů zobrazení se však nehodí pro přípravu úloh pro výuku hromadného zpracování dat.

#### **2.4.10 Zhodnocení online dotazníkových služeb**

Webové systémy pro tvorbu online dotazníků lze využít pro urychlení zisku dat z průzkumů ve třídě. Ze zmíněných systémů lze pro pedagogickou praxi doporučit Dokumenty Google a Kwik Surveys. Nevýhodou těchto systémů je jejich komplexnost a s ní spojená vyšší časová režie na vytvoření jednoduchého dotazníku. Na síti internet nebyl nalezen funkční systém, který by umožňoval rychlé vytvoření dotazníku, založeného na otázkách s krátkou otevřenou odpovědí.

# **2.5 Shrnutí analýzy**

Na základě prostudování dostupných zdrojů bylo zjištěno, že je k dispozici relativně malý počet úloh, založených na aktuálních datech. Bylo tedy potřeba vytvořit sadu metodických listů zabývajících se hromadným zpracováním dat, které by takovéto úlohy obsahovaly. Součástí metodických listů jsou i informace, kde a jakým způsobem lze získat vhodná zdrojová data. Zisk těchto dat by neměl učitele při jeho přípravě na hodinu časově zatěžovat.

Z tohoto důvodu bylo potřeba vytvořit podpůrné softwarové řešení, které by zisk aktuálních dat usnadňovalo. Uživatel prostřednictvím uživatelského rozhraní aplikace zvolí typ dat, která chce získat, aplikace je zajistí, předpřipraví, zpracuje do tabulky a nabídne ve formě souboru uživateli ke stažení. Software zprostředkovává data ze zdrojů, uvedených v kapitole 2.3 Online zdroje dat. Software také umožňuje spojování dat z více oddělených tabulek jednoho zdroje do tabulky jediné. Přitom dbá na správné přiřazování sobě si odpovídajících řádků.
Při výzkumech a anketách realizovaných ve třídě lze šetřit čas použitím online dotazníkových systémů. Sledované systémy jsou však příliš sofistikované na to, aby umožňovaly efektivní vytvoření jednoduchého dotazníku a rychlý export získaných dat do tabulkového procesoru. Z tohoto důvodu bylo třeba vytvořit přehlednou webovou aplikaci, která by sloužila k rychlému vytvoření jednoduchého dotazníku. Bližší požadavky jsou popsány v podkapitole 2.4.1 Požadavky na dotazníkový systém.

# **3. Volba typu vyvíjeného software a programovacího jazyka**

Software, který má za cíl zjednodušit zisk dat, mohl být vytvořen jako klasická desktopová aplikace, nebo jako aplikace webová. V případě první varianty by byl software vytvářen v programovacím jazyce C#.NET, ve druhém případě by bylo možno aplikaci vytvořit v programovacím jazyce PHP nebo ASP.NET, kdy by jádro programu bylo vytvořeno v jazyce C#.NET.

## **3.1 Klady a zápory desktopové aplikace**

Výhody desktopové aplikace pramení především z nižší náročnosti programátorských prací. Přednost plynoucí z nezávislosti na připojení k internetu nelze uvažovat, neboť aplikace čerpá data právě ze sítě internet. Nevýhodou je nutnost aplikaci instalovat na lokální disky počítačů, případně udržovat na školním síťovém disku portable verzi aplikace<sup>7</sup>. Mezi zápory aplikací vyvíjených v jazyce C#.NET patří také nutnost mít na klientském počítači nainstalovaný .NET Framework 2.0 nebo jeho novější verzi. Problematická je rovněž aktualizace software, kdy si uživatel musí v případě jakýchkoliv změn stáhnout novou verzi programu. Vzhledem k závislosti aplikace na datových zdrojích třetích stran je toto závažným problémem. Jestliže totiž bude poupraven zdroj, ze kterého aplikace čerpá data, způsobí to nefunkčnost příslušné části aplikace. Tato nefunkčnost je sice zpravidla odstraněna během krátké doby, násobně delší dobu však trvá, než si uživatel stáhne aktualizaci software, která toto řeší.

# **3.2 Klady a zápory webové aplikace**

Výhodou webové aplikace je zejména vyšší uživatelské pohodlí, kdy uživatel nemusí instalovat či kopírovat žádné programové vybavení. Snadnější je také správa aplikace, kdy aktualizace software probíhá prostým publikováním nové verze aplikace na internetu. Uživatelé tedy pracují

<sup>&</sup>lt;sup>7</sup> Portable aplikace se nemusí instalovat, lze ji spustit i s omezenými uživatelskými právy [66].

s nejnovější uveřejněnou verzí aplikace, aniž by se o toto museli jakkoliv starat. Další předností takovéhoto řešení je naprostá nezávislost na operačním systému klientského počítače. K používání aplikace totiž stačí běžný internetový prohlížeč.

Nevýhodou webové aplikace je především nutnost zajistit kvalitní hosting, který zvládne relativně vysokou špičkovou zátěž. Ta nastane v situaci, kdy se všichni žáci jedné třídy budou snažit najednou s aplikací pracovat. Firmy nabízející zdarma dostupný hosting však zpravidla negarantují spolehlivost svých služeb. Dalším záporem webové aplikace je vyšší náročnost programátorských prací.

## **3.3 Pr**ů**zkum vybavenosti škol**

K vyřešení dilematu, zda vyvíjet desktopovou či webovou aplikaci, jsem se rozhodl učinit výzkum, který si kladl za cíl zjistit, jaká část škol má počítačové učebny dostatečně vybavené pro spouštění nekonzolových desktopových aplikací, vyvinutých v jazyce C#.NET. Nutnou podmínkou pro běh těchto aplikací je nainstalovaný .NET Framework 2.0 nebo jeho vyšší verze.

V průběhu výzkumu bylo osloveno celkem 117 základních škol a 79 středních škol a učilišť v celém Jihočeském kraji. Školy byly osloveny prostřednictvím emailu, který byl zaslán nejčastěji správci školní počítačové sítě nebo vyučujícímu ICT, pokud byl na ně zjištěn kontaktní email. V opačném případě byla žádost o spolupráci zaslána na sekretariát školy s přáním, aby byl email předán správci počítačové sítě nebo učiteli ICT.

Zástupci jednotlivých škol byli požádáni, aby na žákovských počítačích v počítačových učebnách vyzkoušeli software, který byl vyvinut právě v jazyce C#.NET. Vzhledem k faktu, že jedna počítačová učebna bývá vybavena žákovskými počítači s identickou hardwarovou i softwarovou výbavou, stačilo test provést na jediném žákovském počítači v celé učebně. Počítačovou

učebnu, ve které byl aspoň jeden žákovský počítač otestován, nazýváme testovanou počítačovou učebnou. V případě, že šlo software spustit, je počítač dostatečně vybaven pro spouštění aplikací vyvíjených v C#.NET a obecněji pro spouštění aplikací, které vyžadují přítomnost nainstalovaného .NET Frameworku 2.0. V opačném případě není učebna dostatečně vybavena pro spuštění aplikací, které vyžadují přítomnost nainstalovaného .NET Frameworku 2.0. Jako software, jehož funkčnost v učebnách byla testována, byla zvolena portable verze aplikace Mravenec<sup>8</sup>. Následně zástupci škol měli vyplnit dotazník, ve kterém uvedli typ školy, počet testovaných počítačových učeben a počet počítačových učeben, ve kterých bylo možné software spustit a ve kterých je tedy na počítačích nainstalován .NET Framework.

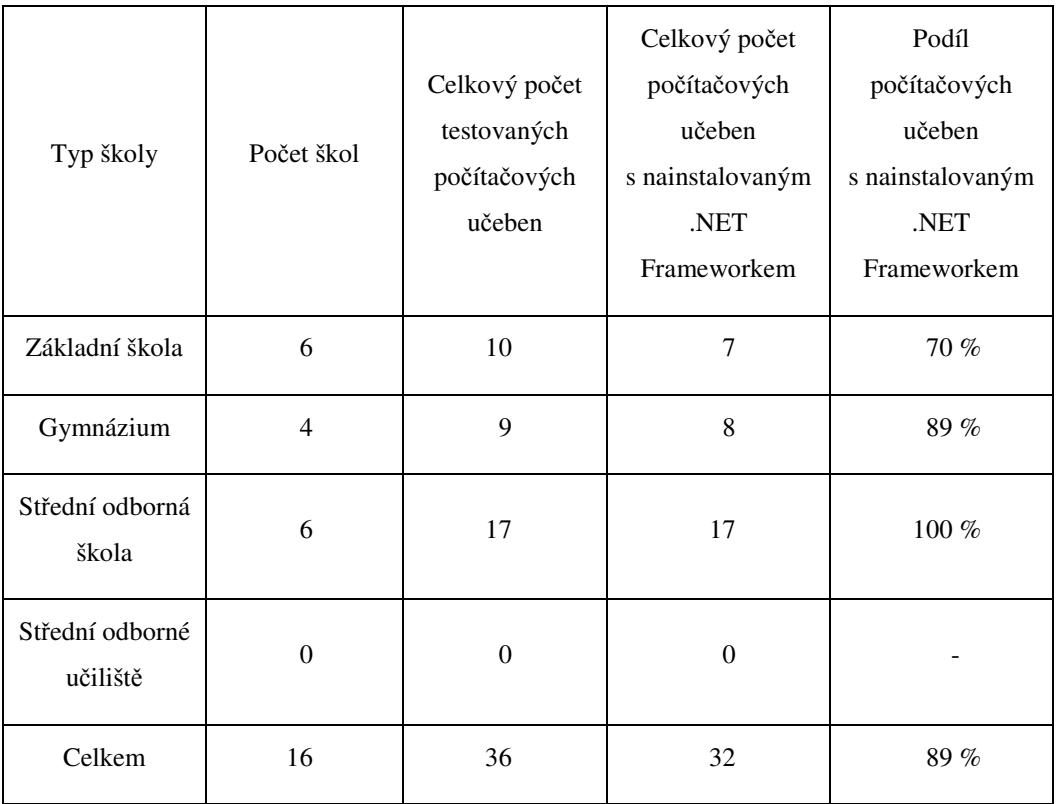

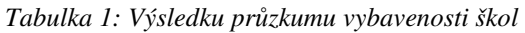

 $\overline{a}$ 

<sup>&</sup>lt;sup>8</sup> Aplikace Mravenec je logická hra, kterou lze použít jako didaktickou pomůcku pro trénink prostorové představivosti a algoritmického myšlení [30].

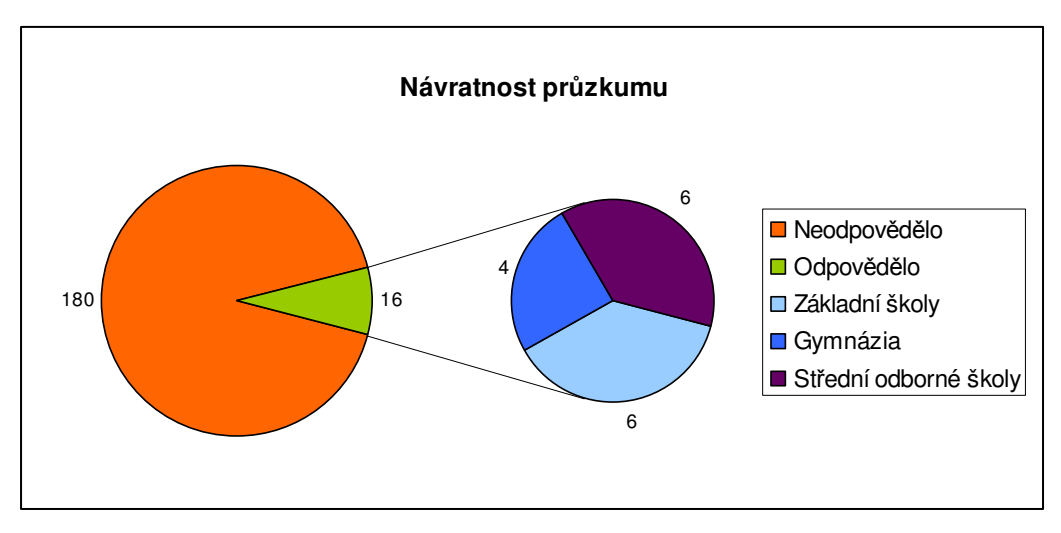

*Obrázek 12: Návratnost pr*ů*zkumu vybavenosti škol* 

 Průzkumu se bohužel zúčastnilo jen 8 % oslovených škol, z celkového počtu 196 oslovených škol odpovědělo pouze 16, z nichž šest bylo základních škol a deset škol středních. Bližší výsledky ukazuje Tabulka 1.

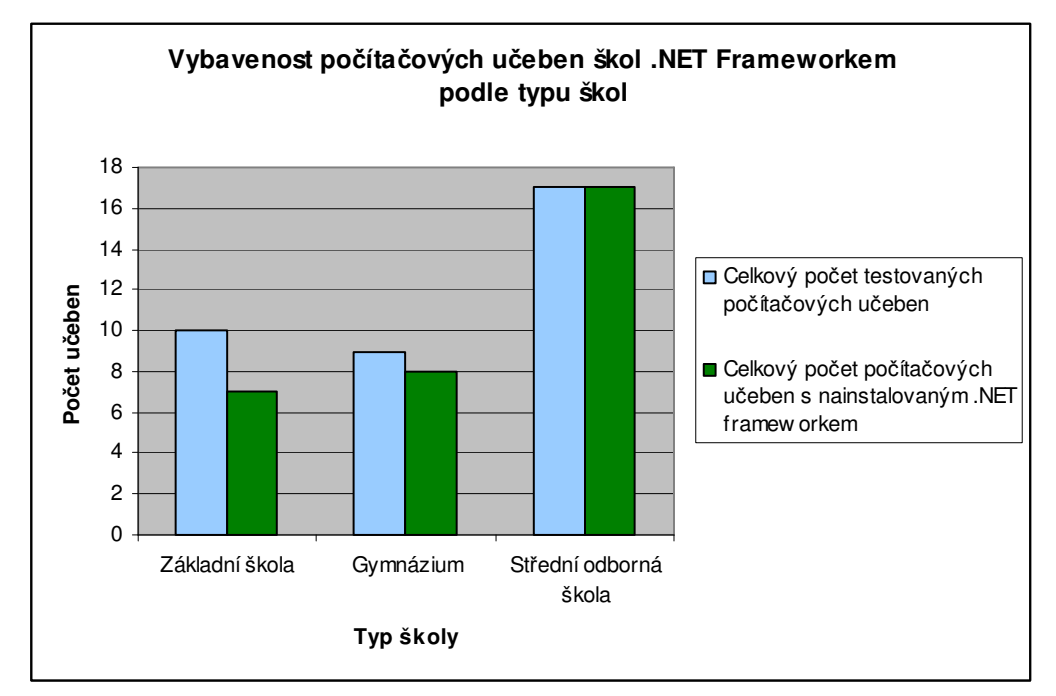

*Obrázek 13: Výsledky pr*ů*zkumu vybavenosti škol podle typu školy* 

Z výsledků výzkumu vyplývá, že zúčastněné školy mají na žákovských počítačích v počítačových učebnách ve velké většině případů nainstalovaný .NET Framework 2.0 nebo jeho novější verzi, a jsou tedy schopny spouštět moderní desktopové aplikace, založené na této technologii. Vzhledem k velmi malému statistickému vzorku však nelze s jistotou říci, že podobně dobře vybavené jsou i ostatní školy.

Je pravděpodobné, že na žádost o průzkum odpověděli ti učitelé ICT (resp. správci školní počítačové sítě), kteří mají hluboký zájem o funkčnost školních počítačů. Tito zaměstnanci mohli průzkum pojmout jako test, zda jsou počítače, o které se starají, dobře softwarově vybaveny. Stejní lidé však patrně budou mít snahu udržovat školní počítačovou síť co nejlépe softwarově vybavenou, a tedy rozšíření .NET Frameworku na počítačích těchto škol může být výrazně vyšší než u škol ostatních.

Přijmeme-li však předpoklad, že se výzkumu zúčastnil reprezentativní vzorek škol, je možné konstatovat, že výrazná většina škol má počítače dostatečně vybavené pro spuštění aplikací závislých na .NET Frameworku 2.0.

## **3.4 Rozhodnutí o typu aplikace**

Ačkoliv výše uvedený průzkum ukázal, že většina škol, která se jej zúčastnila, je dostatečně softwarově vybavena pro spouštění zamýšlené desktopové aplikace, rozhodl jsem se, že bude vytvářena aplikace webová. Důvodem je především vyšší uživatelské pohodlí. O důležitosti uživatelské přívětivosti software píše Leander Kahney v knize Jak myslí Steve Jobs [17]. Webovou aplikaci není nutné instalovat ani kopírovat na lokální či síťový disk, je méně závislá na softwarovém vybavení počítače a uživatel se nemusí starat o aktualizaci produktu. Nevýhody webové aplikace plynou především z vyšší náročnosti kladené na vývojáře, což je akceptovatelné negativum.

# **3.5 Volba programovacího jazyka**

Webové aplikace lze vyvíjet za použití různých technologií. Mezi nejoblíbenější patří PHP a ASP.NET. Srovnáním obou technologií se zabýval Borek Bernard ve své bakalářské práci Využití objektových technologií při vývoji webových aplikací: Srovnání PHP s ASP.NET [5]. Zde došel k závěru, že jestliže tomu nebrání vnější podmínky (nabídka hostingu aj.), programátor je dostatečně seznámen s OOP a aplikace není zcela triviální, je lepší volbou ASP.NET ([5], s. 40). Vzhledem k rozsahu aplikace a zejména rozsahu kódu v pozadí, který zajišťuje získávání, úpravu a ukládání dat, jsem pro realizaci webové aplikace vybral právě technologie ASP.NET spolu s programovacím jazykem C#.NET, ve kterém bylo vytvořeno samotné jádro aplikace.

# **4. Software pro p**ř**ebírání dat z internetu**

V kapitole 2.3 Online zdroje dat jsou uvedeny služby, ze kterých lze získávat data, která jsou vhodná pro hromadné zpracování. Software pro přebírání dat z internetu, který byl pojmenován Online přípravna úloh, nejen shromažďuje odkazy na tyto služby, ve většině případů zdrojová data z těchto služeb přebírá, upravuje a zpracované do tabulky poskytuje uživateli ke stažení ve formě souboru.

# **4.1 Popis uživatelského rozhraní**

## **4.1.1 Výb**ě**r typu dat**

Uživatel musí nejprve zvolit, jaký typ dat chce získat, přičemž každému typu dat je věnována jedna webová stránka, kde jsou vypsány základní informace o datech, která jsou zprostředkována. V následující tabulce je vytvořen přehled, jaká data jsou zprostředkovávána a zda jsou upravována. Pokud jsou upravována, je možno tabulku s daty stáhnout přímo z naší stránky. V opačném případě je zobrazen odkaz na originální zdroj dat.

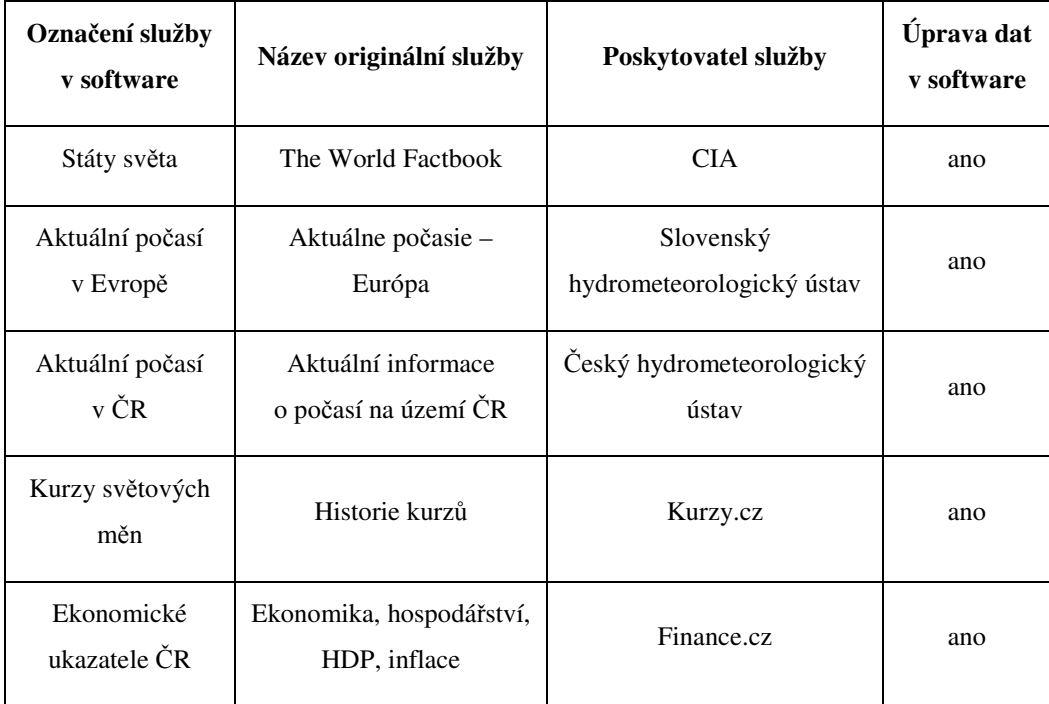

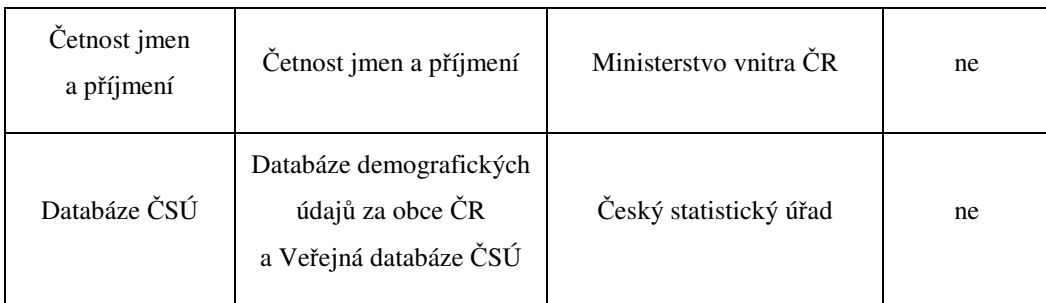

*Tabulka 2: Online služby poskytující aktuální data* 

# **4.1.2 Výb**ě**r požadovaných ukazatel**ů

U služeb Státy světa, Kurzy světových měn a Ekonomické ukazatele ČR je nutné zvolit ukazatele, které mají být v tabulce obsaženy. Služby Státy světa a Kurzy světových měn dovolují uživateli vybrat mezi jedním až pěti požadovanými ukazateli, v případě Ekonomických ukazatelů ČR je možné zvolit vždy jen jeden. Volba se potvrzuje pomocí tlačítka Potvrdit.

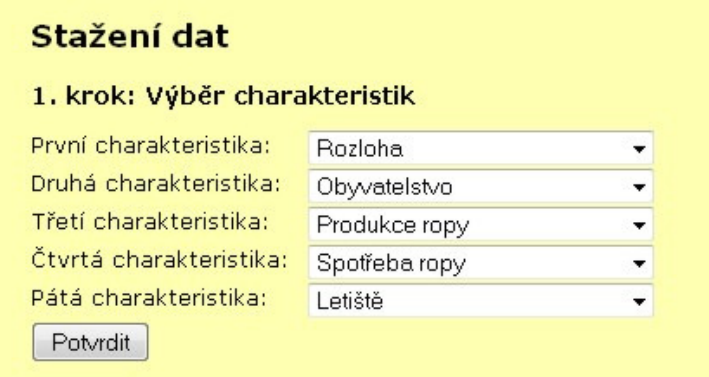

*Obrázek 14: Výb*ě*r charakteristik v prost*ř*edí služby Online p*ř*ípravna úloh* 

## **4.1.3 Náhled a stažení tabulky**

V dolní části každé stránky (mimo Ekonomických ukazatelů ČR) je zobrazena tabulka, která tvoří náhled zprostředkovaných dat. Zobrazuje se pouze prvních deset řádků tabulky, protože zobrazení celé tabulky by bylo prostorově náročné.

Pod náhledem dat je umístěn odkaz pro stažení souboru s tabulkou. Typ souboru vybere uživatel ze zobrazeného seznamu, na výběr jsou soubory typu CSV, XLS, XLSX a ODS.

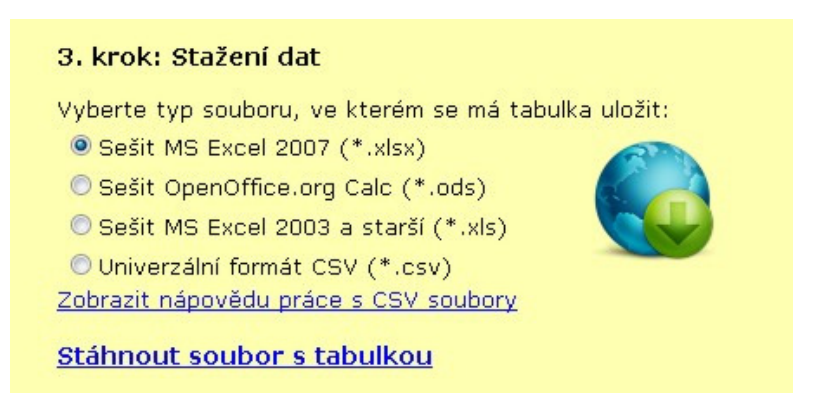

*Obrázek 15: Stažení dat ve služb*ě *Online p*ř*ípravna úloh* 

## **4.2 Vnit**ř**ní struktura software**

Služby Databáze Českého statistického úřadu a Četnost jmen a příjmení umožňují stahování tabulek s daty ve formě počítačových souborů a s těmito daty lze přímo pracovat. Ostatní služby však poskytují data v nevhodném formátu, a proto je nutné je softwarově upravit a až následně poskytnout ke stažení ve formě počítačového souboru. Tato podkapitola se věnuje funkcím, které aplikace vykonává, aby zdrojová data byla převedena do výsledné podoby, a způsobu, jakým byly tyto funkce vytvořeny.

## **4.2.1 Stažení tabulky s daty z vybraného zdroje**

V první fázi předpřipravení dat je nutné stáhnout zdrojová data z vybraného zdroje. Toto zajišťuje třída, která mimo jiné implementuje sadu instancí tříd jmenného prostoru *System.Net* a jejich metod. Díky nim je možné stáhnout vybranou webovou stránku ve formě zdrojového kódu a tento kód uložit jako textový řetězec.

Zdrojový kód stránky ve většině případů obsahuje kromě samotné tabulky s daty množství dalších informací, jako je hlavička stránky a definice všech prvků, které se zobrazují na stránce. Tyto informace jsou však pro účel zisku dat z tabulky nadbytečné, a proto je nutné vydělit ze stránky zdrojový kód samotné tabulky. Toto je realizováno pomocí regulárního výrazu, který je vytvořen zvlášť pro každou skupinu stránek jedné služby. Dále je vytvořena kolekce řetězců, které odpovídají danému regulárnímu výrazu, přičemž se předpokládá, že v této kolekci je právě jeden prvek. Tento prvek obsahuje pouze zdrojový kód požadované tabulky a v některých případech i definice prvků v nejbližším okolí tabulky, které však další zpracování neztěžují. Metodu, která výběr požadované části stránky zajišťuje, ukazuje Zdrojový kód 1.

```
/// <summary> 
/// Vybere podle Regex řetezce požadovanou část stránky 
a uloží ji jako původní část 
/// </summary> 
/// <param name="regex">Regulárni řetězec, podle kterého se 
vybere požadovaná část stránky</param> 
public void VybratCastTextu(string regex) 
{ 
   List<string> vysledky = new List<string>();
   MatchCollection moje = Regex.Matches(data, regex,RegexOptions.IgnoreCase); 
     foreach (Match mat in moje) 
     { 
         string shoda = mat.Value; 
         vysledky.Add(shoda); 
 } 
     //pokud se podařilo nalézt nějaký řetězec
     if ((vysledky != null) && (vysledky.Count > 0)) 
       data = vysledky[0];else data = "";
}
```
*Zdrojový kód 1: Výb*ě*r* č*ásti stránky* 

#### **4.2.2 Získání atomických** č**ástí tabulky**

Získaný zdrojový kód tabulky je nutno dále rozdělit na samostatné řádky a ty následně na jednotlivé buňky. Tento proces je opět realizován za použití regulárního výrazu a vytvoření kolekce řetězců, které danému regulárnímu výrazu odpovídají. Každý z prvků kolekce pak obsahuje právě jeden řádek tabulky, regulární výraz zobrazuje Zdrojový kód 2. Jednotlivé řádky tabulky jsou stejným způsobem podrobeny rozdělení na samostatné buňky.

```
Příklad regulárního výrazu pro výběr řádku tabulky: 
(<tr>|<tr ).+?</tr>{1}? 
Hledají se řetezce, které výrazem začínají <tr> nebo <tr 
a končí výrazem </tr>, přičemž </tr> se musí v řětězci 
vyskytovat právě jednou.
```
*Zdrojový kód 2: Regulární výraz pro výb*ě*r* ř*ádku tabulky* 

```
/// <summary> 
/// Rozdělí zadaný text na řádky podle escape sekvencí 
/// </summary> 
/// <returns>Řádky získané z textu</returns> 
private string[] RozdelNaRadky() 
{ 
     //rozdělit text na řetězce podle escape sekvence \r 
    string[] radky = data. Split('\r');
     //pokud je počet řádků menší než tři
     if (radky.Length < 3) 
     { 
          //zkusit rozdělit text na řetězce podle espace 
sekvence \n
         radky = data.Split('\n');
          //pokud je stále počet řádků menší než tři, neuspěli 
jsme
          if(radky.Length<3) 
             uspech = false; } 
      return radky; 
}
```
*Zdrojový kód 3: Odd*ě*lení* ř*ádk*ů *tabulky* 

Výjimku z tohoto postupu tvoří zisk dat ze služby The World Factbook. Zde nejsou zdrojová data v tabulce, ale v textovém souboru, kdy jednotlivé řádky tabulky jsou na samostatných řádcích a buňky v řádku jsou odděleny pomocí tabulátorů. Oddělení jednotlivých řádků tabulky ukazuje Zdrojový kód 3. Oddělení buněk v řádku probíhá analogickým způsobem.

#### **4.2.3 Vytvo**ř**ení tabulky**

Obsah jednotlivých buněk je náročné uchovávat odděleně, a proto byl vytvořen model tabulky, který tvoří kolekce polí řetězců. Kolekce představuje celou tabulku, pole řetězců řádky tabulky a řetězce v každém poli po řadě obsah buněk v daném řádku. Model umožňuje rychlý přístup k řádkům tabulky i k jednotlivým buňkám. Zároveň se snadno manipuluje i s celým modelem, protože je uložen v jediné proměnné.

Některé zdrojové služby však zprostředkovávají informace, které jsou těžko využitelné při hromadném zpracování. Tato data zpravidla tvoří celý sloupec tabulky, který je vhodné odstranit. Odstranění probíhá zkrácením všech řádků v tabulce o jednu buňku a vypuštěním buňky, která náleží odstraňovanému sloupci, jak ukazuje Zdrojový kód 4. Odstranění sloupce je použito u služeb The World Factbook, kdy je vynechán sloupec označující pořadí státu v tabulce, a u služby Aktuálne počasie – Európa, kdy jsou vynechány sloupce Směr větru a Počasí (tj. sloupec označující srážky).

#### **4.2.4 Odstra**ň**ování fyzikálních jednotek**

V předchozích podkapitolách byl popsán způsob, jakým byl získán obsah jednotlivých buněk tabulky, která obsahuje pro nás potřebná data, a jak vypadá model celé tabulky. V této fázi zpracování je potřeba obsah jednotlivých buněk upravit, aby s výslednými daty bylo možno v tabulkovém procesoru co nejsnáze pracovat. Častým problémem je umístění fyzikálních jednotek u každé číselné hodnoty v tabulce. S těmito daty se obtížně pracuje, hodnoty typu 4 °C chápe tabulkový procesor (MS Excel 2003 i OpenOffice.org Cacl 3.0) jako text.

```
/// <summary> 
/// Odstraní z tabulky vybraný sloupec 
/// </summary> 
/// <param name="index">Index sloupce (počínaje 
nulou)</param> 
public void OdstranitSloupec(int index) 
{ 
     //pro každý řádek tabulky 
     for(int i=0;i<tabulka.Count;i++) 
\left\{\begin{array}{ccc} \end{array}\right.string[] radekPuv = tabulka[i];
        string[] radekNov = new string[radekPuv.Length - 1];
         //vezme buňky před odstraňovanou a zkopíruje je na 
stejnou pozici 
        for (int j = 0; j < index; j++) radekNov[j] = radekPuv[j]; 
         //vezme buňky za odstraňovanou a zkopíruje je o jednu 
pozici vpřed 
        for (int j = index; j < radekPuv.Length-1; j++)radekNov[j] = radekPuv[j + 1];
         //nový řádek tabulky vloží do tabulky 
        tabulka[i] = radekNov;}
```
*Zdrojový kód 4: Odstran*ě*ní sloupce tabulky* 

Z tohoto důvodu je programově obsah každé z buněk podroben zkoumání, zda neobsahuje fyzikální jednotky. Jestliže je obsahuje, následuje proces jejich odstranění. Způsob zápisu jednotek, které je nutné odstranit, bylo nutné předem vytipovat u každé služby zvlášť. Odstranění jednotek bylo aplikováno na služby The World Factbook a u všech tří meteorologických služeb.

## **4.2.5 Jazyková lokalizace a úpravy obsahu bun**ě**k**

Služby The World Factbook a Aktuálne počasie – Európa jsou zahraničního původu. Protože je vytvořená webová aplikace určena pro použití v českém školství, bylo přikročeno k jazykové lokalizaci obou služeb.

Jazyková lokalizace služby The World Factbook byla relativně náročná, neboť zde bylo nutné přeložit z angličtiny názvy všech států světa. Proto byl vytvořen slovník, který jako klíče obsahuje anglické názvy zemí světa a jako hodnoty jejich české ekvivalenty. Samotná lokalizace pak probíhá na principu postupného procházení buněk sloupce, kde se nacházejí názvy zemí, a nahrazování anglických názvů českými. Pokud by některý ze států nebyl ve slovníku nalezen, bude ve výsledné tabulce ponechán anglický název.

U služby Aktuálne počasie – Európa byla lokalizace triviální záležitostí, neboť zde stačilo počeštit texty v hlavičkách sloupců tabulky a hodnoty ve sloupci s množstvím oblačnosti. Vzhledem k tomu, že se zde opakuje pouze pět hodnot, obešlo se toto bez problémů.

U služby Aktuálne počasie – Európa jsem se rozhodl upravit identifikaci meteorologických stanic. Služba totiž vypisuje názvy měst, ve kterých se nachází příslušná stanice, velkými písmeny. Navíc zde není uvedeno, v jakém státě se dané město nachází. Při zpracování tabulky tedy dochází k úpravě identifikace meteorologické stanice tak, aby obsahovala kromě jména města také název státu, ve kterém se nachází (u ostrovních stanic je místo názvu státu uvedeno jméno ostrova). Samotná výměna originální identifikace stanic za novou probíhá za použití slovníku, jak je popsáno v odstavci zabývajícím se jazykovou lokalizací služby The World Factbook.

#### **4.2.6 Slu**č**ování dat z více tabulek do jedné**

Při prohlížení dat, které poskytuje služba The World Factbook, jsem narazil na následující situaci. Byla získána jedna tabulka s rozlohou států světa a druhá tabulka s počtem obyvatel těchto států. V prvním sloupci v obou tabulkách jsou názvy zemí (označme jej jako klíčový sloupec) a v druhém sloupci rozlohy států, resp. počty obyvatel. Bylo potřeba sloučit data do jediné tabulky tak, aby v prvním sloupci byl název státu, ve druhém sloupci rozloha daného státu, ve třetím počet obyvatel tohoto státu. Počet zemí v původních tabulkách přitom nemusel být stejný a státy mohly být seřazeny v různém pořadí. Tento úkol se mi s použitím tabulkového procesoru MS Office Excel 2003 nepodařilo efektivně řešit a přiřazovat data ručně bylo nepohodlné.

Proto byla vytvořena funkce, která umožňuje sloučení dat ze dvou tabulek způsobem, který je popsán výše. Funkce umožňuje sloučit data z tabulek za použití průniku i sjednocení hodnot v klíčovém sloupci. Při použití průniku je vytvořena tabulka, jejíž první sloupec je tvořen hodnotami obsaženými v klíčových sloupcích obou původních tabulek. Užitím sjednocení je vytvořena tabulka, jejíž první sloupec je tvořen hodnotami obsaženými v klíčovém sloupci aspoň jedné z původních tabulek. Funkci lze přitom použít rekurzivně pro sloučení dat z více tabulek. Samotnou metodu ukazuje Zdrojový kód 5.

Sloučení dat z více tabulek do jedné je využito u služeb The World Factbook, Vývoj počasí a Historie kurzů.

```
/// <summary> 
/// Provede průnik tabulek 
11/2 < 1summary>
/// <param name="prvni">První spojovaná tabulka</param> 
/// <param name="druha">Druhá spojovaná tabulka</param> 
/// <returns>Tabulka vzniklá průnikem obou vstupních 
tabulek</returns> 
private List<string[]> Prunik(Dictionary<string, string[]> 
prvniVstup, Dictionary<string, string[]> druhyVstup) 
{ 
/* ve slovnících jsou jako klíče data z prvního sloupce, 
hodnotami jsou jednotlivé řádky tabulky*/
     List<string[]> celkovyVystup = new List<string[]>();
       //pro každý klíč z první tabulky hledá protějšek z druhé 
tabulky 
      foreach (KeyValuePair<string, string[]> par in
prvniVstup) 
       { 
            string klic = par.Key; 
             //pokud druhá tabulka tento klíč obsahuje 
            if (druhyVstup.ContainsKey(klic)) 
\left\{ \begin{array}{cc} 0 & 0 & 0 \\ 0 & 0 & 0 \\ 0 & 0 & 0 \\ 0 & 0 & 0 \\ 0 & 0 & 0 \\ 0 & 0 & 0 \\ 0 & 0 & 0 \\ 0 & 0 & 0 \\ 0 & 0 & 0 \\ 0 & 0 & 0 \\ 0 & 0 & 0 \\ 0 & 0 & 0 & 0 \\ 0 & 0 & 0 & 0 \\ 0 & 0 & 0 & 0 \\ 0 & 0 & 0 & 0 & 0 \\ 0 & 0 & 0 & 0 & 0 \\ 0 & 0 & 0 & 0 & 0 \\ 0 & 0 & 0 & 0 & 0 & 0 \\ 0 & 0 & 0 & 0 string[] vysledek2 = null; 
                  string[] vysledek1 = null;
```

```
 druhyVstup.TryGetValue(klic, out vysledek2); 
             prvniVstup.TryGetValue(klic, out vysledek1); 
             //výsledný řádek má délku řádku z první tabulky 
a z druhé tabulky 
             string[] vysledek = new string[vysledek1. Length 
+ vysledek2.Length + 1]; 
            vysledek[0] = klic; 
             //pokud nalezená hodnota z první tabulky není 
nulová 
             if (vysledek1 != null) 
\{for (int i = 0; i < vysledek1. Length; i++) vysledek[i + 1] = vysledek1[i];
 } 
             //pokud nalezená hodnota z druhé tabulky není 
nulová 
             if (vysledek2 != null) 
\{for (int i = 0; i < vysledek2.Length; i++)
                     vysledek[i + vysledek1.Length + 1] = 
vysledek2[i]; 
 } 
 } 
         celkovyVystup.Add(vysledek); 
     } 
     return celkovyVystup; 
}
```
*Zdrojový kód 5: Pr*ů*nik dvou tabulek* 

#### **4.2.7 Ukládání tabulky s daty do souboru**

Aplikace ukládá vytvořenou tabulku s daty do souboru, který je možno otevřít v tabulkovém procesoru. Tento proces je popsán v kapitole 6. Export tabulky s daty.

### **4.2.8 Uživatelské rozhraní**

Výše popsané funkce vykonává aplikace bez vnějšího přispění uživatele. Aby mohl uživatel aplikaci ovládat, bylo vytvořeno webové rozhraní.

Pro každou službu byla vytvořena jedna ASP.NET webová stránka, jednotný vzhled všech stránek byl zajištěn pomocí *Master Page*, což je v technologii ASP.NET šablona stránky, do které se na vyznačená místa vkládá obsah.

U služeb The World Factbook, Historie kurzů a Ekonomika, hospodářství, HDP, inflace musí uživatel zvolit ukazatele, které chce zprostředkovat. Z rozbalovacího seznamu vybere požadované ukazatele a potvrdí volbu, načež se provede samotné odeslání dat pomocí metody *Post*.

## **4.3 P**ř**ekonané problémy**

Při vytváření jádra software pro přebírání dat z internetu nebyly zaznamenány žádné vážnější problémy. Drobné problémy se objevily až při testovacím provozu aplikace. Aplikace je totiž závislá na zdrojovém kódu webových stránek, které jsou generovány jako výstup originálních služeb. Jestliže tedy dojde k výrazné změně zdrojového kódu originální webové stránky, není zajištěna plná funkčnost příslušného modulu vytvořené aplikace. Zcela jistě pak nebude daný modul fungovat, pokud dojde ke změně URI adresy originální stránky.

Během testovacího provozu došlo k opakované změně URI adres služby The World Factbook, kdy se přípona příslušného souboru s tabulkou měnila z txt na text a zpět. Vzhledem k tomu, že není jasné, zda nejde ze strany poskytovatele služby o cílený krok, byl do vytvořené aplikace přidán mechanismus, který pro službu The World Factbook zajišťuje použití alternativní URI adresy v případě nefunkčnosti primární adresy.

# **5. Software pro tvorbu online dotazník**ů

V podkapitole 2.4 Existující služby pro tvorbu online dotazníků jsou uvedeny některé webové služby, které dovolují vytvářet online dotazníky a odpovídat na ně. Tyto služby jsou však příliš sofistikované a složité pro provádění průzkumů ve třídě. Proto jsem se rozhodl vytvořit vlastní online dotazníkový systém, který bude umožňovat sběr dat při průzkumech ve třídě. Systém byl nazván Online dotazníky.

## **5.1 Popis uživatelského rozhraní**

V této kapitole bude popsáno, jak probíhá práce uživatele s vytvořeným software.

### **5.1.1 Registrace nového u**č**itele**

Každý učitel se musí před zahájením vlastní práce nejprve zdarma registrovat. Jsou vyžadovány pouze základní údaje – jméno a příjmení, přezdívka, email a heslo. Pomocí přezdívky a hesla učitel přihlašuje do systému, email je potřebný v případě zapomenutí hesla nebo uživatelského jména. Jméno a příjmení slouží žákům k identifikaci učitele při vstupu do systému.

#### **5.1.2 Vstup uživatele do systému**

Učitel se přihlašuje do systému pomocí svého uživatelského jména a hesla. V případě zapomenutí jednoho z těchto údajů může zažádat o zaslání uživatelského jména nebo nového hesla na emailovou adresu, kterou zadal při registraci. Po úspěš-

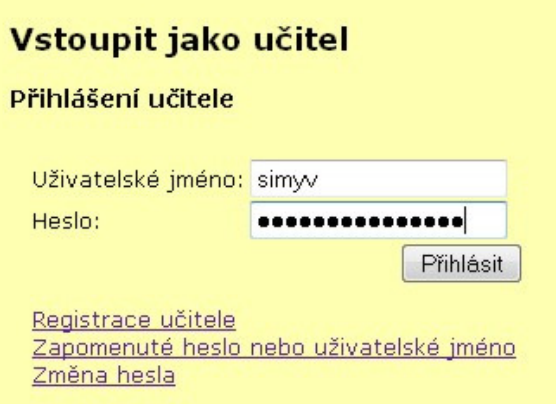

*Obrázek 16: P*ř*ihlášení u*č*itele do služby Online dotazníky* 

ném přihlášení může učitel již začít v systému pracovat. Žák se do systému nepřihlašuje, pouze ze seznamu vybere učitele, s jehož dotazníkem chce pracovat.

## **5.1.3 Vytvo**ř**ení nového dotazníku**

Učitel může na rozdíl od žáka vytvářet nové dotazníky. Zadává název dotazníku, počet otázek a případně heslo, které je požadováno po žácích pro přístup k dotazníku. Počet otázek může být maximálně deset. Vytváření nového dotazníku zobrazuje Obrázek 17. Po potvrzení je dotazník vytvořen a učitel je vyzván, aby na stránce Úpravy dotazníku, kam přejde pomocí

tlačítka Upravit dotazník, zapsal text jednotlivých otázek, jak je vidět na obrázku. U každé otázky dále zvolí, zda odpovědí může být text nebo zda je povoleno vkládat pouze čísla. Následně stačí vše potvrdit a dotazník je připraven k použití.

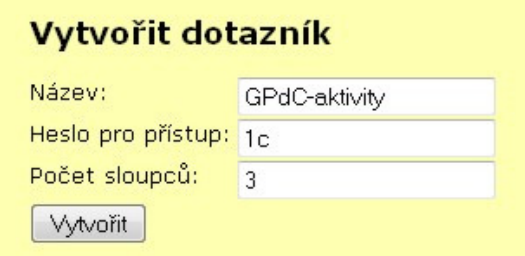

*Obrázek 17: Vytvá*ř*ení nového dotazníku ve služb*ě *Online dotazníky* 

#### **5.1.4 Seznam dotazník**ů

Každému uživateli se ihned po vstupu do systému zobrazuje seznam s názvy všech dotazníků, které vytvořil daný učitel. Kliknutím na název dotazníku je možné začít pracovat s vybraným dotazníkem. Zatímco učitel může jakýkoliv svůj dotazník přímo prohlížet, žák může být vyzván k zadání hesla, pomocí kterého získá k dotazníku přístup.

#### **5.1.5 Prohlížení dotazníku**

Při prohlížení dotazníku je zobrazena tabulka, ve které jsou ve sloupcích otázky a v řádcích odpovědi. V záhlaví sloupců jsou tedy vypsány texty jednotlivých otázek, každý řádek znamená jednu žákem odeslanou sestavu odpovědí na otázky a každá buňka tabulky znamená odpověď žáka na konkrétní otázku. Tabulku, která vznikla během ověřování systému ve výuce, ukazuje Obrázek 18.

Učitel i žák mohou kdykoliv stáhnout tabulku se získanými daty ve formě souboru XLS, XLSX, ODS nebo CSV.

| <b>Jméno</b> | Pohlaví | Doba spánku [hodin/týden] |  |
|--------------|---------|---------------------------|--|
| Eliška       | žena    | 64                        |  |
| Čmeláák      | žena    | 64                        |  |
| Luboš        | muž     | 60                        |  |
| Honza        | muž     | 58                        |  |
| Jahn         | Muž     | 51                        |  |
| Jirka        | muž     | 55                        |  |
| Lucie        | žena    | 55                        |  |
| Fčelka       | žena    | 57,5                      |  |

*Obrázek 18: Tabulka s daty ve služb*ě *Online dotazníky* 

# **5.1.6 Úpravy dotazník**ů

Žák může dotazník upravovat pouze přidáním nové sestavy odpovědí. To se děje na samostatné stránce, kde jsou vypsány otázky a vedle nich políčko pro vložení odpovědí, jak zobrazuje Obrázek 19. Po potvrzení je sestava odpovědí systémem uložena a zobrazena jako samostatný řádek v tabulce.

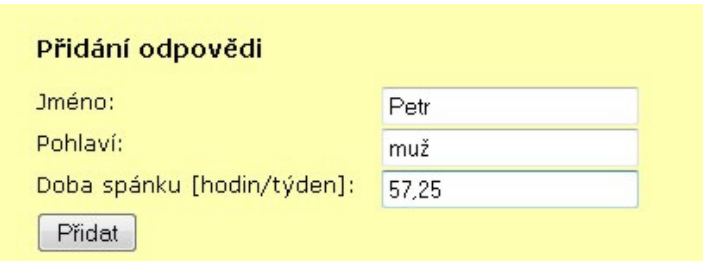

*Obrázek 19: Vložení odpov*ě*di ve služb*ě *Online dotazníky* 

Učitel může na stránce Úpravy dotazníku stejně jako žák přidávat nové sestavy odpovědí, kromě toho může stávající sestavy také upravovat a mazat. Upravovat může libovolnou sestavu na úrovni odpovědí na jednotlivé otázky. Smazat může libovolnou sestavu odpovědí.

Učitel má možnost dodatečně na stránce Úpravy dotazníku změnit název dotazníku, přístupové heslo a počet sloupců, který však může být pouze zvýšen. Kromě toho může dodatečně upravovat texty jednotlivých otázek a typ požadované odpovědi, čili zda může být odpověď textem nebo musí být číslem.

## **5.1.7 Odstran**ě**ní dotazníku**

Učitel má možnost v seznamu dotazníků smazat libovolný dotazník. Před samotným odstraněním dotazníku je ještě zobrazen dotaz, zda chce akci skutečně provést. Odstraňování dotazníků je výhodné v případě, že je jejich seznam dlouhý a většina z nich je dlouhou dobu nepoužívaných.

## **5.2 Vnit**ř**ní struktura systému**

Tato podkapitola se věnuje vnitřní struktuře aplikace a jednotlivým vrstvám, které jsou zde vytvořeny.

### **5.2.1 Objektový základ aplikace**

V jazyce C#.NET byla vytvořena sestava několika tříd, které tvoří objektový základ celé aplikace. Byly vytvořeny třídy reprezentující správce systému, učitele, dotazník, řádek dotazníku a buňku v řádku. Dále byly vytvořeny třídy, které uchovávají množiny objektů každého typu (mimo správce systému, který je pouze jeden).

#### **5.2.2 Spolupráce s databází**

Vlastnosti každého vytvořeného objektu se ukládají do relační databáze, která je založena na jazyce SQL. V případě potřeby jsou data z databáze opět načtena a je rekonstruován původní objekt. Schéma databázového modelu zobrazuje Obrázek 20.

Ukládání dat do databáze a načítání dat z ní zajišťuje třída *DbSynchro*, která provádí převod dat mezi relačním modelem databáze a objektovým modelem aplikace, její základ byl získán na přednášce o databázových systémech [28]. Funkcionalitu třídy *DbSynchro* doplňuje sada tří tříd, které z databáze načítají další informace, potřebné pro běh aplikace. Tyto čtyři třídy jsou závislé na typu databáze, zbytek aplikace je na ní nezávislý. V současnosti je využívána databáze na platformě MS SQL, odzkoušena byla i součinnost s databázemi založenými na platformách MySQL a FireBirdSQL.

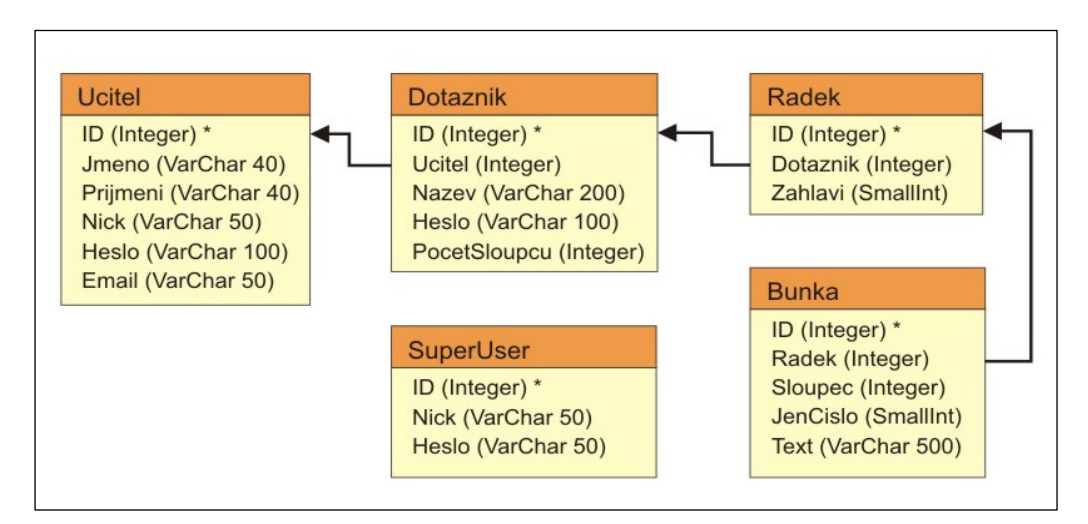

*Obrázek 20: Schéma databázového modelu systému Online dotazníky* 

#### **5.2.3 Uživatelské rozhraní**

Nad popsaným jádrem aplikace bylo za použití technologie ASP.NET vytvořeno uživatelské rozhraní. Interakce mezi uživatelem a aplikací je realizována pomocí událostí, mezi něž patří především načtení stránky a reakce na stisknutí tlačítek.

Protože se funkce uživatelského rozhraní pro učitele liší od žákovského jen v množství funkcí, bylo vyvíjeno pouze uživatelské prostředí pro učitele.

Uživatelské rozhraní pro žáky bylo z rozhraní pro učitele odvozeno, byly pouze vynechány některé funkce a změněno několik textů. Obě uživatelská rozhraní tedy využívají z většiny společný kód programu. Rozhodnutí, jaké rozhraní se má použít, probíhá užitím logických podmínek, které zjišťují, zda je uživatel přihlášen, čili zda vstoupil učitel. Jestliže nikoliv, vstoupil žák a v tomto případě byly některé funkce prostředí nastaveny jako neviditelné.

Výhodou tohoto řešení je především jednotný vzhled prostředí a také snadná údržba zdrojového kódu. Samotné vytváření dotazníků, jejich prohlížení a úprava včetně přihlášení uživatele je realizováno prostřednictvím tří ASP.NET formulářů.

## **5.2.4 Spolupráce uživatelského rozhraní a objektového jádra**

Data jsou mezi uživatelským rozhraním a databází vyměňována skrze objektové jádro aplikace, uživatelské rozhraní přímo k databázi nepřistupuje. Pokud je potřeba do uživatelského rozhraní načíst data z databáze, je vytvořena a inicializována instance příslušné třídy z objektového jádra, která ve svých proměnných obsahuje požadovaná data z databáze. Následně jsou data z této instance předána do uživatelského rozhraní, jak zobrazuje Zdrojový kód 6.

```
/// <summary> 
/// Načte info o dotazníku z databáze a předá je do GUI 
/// </summary> 
/// <param name="idDotazniku">Identifikační číslo 
dotazníku</param>
public static void NacistDotaznik(int idDotazniku) 
{ 
     //vytvoří a inicializuje novou instanci třídy Dotazník
    Dotaznik dot = new Dotaznik.Dotaznik(idDot);
    Label9.Text = dot.Nazev;
    Label10.Text = dot.Heslo;
    Label11.Text = dot.PocetSloupcu.ToString();
}
```
*Zdrojový kód 6: Na*č*tení dat do uživatelského rozhraní* 

Ukládání dat do databáze probíhá analogicky. Je vytvořena instance příslušné třídy, jejíž proměnné jsou naplněny daty zadanými uživatelem. Následně je tento objekt uložen, kdy dojde k zápisu dat z proměnných do databáze, jak naznačuje Zdrojový kód 7.

```
/// <summary> 
/// Uloží název dotazníku do databáze 
/// </summary> 
/// <param name="idDotazniku">Identifikační číslo 
dotazníku</param> 
private void UlozitNazevDotazniku(int idDotazniku) 
{ 
     //vytvoří a inicializuje novou instanci třídy Dotazník
     Dotaznik dotaz = new Dotaznik.Dotaznik(idDotazniku);
     dotaz.Nazev = TextBox4.Text; 
     //uloží změny do databáze
     dotaz.Save(); 
}
```
*Zdrojový kód 7: Uložení zm*ě*n v dotazníku do databáze* 

Jestliže je nutné z databáze načíst více řádků s daty, vytvoří se kolekce instancí příslušné třídy, přičemž jednotlivé instance jsou naplněny informacemi z databáze. Následně jsou data z instancí v kolekci získána pomocí cyklu. Pro naplnění větších tabulek je také využita kombinace objektů tříd *GridView* a *ObjectDataSource*, přičemž instance třídy *ObjectDataSource* je napojena na kolekci instancí příslušné třídy.

## **5.2.5 P**ř**edávání hodnot prom**ě**nných v uživatelském rozhraní**

Technologie ASP.NET nedovoluje vytvořit při generování stránky globální proměnné, jejichž hodnoty by bylo možno využít při reakci na událost v průběhu existence stránky, jak je tomu u desktopových aplikací. Hodnoty proměnných jsou proto v aplikaci uchovávány ve *ViewState* dané stránky.

Data, které se během práce uživatele v systému nemění, tedy identifikační číslo přihlášeného učitele (resp. identifikační číslo učitele, s jehož dotazníky

žák pracuje) a informace o tom, zda je uživatel přihlášen, jsou uloženy v *Session*. Uložení probíhá při vstupu uživatele do systému a odstranění proběhne při ukončení práce v systému.

Informace mezi jednotlivými formuláři jsou předávány pomocí metody *Post*.

### **5.2.6 Správa hesel**

Hesla jednotlivých uživatelů jsou do databáze ukládána zašifrovaná algoritmem MD5<sup>9</sup>. Při přihlašování učitele do systému je ověřováno, zda se hash zadaného hesla shoduje s hashem uloženým v databázi. V případě ztráty hesla je tedy nutné vygenerovat heslo nové.

Hesla pro přístup k dotazníkům jsou v databázi uložena v nešifrované podobě a jsou takto učiteli zobrazena při administraci dotazníku. Důvodem je situace, kdy učitel má heslo sdělit žákům, ale zapomněl jej. V tom případě je výhodné, aby systém učiteli připomněl heslo bez nutnosti jej měnit. Bezpečnostní riziko tohoto přístupu je podle mne relativně nízké, neboť heslo k dotazníku zná po vyplnění celá třída. Pro potencionálního útočníka je tedy jednodušší heslo vyzvědět na některém z žáků třídy.

## **5.2.7 Ukládání tabulky s daty do souboru**

Aplikace ukládá vytvořenou tabulku s daty do souboru, který je možno otevřít v tabulkovém procesoru. Tento proces je popsán v kapitole 6. Export tabulky s daty.

# **5.3 Správce systému**

 $\overline{a}$ 

V systému byl vytvořen účet správce, který má právo prohlížet všechny dotazníky všech učitelů a také je upravovat a odstraňovat. Tento účet byl zřízen zejména z důvodu, aby byla možnost reagovat na případné stížnosti, že je

<sup>9</sup> Algoritmus MD5 slouží k zakódování vstupní zprávy do hashe o délce 128 bitů, přičemž existuje jen velmi málo řetězců majících stejný hash [70].

systém využíván pro eticky nevhodné účely. Nebezpečí v tomto případě není očekáváno ze strany učitelů, spíše hrozí potenciální nebezpečí zneužití systému některým ze žáků, který se může registrovat jako učitel. Správce dále může odstraňovat dočasné soubory s tabulkami.

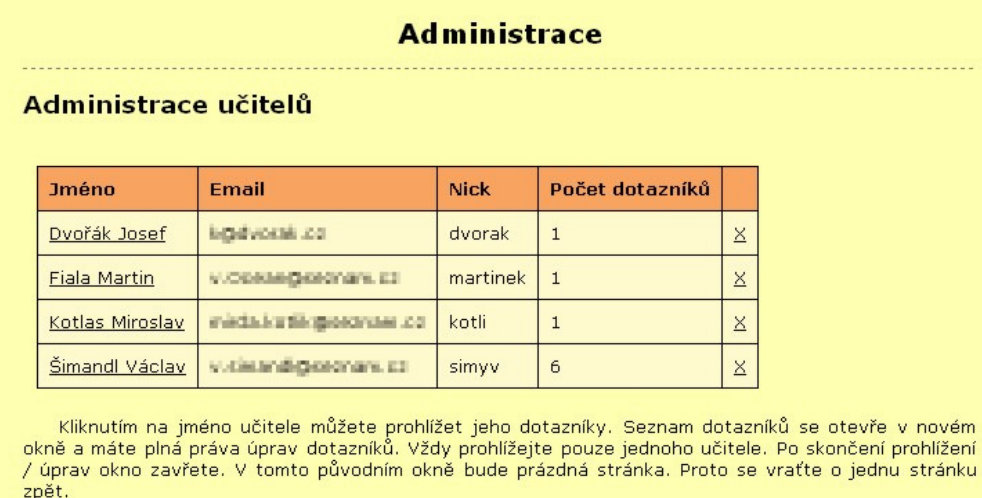

#### Administrace souborů

Dočasné soubory zabírají: 1168 kB. Složka neobsahuje podsložky Smazat dočasné soubory

*Obrázek 21: Okno administrace systému Online dotazníky* 

## **5.4 Zjišt**ě**né problémy**

Během vytváření dotazníkového systému nebyly zaznamenány žádné problémy, které by se nepodařilo odstranit. Drobné potíže přineslo až testování software na freehostingu ASP2.cz [43]. Vlastnost tohoto konkrétního prostředí je, že po velice krátké době neaktivity uživatele (přibližně 5 minut) vyprší platnost aktuální *Session*, což se projeví odhlášením uživatele ze systému a chybovým hlášením (viz Obrázek 22). Délku platnosti *Session* lze nastavit v administraci ASP.NET serveru, k čemuž však jeho uživatelé nemají přístup.

Druhým zjištěným problémem byl občasný výpadek systému, kdy se požadovaná stránka nezobrazila, nebo bylo zobrazeno chybové hlášení. Vzhledem k nepravidelnosti a krátkodobosti problému se lze domnívat, že je tato chyba způsobená serverem a nikoliv naprogramovanou aplikací.

### Seznam dotazníků

Na stránku jste přešli nestandardním způsobem nebo vypršela doba platnosti stránky. Prosím vraťte se na úvodní stránku.

*Obrázek 22: Chybové hlášení systému Online dotazníky* 

Zvláštní situaci také přineslo testování systému s použitím záložní databáze. Přihlašovací údaje k databázi jsou uloženy přímo v jedné ze tříd objektového jádra aplikace. Po kompilaci a nahrání nové verze aplikace na server z prostředí Microsoft Visual Studia 2008 se totiž aplikace připojila k původní databázi, ačkoliv se měla připojit k nové. Ani opakované pokusy o kompilace a nahrání aplikace na server změnu nepřinesly. Pomohlo až ruční nahrání jedné ze zkompilovaných knihoven na server pomocí protokolu FTP. Důvod této chyby je patrně v software Microsoft Visual Studio 2008, kdy software nahrál na server pouze některé soubory.

# **6. Export tabulky s daty**

V kapitole 4. Software pro přebírání dat z internetu je popsána tvorba software, který stahuje volně dostupná data z internetu a upravuje je, v kapitole 5. Software pro tvorbu online dotazníků je popsán vývoj software, který umožňuje učitelům vytvářet online dotazníky, na něž žáci odpovídají. Zatím však chyběla možnost, jak tabulku s daty exportovat do tabulkového procesoru. Nejjednodušší pro uživatele je možnost, že si stáhne soubor s tabulkou, který může přímo otevřít v tabulkovém procesoru. Tato kapitola se zabývá různými možnostmi, jak programově vytvořit takovýto soubor.

## **6.1 Možnosti ukládání souboru s tabulkou**

Potřeba ukládat tabulku do souboru, který je možno zpracovat v tabulkovém procesoru, je poměrně častý problém. Z tohoto důvodu vznikly různé knihovny, které se snaží celý proces zjednodušit. Exportem dat do formátů kancelářských balíků se ve své diplomové práci zabýval Richard Georg Bayer [4]. Pro export dat do souborů tabulkových procesorů doporučuje knihovny ExcelPackage, ODF Toolkit, Apache POI a JasperReports ([4], s. 31).

Export dat do souborů typu CSV je triviální záležitostí. Jsou to textové soubory, kde jsou odděleny řádky tabulky pomocí oddělovače textového řádku (*CR* a *LF*). Jednotlivé buňky v daném řádku jsou pak odděleny pomocí speciálního oddělovače, kterým může být středník, čárka, tabulátor a jiné [71]. Vzhledem k jednoduchosti struktury CSV souboru tedy není problém naprogramovat metodu, která by umožňovala takovéto soubory vytvářet.

Náročnější na tvorbu jsou však soubory typu XLS, XLSX a ODS. V následujícím textu budou popsány knihovny, které realizují vytváření těchto souborů.

#### **6.1.1 Apache POI a NPOI**

Apache POI [70] je soubor knihoven, které umožňují export dat do souborů takových formátů, které jsou nativní pro MS Office. Mimo jiné tedy umožňují i export do souborů typu XLS. Problémem těchto knihoven je skutečnost, že jsou vyvinuty v jazyce Java. Ačkoliv je možné tyto knihovny použít i v aplikacích vyvinutých v jazyce C#.NET, je nutné, aby byl na příslušném počítači nainstalován JRE (Java Runtime Environment). Existuje však varianta NPOI [60], která pro svůj běh nevyžaduje JRE, ale .NET Framework 2.0. NPOI je vhodným kandidátem na export dat do souborů typu XLS.

### **6.1.2 JasperReports**

JasperReports [57] je sada knihoven, které umožňují export dat do souborů různých typů, které jsou užívány kancelářskými balíky. Mezi jinými typy se možný export do souborů typu XLS a CSV. Problémem užití těchto knihoven je opět jejich původ. Byly napsány v programovacím jazyce Java, pro svůj běh potřebují JRE [56]. Problematické může být nalezení vhodného hostingu, který by podporoval jak technologii ASP.NET, tak i Java. Z tohoto důvodu je JasperReports možným, nikoliv však preferovaným kandidátem na export dat do souborů typu XLS a CSV.

#### **6.1.3 ExcelPackage**

ExcelPackage [50] je knihovna, která umožňuje export dat do souborů typu XLSX. Knihovna je určena přímo pro spolupráci s aplikacemi vyvinutými na platformě .NET Framework a sama ke své práci potřebuje .NET Framework 3.0. Tuto knihovnu lze hodnotit jako vhodnou pro export dat do souborů typu XLSX.

#### **6.1.4 ODF Toolkit**

ODF Toolkit Union je komunita, která vyvíjí nástroje pro práci se soubory ODF. Mezi vytvořené knihovny pro programovou práci se soubory ODF patří ODFDOM, který je určen pro spolupráci s aplikacemi vyvinutými v jazyce Java, a AODL, který je určen pro spolupráci s aplikacemi vyvinutými na platformě .NET Framework [62]. AODL je soustava knihoven, která umožňuje export dat do souborů typu ODF, mimo jiné i do souborů typu ODS. AODL se zdá být vhodným nástrojem pro ukládání dat do souborů typu ODS.

#### **6.1.5 ExcelLibrary**

ExcelLibrary [49] je knihovna, která umožňuje export dat do souborů typu XLS. Knihovna je určena pro spolupráci s aplikacemi vyvinutými na platformě .NET Framework a zdá se být vhodným kandidátem na export dat do souborů typu XLS.

## **6.2 Realizované postupy**

V kapitolách 4. Software pro přebírání dat z internetu a 5. Software pro tvorbu online dotazníků byla popsána aplikace, která získává data z internetu a upravuje je, resp. umožňuje učiteli vytvářet online dotazníky. Obě aplikace ze zpracovaných dat vygenerují tabulku, která má podobu kolekce polí textových řetězců. Tuto tabulku je potřeba uložit do souboru pro další zpracování v tabulkovém procesoru. Pro tento účel bylo vybráno několik knihoven, které zprostředkovávají export dat do souborů typu XLS, XLSX a ODS. Pro export dat do souborů typu CSV nebyla zapotřebí žádná externí knihovna. Níže jsou popsány zkušenosti, které byly při programování exportu do souborů jednotlivých typů získány.

#### **6.2.1 Export do CSV soubor**ů

Export do CSV souborů probíhal bez užití externích knihoven a pro oddělení jednotlivých buněk tabulky byl zvolen tabulátor. Ten je totiž předpokládaným typem oddělovače v software MS Office Excel.

Během exportu byl nejprve vytvořen nový *Stream* pro zápis dat. Po řádcích byla procházena celá tabulka, přičemž pro každý řádek byl vytvořen

```
/// <summary> 
/// Uloží tabulku do souboru typu CSV (Comma separated
values) 
/// </summary> 
/// <param name="nazevSouboru">Název výstupního souboru 
</param> 
/// <param name="tabulka">Ukládaná tabulka</param> 
private void UlozCsv(string nazevSouboru, List<string[]> 
tabulka) 
{ 
     List<string> radky = new List<string>();
      //pro každý řádek tabulky 
     for (int i = 0; i < tabulka. Count; i++)
      { 
            //vytvoří prázdný řetězec 
          string radek = ";
            //pro každou buňku v řádku 
           for (int j = 0; j < tabulka[i]. Length; j++)\left\{ \begin{array}{ccc} 0 & 0 & 0 \\ 0 & 0 & 0 \\ 0 & 0 & 0 \\ 0 & 0 & 0 \\ 0 & 0 & 0 \\ 0 & 0 & 0 \\ 0 & 0 & 0 \\ 0 & 0 & 0 \\ 0 & 0 & 0 \\ 0 & 0 & 0 \\ 0 & 0 & 0 \\ 0 & 0 & 0 \\ 0 & 0 & 0 \\ 0 & 0 & 0 & 0 \\ 0 & 0 & 0 & 0 \\ 0 & 0 & 0 & 0 \\ 0 & 0 & 0 & 0 & 0 \\ 0 & 0 & 0 & 0 & 0 \\ 0 & 0 & 0 & 0 & 0 \\ 0 & 0 & 0 & 0string bunka = tabulka[i][j];
                 //nahradí tabulátor mezerou 
                bunka = bunka.Replace("\t", " ");
                 //přidá do řetězce obsah buňky doplněný 
o tabulátor 
                radek += bunka + "\setminus t";
 } 
            //přidá řetězec mezi ostatní 
           radky.Add(radek); 
      } 
      //vytvoří nový Stream pro zápis 
      StreamWriter writer = new StreamWriter(nazevSouboru, 
false, Encoding.Unicode); 
      //postupně zapíše všechny řetězce ze seznamu 
      foreach (string s in radky) 
            writer.WriteLine(s); 
      //a uzavře Stream 
      writer.Close(); 
}
```
*Zdrojový kód 8: Uložení tabulky do souboru typu CSV*

prázdný textový řetězec. V řádcích tabulky byly postupně načítány jednotlivé buňky a byl kontrolován jejich obsah, zda neobsahuje tabulátor. Pokud jej obsahoval, byl tabulátor nahrazen mezerou. Následně byl na konec textového řetězce připsán obsah buňky doplněný o tabulátor. Po zpracování všech buněk řádku byl textový řetězec zapsán na samostatný řádek *Streamu*. Když byly zpracovány všechny řádky tabulky, byl *Stream* uzavřen a tím došlo k zapsání dat do předem definovaného souboru. Metodu (bez ošetření výjimek) zobrazuje Zdrojový kód 8.

## **6.2.2 Export do XLS soubor**ů

Export dat do souborů typu XLS mohl probíhat dvěma způsoby, a to s pomocí knihovny ExcelLibrary nebo pomocí sady knihoven NPOI.

## **Export pomocí knihovny ExcelPackage**

Export dat do souborů XLS byl původně plánován s použitím knihovny ExcelLibrary. Výhodou tohoto řešení byla především jednoduchost použití. Bohužel se ukázalo, že export nefunguje bezchybně. Uložení dat do souboru sice proběhlo bez problémů, otevření souboru v programu MS Office Excel 2003 však provázely problémy. Bylo zobrazeno hlášení (viz Obrázek 23), že soubor je poškozen, při kontrole dat v sešitě se však neobjevily žádné nesrovnalosti. Exportující knihovna tedy zřejmě striktně nedodržuje vnitřní strukturu XLS souboru. Z důvodu problémů při otevírání souboru jsem se rozhodl, že služby knihovny ExcelLibrary nebudou v aplikaci využívány.

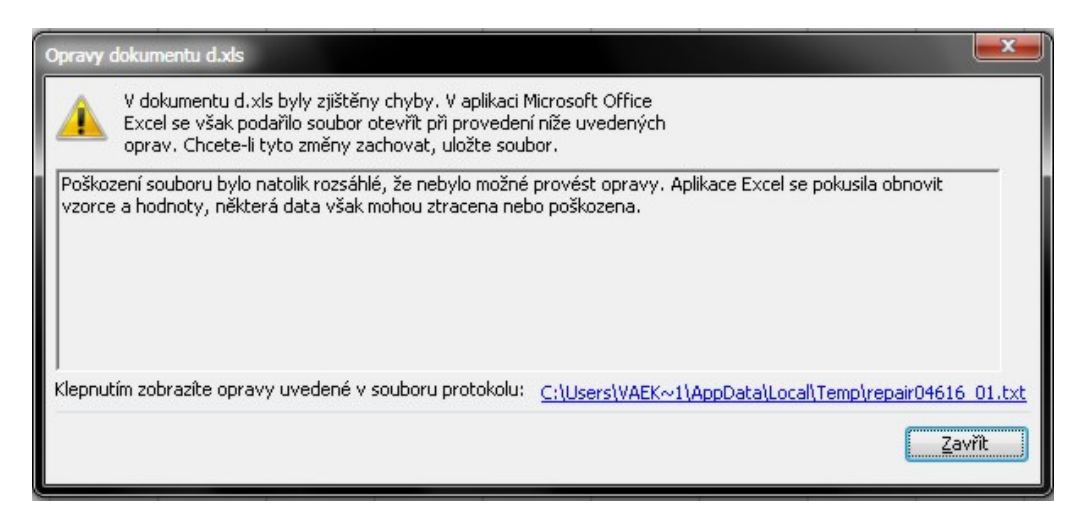

*Obrázek 23: Chyba p*ř*i otev*ř*ení souboru, vytvo*ř*eného pomocí knihovny ExcelPackage* 

#### **Export pomocí knihoven NPOI**

Druhou možností exportu dat do souborů XLS bylo použití knihoven NPOI. Ty se ukázaly jako dostatečně robustní pro zamýšlený účel. Samotná příprava dat pro export probíhala po řádcích, kdy byly postupně načítány jednotlivé buňky tabulky a jejich obsah byl přenášen do modelu exportované tabulky. Následně byl model tabulky uložen do souboru.

Při otevření souboru v programu MS Excel 2003 však bylo zobrazeno u číselných hodnot varování, že číslo je uloženo jako text, jak zobrazuje Obrázek 24. Řešení poskytla samotná knihovna NPOI, kdy stačilo u číselných hodnot nastavit, že buňka má mít styl čísla.

Jako problematické se také ukázalo zobrazení data a času. Program MS Office Excel 2003 totiž zobrazoval datum jako číslo, přičemž po ruční změně formátu buňky bylo vše v pořádku. Řešení bylo nalezeno ve vzorových příkladech práce s knihovnou [61]. Pomocí metod knihovny NPOI bylo nutné nastavit buňkám s datem nebo časem vhodný formát, čímž byl problém vyřešen.

|    | А           | B             | C  | D | E | F                                                                       |
|----|-------------|---------------|----|---|---|-------------------------------------------------------------------------|
| 1  | Jméno       | Vzdálenos Cas |    |   |   |                                                                         |
| 2  | Adam        | 33            | 65 |   |   |                                                                         |
| 3  | Barbora     | 13            | 40 |   |   |                                                                         |
| 4  | Cyril       | 13            | 10 |   |   |                                                                         |
| 5  | David       | 10            | 10 |   |   |                                                                         |
| 6  | Emil        | 26            | 31 |   |   |                                                                         |
| 7  | Filip       |               | 4  |   |   |                                                                         |
| 8  | Gábina      |               | 74 |   |   |                                                                         |
| 9  | Hanka       |               |    |   |   | Číslo v této buňce je formátováno jako text nebo mu předchází apostrof. |
| 10 | <b>Ivan</b> | 42            |    |   |   |                                                                         |
| 11 | Jana        | 27            | 86 |   |   |                                                                         |
| 12 | Karel       | 25            | 83 |   |   |                                                                         |

*Obrázek 24:* Č*íslo formátované jako text* 

### **6.2.3 Export do XLSX soubor**ů

Export dat do souborů typu XLSX byl realizován za použití knihovny ExcelPackage. Průběh přípravy dat k exportu byl velmi podobný jako v případě použití knihoven NPOI pro export do souborů XLS. Při otevření vygenerovaného souboru program MS Office Excel 2007 ohlásil chybu, že soubor není možné otevřít. Problém spočíval ve tvaru uložení desetinných čísel. Řešením bylo ukládat tato čísla nikoliv s desetinnou čárkou, ale s tečkou.

Výraznější potíží bylo ukládání data a času. Program MS Office Excel 2007 totiž opět zobrazoval datum jako číslo, přičemž po změně formátu buňky bylo vše v pořádku. Knihovna ExcelPackage však zřejmě neobsahuje na úrovni modelu buněk, řádků či sešitu účinné metody, které by umožňovaly změnu formátu buňky. Buňce lze sice přiřadit ID stylu, styl samotný se mi však na úrovni instance nějaké třídy vytvořit nepodařilo.

Knihovna ExcelPackage umožňuje pracovat i na úrovni nižší, a to na úrovni elementů XML<sup>10</sup>. Proto byl vyhledán model souboru se styly, kde byl vytvořen nový element, který představoval požadovaný formát buňky. Vzorový zápis elementu byl převzat z funkčního souboru typu XLSX. Při ukládání souboru však došlo k výjimce, která byla způsobena chybou v samotné knihovně ExcelPackage. Objevila se při každém pokusu o přístup k modelu souboru se styly, aniž by byl předtím soubor se styly upravován. Důvodem byl pravděpodobně špatný návrh modelu tohoto souboru. Na internetu lze však získat zdrojový kód knihovny ExcelPackage, který je vytvořen v jazyce C#.NET. Proto jsem se rozhodl kód souboru se styly definovat sám, kdy jako vzor posloužil funkční soubor XLSX, vytvořený programem MS Office Excel 2007. Do vzniklého kódu byl začleněn i potřebný element, který definoval formát buňky s datem. Toto řešení se ukázalo jako funkční, čímž byl celý problém vyřešen.

 $\overline{a}$ 

 $10$  Soubory XLSX jsou ZIP soubory, které v sobě obsahují soubory XML a další soubory [63]. Proto lze modifikovat přímo modely jednotlivých XML souborů, které jsou později zabaleny do výsledného XLSX souboru.

#### **6.2.4 Export do ODS soubor**ů

Export dat do souborů typu ODS proběhl za použití knihovny AODL. Průběh přípravy dat k exportu byl velmi podobný jako v případě exportu dat do souborů typu XLS a XLSX. Po otevření vygenerovaného souboru v programu OpenOffice.org Calc bylo zjištěno, že veškerá čísla jsou zapsána jako text. Řešením bylo nastavení typu vstupních dat u buněk obsahující čísla na *Float*, čímž byl problém odstraněn.

Složitějším problémem bylo opět ukládání data a času. Program OpenOffice.org Calc totiž datum neinterpretoval správně. Řešení bylo nalezeno v internetové diskuzi projektu AODL, kde uživatel Jesper Lund Stocholm zveřejnil záplatu, která problém řeší [73]. Ke knihovně AODL je na internetu k dispozici zdrojový kód, který je vytvořen v jazyce C#.NET. Stačilo tedy tento kód doplnit o záplatu, zkompilovat jej a použít, čímž se problém vyřešil.

Při testování webové aplikace na serveru se objevila další komplikace. Knihovna AODL totiž požadovala plná přístupová práva ve složce, kde je nainstalováno běhové prostředí ASP.NET. Tato práva pochopitelně nebylo možné knihovně přidělit, proto bylo nutné analyzovat zdrojový kód knihovny. Dodatečně bylo zjištěno, že před vytvořením samotného ODS souboru je vytvořena celá řada XML souborů, pro jejichž uchování je využívána složka se spouštěným programem, v případě webové aplikace je to složka s běhovým prostředím ASP.NET. Řešením bylo tedy změnit tuto složku na jinou, ve které může mít knihovna plná přístupová práva. Po této změně již bylo vše v pořádku.

## **6.3 Zhodnocení exportu dat do soubor**ů

Export dat do souborů CSV, XLS, XLSX a ODS je klíčový pro funkčnost celé vytvořené aplikace. Existuje celá řada knihoven, která se snaží export dat programátorům ulehčit. Bohužel některé z nich negenerují soubory správně
(například ExcelLibrary), jiné mají potíže s buňkami, které obsahují datum a čas (viz ExcelPackage a AODL).

Některé specifické problémy bylo velmi obtížné řešit, neboť se o nich nezmiňovaly ani oficiální stránky daného projektu, ani programátorská diskuzní fóra. Bylo proto nutné analyzovat strukturu funkčních souborů vytvořených nativním tabulkovým procesorem, vyhledat v nich část, která se týkala daného problému, a pokusit se získané poznatky aplikovat ve vytvářené aplikaci. Je zřejmé, že tento postup byl časově náročný. Pochopitelně je možné, že knihovny obsahovaly metody, které by problém efektivně vyřešily. Ty však nebyly nalezeny ani ve vzorových příkladech, ani na specializovaných internetových diskuzních fórech.

Celkově lze říci, že se podařilo úspěšně naprogramovat export dat do všech zamýšlených typů souborů a to v plném rozsahu. Tím byly dokončeny programátorské práce.

# **7. Webové rozhraní**

V kapitolách 4. Software pro přebírání dat z internetu a 5. Software pro tvorbu online dotazníků jsou popsány aplikace, které slouží k urychlení přípravy učitele na vyučování. Tato kapitola se věnuje webovému rozhraní, které bylo vytvořeno nad zmíněným software.

### **7.1 Struktura webu**

Webové rozhraní nad oběma aplikacemi bylo navrženo s jednotným designem, přičemž web byl doplněn o informační stránky, které nejsou součástí ani jedné z aplikací.

### **7.1.1 Úvodní stránka**

Na úvodní stránce webu se nachází informace o službách, které naše webové stránky nabízejí. Zároveň jsou zde i ukázky grafů, které mohou žáci za pomoci našich služeb vytvářet. V dolní části stránky se pak nacházejí informace o přístupnosti webu.

# **7.1.2 Stránky se službami p**ř**ebírajícími data z internetu**

Pod položkou Online data v hlavním menu se nacházejí odkazy na stránky se službami, které zajišťují přebírání online dat z internetu. Popis těchto webových stránek je podrobně uveden v podkapitole 4.1 kapitoly Software pro přebírání dat z internetu na straně 44.

# **7.1.3 Stránky se službou umož**ň**ující vytvá**ř**et online dotazníky**

Položka Dotazníky v hlavním menu odkazuje na stránky služby, která umožňuje vytvářet online dotazníky. Podrobný popis rozhraní této služby je uveden v podkapitole 5.1 kapitoly Software pro tvorbu online dotazníků na straně 55.

### **7.1.4 Stránka se vzorovými úlohami**

Položka Vzorové úlohy v hlavním menu odkazuje na stránku, kde se nacházejí metodické listy, které obsahují úlohy zaměřené na hromadné zpracování dat. Bližší informace o těchto úlohách jsou uvedeny v kapitole 8. Metodické listy na straně 78.

### **7.1.5 Kontakt na autora**

Položka Kontakt v hlavním menu odkazuje na stránku s kontakty na autora webových stránek. Je zde uvedena emailová adresa autora a jeho číslo pro službu ICQ. Pomocí formuláře, který se zde nachází, lze také autorovi stránek email přímo odeslat.

### **7.2 Struktura webové stránky**

V záhlaví webových stránek je umístěno logo webu (viz Obrázek 25), motiv sešitu tabulkového procesoru v pravé části byl převzat z přednášek PaedDr. Jiřího Vaníčka, Ph.D. [36].

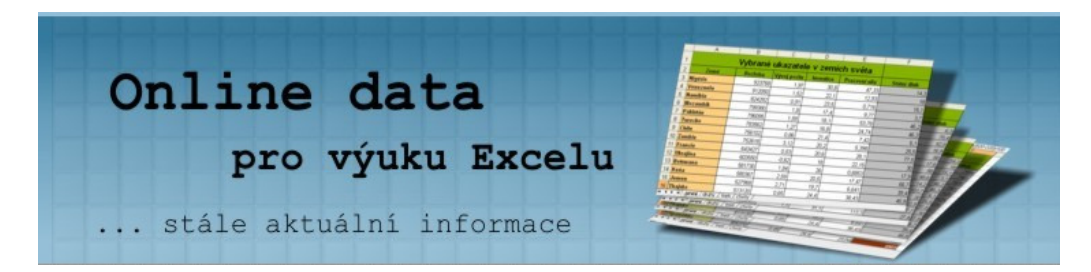

*Obrázek 25: Logo webu Online p*ř*ípravna úloh* 

Pod logem se nachází hlavní menu webu, kde jsou některé odkazy sdruženy do skupin, které lze rozevřít přejetím myši přes záhlaví skupiny. Rozbalenou skupinu Online data zobrazuje Obrázek 26. Menu bylo vytvořeno za pomocí kaskádových stylů, pokud je uživatel nepoužívá, budou zobrazeny všechny odkazy jako víceúrovňový seznam.

V prostřední části stránky je zobrazen samotný obsah a v dolní části stránky se nachází zápatí stránky s datem poslední aktualizace webu a emailovou adresou autora.

Všechny webové stránky mají definovaný také soubor s kaskádovými styly pro tisk. Při tisku jsou některé prvky webových stránek ignorovány, neboť mají po vytištění minimální informativní význam. Zejména jsou takto vynechány ilustrační obrázky a formulářová pole.

Na všechny klíčové webové stránky lze přejít také pomocí klávesových zkratek, které jsou vypsány na úvodní stránce webu.

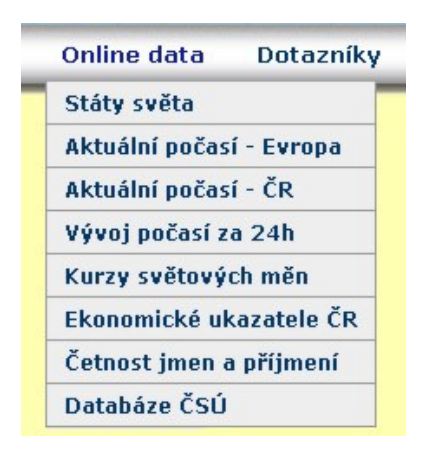

*Obrázek 26: Rozbalené menu webu Online p*ř*ípravna úloh* 

# **7.3 Umíst**ě**ní webu**

Hotová webová aplikace byla umístěna na internet, aby mohla být používána učiteli při výuce. Adresa webu je http://simandl.asp2.cz/.

Web je umístěn na freehostingu ASP2.cz [43], který sice poskytuje pouze 25 MB volného místa pro uložení souborů, zato však na rozdíl od většiny

českých freehostingů nabízí plnou podporu pro technologii ASP.NET a nepožaduje zobrazení reklamy. Z důvodu plné funkčnosti webu i aplikace v pozadí není prozatím důvod uvažovat o změně hostingu.

Web byl otestován také na

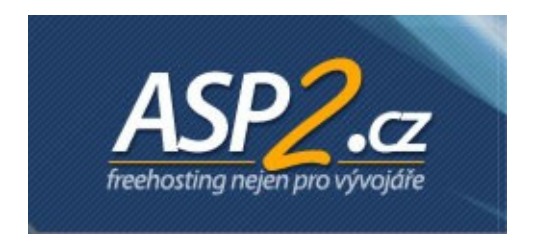

*Obrázek 27: Logo hostingu ASP2.cz* 

školním ASP.NET serveru. Po odstranění drobných problémů s nastavením serveru, které spočívaly v právech zápisu do složky s dočasnými soubory, bylo dosaženo plné funkčnosti aplikace. Web však na školním serveru dlouhodobě umístěn nebude z důvodu obtížné administrace stránek po ukončení studia.

# **8. Metodické listy**

Byla vytvořena sada 21 metodických listů, která je součástí přílohy. Metodické listy obsahují úlohy, zabývající se hromadným zpracování dat, přičemž vycházejí z dat, které poskytuje vytvořený software. Jako zdroj námětů některých úloh byly využity prostudované učebnice, bližší informace jsou uvedeny v popisu jednotlivých úloh. Úlohy kromě samotné výuky hromadného zpracování dat reflektují klíčové kompetence, uvedené v RVP pro základní vzdělávání ([16], s. 14) a RVP pro gymnázia ([26], s. 8). Proto byly kromě samostatných prací vytvořeny tři projekty, které podle našeho názoru podporují rozvoj klíčových kompetencí žáků.

# **8.1 Tematické zam**ěř**ení metodických list**ů

Metodické listy pokrývají všechny důležité postupy hromadného zpracování dat a jsou rozděleny podle témat, kterých se týkají. Zabývají se tématy základních úprav tabulky (vložení a odstranění sloupce nebo řádku, změna šířky sloupce nebo řádku), hledáním v rozsáhlé tabulce a nahrazováním části textu jiným textovým řetězcem, vytvářením vzorců s absolutním adresováním buněk, kopírováním vzorců s relativním i absolutním adresováním buněk, úpravami formátu buněk, řazením řádků podle určitého sloupce nebo více sloupců, užitím matematických funkcí a logické funkce *Když*, podmíněným formátováním, filtrováním záznamů a fixací záhlaví. Důležitým tématem je také vizualizace dat pomocí sloupcových, spojnicových, výsečových a souřadnicových grafů.

# **8.2 Obsah tematických list**ů

Každý list kromě zadání úlohy a stručného obsahu úlohy obsahuje očekávané kompetence, které si žák má osvojit, předpokládané kompetence, nutné k řešení úlohy, a preferovanou metodu výuky. Dále je zde uveden způsob, kterým lze získat data využívaná v úloze, a u některých úloh jsou rozepsány možné obtíže, které mohou řešení úlohy provázet.

Pedagogickým konfliktem je v metodických listech míněna situace, kdy žák není schopen pomocí svých dosavadních znalostí a dovedností řešit daný úkol, ačkoliv se mu na první pohled mohlo zdát, že jej vyřeší. V tu chvíli je na učiteli, aby žákovi ukázal způsob, kterým lze problém vyřešit.

"Hozením do vody" je míněna metoda, kdy učitel nechá žáky, aby sami objevili nástroje, které umožní řešit problém předložený v úloze, a s jejich pomocí situaci vyřešili. Tato metoda je vhodná pro objevení nástrojů, jejichž použití je dostatečně intuitivní, nebo je jejich funkčnost podobná jako v software, který již žák dobře ovládá [35].

### **8.3 Popis úloh**

V této podkapitole jsou popsány jednotlivé vytvořené úlohy. Jsou zde uvedeny zdroje dat, která jsou v úlohách používána, literatura, kterou byly některé z úloh inspirovány, a důraz je kladen i na mezipředmětové vztahy, jež jsou úlohami podpořeny. Metodické listy lze nalézt v podobě uceleného souboru v příloze, na tomto místě jejich znění proto není uvedeno. Názvy podkapitol se shodují s názvy úkolů v jednotlivých listech.

### **8.3.1 P**ř**ehlednost nade vše**

Tématem úlohy jsou elementární manipulace s tabulkou. Vychází se z dat, která poskytuje Český hydrometeorologický ústav a jsou zprostředkována naším software.

### **8.3.2 Máme stejná p**ř**íjmení**

Tématem úlohy je hledání textu v tabulce. Vychází se z dat, která poskytuje Ministerstvo vnitra České republiky. Úloha má přesah do předmětů základy společenských věd a občanská výchova. Podporuje taktéž všeobecný přehled žáka o dění v obci, kde bydlí.

#### **8.3.3 Hlavy na kilometru** č**tvere**č**ním**

Tématem úlohy je kopírování vzorců s relativním adresováním. Vychází se z dat, která poskytuje organizace CIA a jsou zprostředkována námi vytvořeným software. Inspirací pro vytvoření úlohy byl úkol vypočítat hustotu zalidnění jednotlivých zemí Evropy ([34], s. 64). Úloha má přesah do zeměpisu, zároveň podporuje světonázor dětí, že země světa mají různou hustotu zalidnění, přičemž vysoká i nízká hustota zalidnění může přinášet obtíže.

### **8.3.4 Porovnáváme po**č**así v** Č**R**

Tématem úlohy je kopírování vzorců s absolutním adresováním. Vychází se z dat, která poskytuje Český hydrometeorologický ústav a jsou zprostředkována naším software. Úloha podporuje všeobecný přehled žáků, kdy si zejména mladší žáci uvědomují, jaké hlavní vlivy determinují teplotu vzduchu na různých místech České republiky. Těmito vlivy myslíme především nadmořskou výšku a případně frontální rozhraní, které často tvoří teplotní předěl.

### **8.3.5 Rezervujeme luxusní výlet**

Tématem úlohy je formát čísla buňky a funkce zaokrouhlení. Vychází se z dat, která poskytuje server Kurzy.cz a jsou zprostředkována naším software. Úloha podporuje finanční gramotnost žáka, protože žák si uvědomuje rozdílnou cenu zahraničního zboží nebo služby v českých korunách vlivem různého vzájemného kurzu obou měn v průběhu času.

### **8.3.6 Státy sv**ě**ta jsou si podobné**

Tématem úlohy je řazení záznamů a fixace záhlaví. Vychází se z dat, která poskytuje organizace CIA a jsou zprostředkována naším software. Úloha má přesah do zeměpisu a žák by si při řešení úlohy měl uvědomit, že státy, jejichž rozlohu nebo počet obyvatel považuje za zanedbatelné, jsou ve skutečnosti v těchto ohledech podobné České republice.

#### **8.3.7 Nakupujeme Eura**

Tématem úlohy je tvorba spojnicového grafu. Vychází se z dat, která poskytuje server Kurzy.cz a jsou zprostředkována naším software. Úloha podporuje finanční gramotnost žáka, neboť žák si při řešení úlohy uvědomuje, že kurz české koruny vůči jiným měnám není konstantní. Zároveň se rozšiřují jeho schopnosti odečítat informace z grafu.

#### **8.3.8 Teploty se m**ě**ní**

Tématem úlohy je tvorba spojnicového grafu. Vychází se z dat, která poskytuje portál Divoch.cz a jsou zprostředkována námi vytvořeným software. Úloha podporuje všeobecný přehled žáka, neboť žák si uvědomuje, kdy během dne nastává největší nárůst, resp. pokles teploty vzduchu a kdy dochází k zastavení růstu, resp. poklesu teploty.

Inspirací pro tuto úlohu byl úkol zjistit v síti internet vývoj teplot v některém z měst světa ([34], s. 67).

### **8.3.9 Kde umírají novorozenci**

Tématem úlohy je tvorba souřadnicového grafu. Vychází se z dat, která poskytuje organizace CIA a jsou zprostředkována naším software. Úloha má přesah do zeměpisu, výrazným způsobem také prohlubuje světonázor žáků. Žák by měl vytvořit hypotézu vysvětlující zřejmou závislost obou ukazatelů. Naším vysvětlením této závislosti je domněnka, že bohatství státu ovlivňuje úroveň zdravotnictví a obecněji i životní úroveň obyvatel. V důsledku toho pak v chudých státech (tj. státech s nízkou paritou kupní síly) není dostupná kvalitní zdravotní péče a děti již od narození trpí podvýživou. Důsledkem kombinace obou těchto faktorů je vysoká novorozenecká úmrtnost.

#### **8.3.10 Jak dlouho spíme I, II**

Tématem úloh je užití jednoduchých funkcí a tvorba sloupcového grafu. Vychází se z dat, získaných v průzkumu ve třídě, při sběru dat lze užít náš software Online dotazníky. Inspirací pro různé varianty těchto úloh byly úkoly zjištění průměrné doby, kdy chodí žáci třídy spát ([34], s. 71), zjištění počtu sourozenců žáků třídy ([6], s. 31) a zjištění počtu zameškaných hodin žáků třídy ([21], s. 6).

### **8.3.11 Žáci naší školy**

Tématem úlohy je výpočet sumy a podílu části v celku, využití sloupcového a kruhového grafu. Vychází se z dat, získaných v průzkumu ve škole, při sběru dat lze užít náš software Online dotazníky. Inspirací pro tuto úlohu byl úkol zjištění počtu žáků v jednotlivých třídách školy a procentuálního zastoupení chlapců, resp. dívek ([34], s. 70).

### **8.3.12 Jsem vyšší než pan u**č**itel (paní u**č**itelka) I, II**

Tématem obou úloh je užití logické funkce *Když*. Vychází se z dat, získaných v průzkumu ve třídě, při sběru dat lze užít náš software Online dotazníky. Inspirací pro tyto úlohy byl úkol zjištění a porovnání výšky žáků v lavici ([34], s. 59).

# **8.3.13 V** Č**R je docela teplo**

Tématem úlohy je podmíněné formátování. Vychází se z dat, která poskytuje Slovenský hydrometeorologický ústav a jsou zprostředkována námi vytvořeným software.

#### **8.3.14 T**ě**šíme se na prázdniny**

Tématem úlohy je užití funkce *CountIf*. Vychází se z dat, získaných v průzkumu ve třídě, při sběru dat lze užít náš software Online dotazníky. Inspirací pro tuto úlohu byl úkol zjištění oblíbeného jídla, sportu, hudebního žánru a podobně ([34], s. 73). Úloha může žákům třídy pomoci najít vhodnou náplň školního výletu s ohledem na oblíbené činnosti jednotlivých žáků třídy.

#### **8.3.15 Po**č**así podle zemí I, II**

Tématem úloh je rozdělení textu do více sloupců, užití funkce *Nahradit* a filtrování záznamů. Vychází se z dat, která poskytuje Slovenský hydrometeorologický ústav a jsou zprostředkována námi vytvořeným software. Úloha má přesah do zeměpisu, neboť upevňuje žákovy geografické znalosti o městech Evropy a jejich poloze. Žák zde taktéž má prokázat dosavadní geografické znalosti, když má kriticky zhodnotit údaje z jednotlivých stanic a určit ty, jež neodpovídají jeho představě. V době psaní této práce (24. března 2011 19:00 SEČ) je podle SHMÚ v Ankaře teplota vzduchu 2  $\textdegree$ C, což je velmi nízká teplota oproti očekávání, neboť v Praze je 10 °C a ve Stockholmu 5 °C.

### **8.3.16 Každý jsme jiný**

Projekt vychází z dat, získaných v průzkumech ve třídě, při sběru dat lze užít náš software Online dotazníky. Projekt má přesah do předmětu biologie, žáci v tomto předmětu mohou za pomoci učitele interpretovat získané údaje. Mohou se pokusit určit, které tělesné dispozice jsou spíše vrozené a které získané. Podle našeho názoru mezi vrozené dispozice patří například tělesná výška, mezi spíše získané pak tělesná hmotnost nebo obvod dvojhlavého svalu pažního (bicepsu). Dále mohou srovnat získané výsledky s průměrnými hodnotami dané věkové kategorie, pokud tyto průměrné hodnoty jsou zjistitelné.

#### **8.3.17 Nákup pohonných hmot**

Projekt vychází z dat, získaných v průzkumu ve třídě, při sběru dat lze užít náš software Online dotazníky. Inspirací pro tento projekt byl úkol zjištění ceny litru benzínu a výpočet celkové ceny nákupu ([34], s. 70).

### **8.3.18 Nákup potravin**

Projekt vychází z dat, získaných v průzkumu, při sběru dat lze užít náš software Online dotazníky. Inspirací pro tento projekt byl úkol zjištění ceny běžného nákupu v supermarketu ([34], s. 72). Projekt podporuje žákovu orientaci v nepřehledné problematice reklamy, lákající na nízké ceny vybraných produktů, vzhledem ke skutečné výhodnosti nákupu zboží. Mladší žáci mají také možnost zjistit, kolik peněz stojí běžné potraviny, což rozvíjí jejich všeobecný přehled.

# **9. Ov**ěř**ení v praxi**

Ve spolupráci se dvěma středními školami byly vyzkoušeny vytvořené úlohy za podpory připraveného software ve vyučovacích hodinách informatiky. Zajímalo nás, zda software funguje, zda je jeho ovládání pro učitele i žáky intuitivní a zda urychlil přípravu učitele na vyučování. Dále bylo zkoumáno, jestli jsou úlohy uvedené v metodických listech pro žáky poučnější, zajímavější a přínosnější než úlohy obsahující uměle vytvořená data.

# **9.1 Výuka na Gymnáziu Tábor**

Na Gymnáziu Pierra de Coubertina v Táboře jsem ve spolupráci s učitelem informatiky Mgr. Zdeňkem Kozákem vedl dvouhodinové vyučování ICT v 1. ročníku, kde je probírána práce v tabulkovém procesoru. Žáci probírali tuto látku přibližně měsíc a půl při dotaci dvě hodiny týdně. Vyučovací blok, který jsem vedl, byl navržen jako opakovací, učitel vyučování přítomen nebyl.

Byly vybrány tři úlohy z metodických listů, které byly během vyučování žáky zpracovány. Jednalo se o úlohy Máme stejná příjmení, Hlavy na kilometru čtverečním a Jak dlouho spíme I, II.

### **9.1.1 Úloha Máme stejná p**ř**íjmení**

Data pro úlohu Máme stejná příjmení byla čerpána přímo ze stránek Ministerstva vnitra České republiky. Žáci bez větších obtíží nalezli správný soubor ke stažení, problémem však byla jeho velikost. Soubor ve formátu XLS má totiž velikost přes 20 MB, stahování souboru tak zabralo přibližně dvě až tři minuty. Předejít tomuto časovému zdržení se dalo velmi snadno, stačilo předem připravit oba potřebné soubory na sdílený školní disk.

Samotná práce na vyřešení úlohy probíhala zcela bez obtíží, některým žákům sice bylo nutné připomenout funkci *Najít*, práci s tímto nástrojem již zvládli výborně.

#### **9.1.2 Úloha Hlavy na kilometru** č**tvere**č**ním**

Data pro úlohu Hlavy na kilometru čtverečním byla připravena na školním sdíleném disku v tabulce v souboru formátu MS Office Excel, žáci s daty mohli okamžitě začít pracovat. Vytvoření vzorce pro výpočet hustoty zalidnění žákům nečinilo obtíže, stejně jako jeho kopírování. Žáci taktéž po krátké diskuzi mezi sebou odhalili problémy, které může přinášet vysoká hustota zalidnění Barmy a nízká hustota zalidnění Austrálie.

Úloha byla doplněna o úkol zjistit, kolikrát je hustota zalidnění každého státu větší než zalidnění České republiky. Šlo zde tedy o úlohu procvičující kopírování vzorce s absolutní adresou buňky. Žáci na správný vzorec přišli, někteří si však neuvědomili, že před kopírováním vzorce je nutné zde nastavit absolutní adresu buňky s hustotou zalidnění ČR. Někteří si problému všimli a okamžitě jej opravili, jiní čekali na mou pomoc.

### **9.1.3 Úloha Jak dlouho spíme**

Data pro úlohu Jak dlouho spíme byla pořízena přímo ve třídě. Zde byl kladen důraz na motivaci žáků pro řešení úlohy ještě před jejím započetím. Již před vyučováním byl v systému Online dotazníky připraven jednoduchý dotazník se třemi otázkami – Jméno, Pohlaví a Doba spánku [hodin/týden]. Žákům bylo sděleno, že mají vypočítat, kolik hodin týdně spí. Zajímavým zjištěním bylo, že část žáků začala údaj počítat zpaměti, jiní si na pomoc vzali tužku a papír a zbytek třídy využil aplikaci Kalkulačka nebo internetový nástroj se stejnou funkcionalitou.

Následně byl žákům sdělen postup, kterým vyhledají správný dotazník v naší webové aplikaci, a přístupové heslo. Žáci dotazník vyplnili bez větších problémů, odpovědi jednoho žáka však byly odeslány dvakrát. Na závěr jsem dotazník vyplnil také já a potom každý data získaná dotazníkem stáhl ve formě souboru MS Office Excel pro další zpracování. Celková doba strávená nad dotazníkem od úvodních instrukcí, kde dotazník hledat, až po stažení souboru s tabulkou, činila asi pět minut.

Žáci v tabulkovém procesoru nejprve data seřadili podle sloupce Jméno a pak postupně splnili úkoly uvedené v úlohách Jak dlouho spíme I a II. Vytvoření sloupcového grafu pro ně bylo novou látkou, a tak jsem žáky nechal se pokusit tento graf vytvořit. Většině se to podařilo, zbytku bylo nutné individuálně pomoci řešení nalézt. Žáci dále pomocí podmíněného formátování obarvovali pozadí buněk sloupce Pohlaví podle toho, zda je žák mužem nebo ženou. I tento úkol zvládli žáci vyřešit výborně.

Celkový dojem z úlohy byl velice kladný, někteří žáci aktivně při chvilkách volna zjišťovali z dat nové údaje, například průměrnou dobu spánku každého žáka denně.

### **9.1.4 Vyhodnocení vyu**č**ovací hodiny**

Můj dojem z vyučovacího celku je vesměs kladný, žáci aktivně spolupracovali a ve třídě nebyla narušena kázeň. Částečně problematická byla komunikace se žáky, kdy se žáci báli zeptat na správný postup nebo reagovat na otázky. Problém pravděpodobně pramení z faktu, že jsem tuto třídu dříve učil pouze tři vyučovací hodiny na začátku školního roku. Proto se žáci se mnou, jakožto novým učitelem, báli komunikovat a zaujali vůči mně nedůvěřivý postoj. Nutno podotknout, že se vzájemná komunikace v druhé polovině vyučovacího bloku výrazně zlepšila. Dále pro mne nebylo jednoduché odhadnout, jaké jsou skutečné znalosti a dovednosti žáků, co je pro ně osvojená a co nová látka.

Vytvořený software výrazně urychlil mou přípravu na vyučování, obsah procvičovaných úloh byl čerpán z metodických listů. Taktéž aplikace Online dotazníky fungovala bez větších obtíží.

Na závěr vyučovacího celku byli žáci dotázáni také na jejich dojem z procvičovaných úloh. Žáci zdůrazňovali především přínos úloh Jak dlouho spíme, kde se podle jejich slov dozvěděli něco sami o sobě. Tato úloha jim přišla zábavná a zajímavá.

# **9.2 Výuka na Gymnáziu** Č**eská v** Č**eských Bud**ě**jovicích**

Při ověřování úloh ve výuce byla také navázána dlouhodobá spolupráce s učitelem ICT na Gymnáziu Česká v Českých Budějovicích, s panem Miroslavem Kotlasem. Tento učitel doposud začlenil do výuky ICT celkem pět úloh, které byly vytvořeny jako součást této práce. Jedná se o úlohy Přehlednost nade vše, Máme stejná příjmení, Porovnáváme počasí v ČR, Rezervujeme luxusní výlet a Jak dlouho spíme I.

Výuka práce v tabulkových procesorech probíhá v 1. ročníku od poloviny února s dotací dvě hodiny týdně. Po dohodě s učitelem byly naše úlohy do výuky zařazovány průběžně.

Učitel se při přípravě i realizaci vyučovací hodiny držel pokynů v našich metodických listech, a tak je možné zhodnotit nejen vhodnost samotných úloh, ale i navrhovaný způsob jejich uplatnění ve výuce.

Ačkoliv výuka práce v tabulkových procesorech nebyla ve sledované třídě ještě dokončena (je plánována do konce školního roku), v následujících podkapitolách shrnu poznatky, které učitel pro používání našich úloh nabyl a které nám byly sděleny během rozhovoru.

### **9.2.1 Didaktický aspekt úloh**

Úloha Přehlednost nade vše přinesla učiteli drobné překvapení, neboť žáci oproti očekávání uměli zajistit, aby písmo v záhlaví všech sloupců tabulky mělo tučný řez. Příčinou byl fakt, že podobnou úlohu již žáci dříve řešili.

Úloha Máme stejná příjmení byla učitelem mírně poupravena. Místo vyhledání četnosti příjmení starosty obce, kde žák bydlí, měli žáci vyhledat četnost příjmení starosty obce, kterou zvolil učitel pro všechny žáky. Úloha podle vyjádření učitele prověřila, zda jsou žáci schopni efektivně vyhledávat žádané informace na internetu.

Úloha Porovnáváme počasí v ČR byla sice opakovací, podle učitele však přibližně dvě třetiny žáků obdržely výsledek, že rozdíl teplot mezi referenční stanicí a touž stanicí je různý od nuly. Tento nesmyslný výsledek žáci získali pochopitelně tím, že nepoužili absolutní adresování buňky s referenční stanicí. Zarážející je především fakt, že žáci se nad celou situací nepozastavili a problém kriticky nezhodnotili.

#### **9.2.2 Technický aspekt úloh**

Vytvořené metodické listy a softwarová pomůcka učiteli ulehčily a zkrátily přípravu na vyučování. Učitel v některých případech stahoval data již předcházející den, aby nemusel toto provádět během přestávek mezi vyučovacími hodinami. Softwarová pomůcka fungovala většinou bez chyb, problémy se vyskytly pouze jednou.

Při vyplňování dotazníku pro úlohu Jak dlouho spíme I došlo podle učitele k závažným problémům ve fungování systému Online dotazníky, kdy se většině žáků nepodařilo do systému vstoupit. Bohužel nebylo zjištěno, čím byla chyba způsobena, zda se žákům zobrazilo chybové hlášení a případně jaké bylo jeho znění. Ačkoliv byla snaha chybovou situaci znovu nasimulovat, k problémům již nedošlo. Z tohoto důvodu se lze domnívat, že chyba byla způsobena přetížením nebo krátkodobým výpadkem serveru, kde je systém umístěn.

#### **9.2.3 Psychologický aspekt úloh**

Ve sledované třídě učitel nezjistil výraznější zájem žáků o obsah úloh, které žáci řešili. Třída se podle učitele pasivně chová během většiny vyučování, málokdy žáci projeví jakékoliv emoce vůči látce, která je probírána, nebo vůči obsahové náplni úloh. Uzavřenost třídy vůči učiteli se projevila i v situaci, kdy měli žáci odpovědět na dotazník, jak dlouho spí. Žáci v této

situaci projevili rozpaky a mírnou nechuť data poskytnout. Zájem žáků naopak provázel úlohu Máme stejná příjmení. Tento zájem si lze vysvětlit tak, že žáci se dozvěděli něco nového o sobě (o svém příjmení), aniž by sami museli poskytovat informace někomu dalšímu.

### **9.3 Shrnutí ov**ěř**ovací fáze**

Ověření metodických listů i softwarové pomůcky probíhalo na dvou středních školách, shodným znakem byla úspora času při použití metodických listů a softwarové pomůcky získávající aktuální data z internetu. V dalších ohledech však byly zjištěny rozdílné výsledky.

Výuka na Gymnáziu Pierra de Coubertina v Táboře probíhala podle představ, kdy žáci přiměřeně komunikovali s učitelem a úloha založená na datech sesbíraných ve třídě se setkala s velkým úspěchem. Taktéž vytvořená softwarová pomůcka fungovala velmi dobře. Naopak ověření ve výuce na Gymnáziu Česká v Českých Budějovicích přineslo obtíže při použití softwarové pomůcky Online dotazníky. Žáci ani neprojevili výraznější zájem o řešení úlohy, kde se pracuje s daty získanými přímo ve třídě.

Odlišnost zájmu obou tříd o zpracování úloh patrně plyne z celkového klimatu ve třídě. Podle mých dosavadních pedagogických zkušeností i podle vyjádření zkušeného pedagoga RNDr. Pavla Leischnera, Ph.D. [19] mohou na téže přípravu i realizaci vyučovací hodiny jednotlivé třídy školy reagovat výrazně odlišně. Lze se například domnívat, že v některých třídách je vhodnější zjišťovat namísto osobních dat postoje, stanoviska a názory žáků na aktuální problémy lokálního, republikového i celosvětového rozsahu. Žáci by přitom měli mít možnost spolurozhodovat o tématu, jehož se bude průzkum týkat.

Z výše uvedených důvodů by bylo potřeba ověření ve výuce provést na několika základních i středních školách a poté by bylo možné objektivně zhodnotit přínos úloh pro motivaci žáků.

# **10. Záv**ě**r**

V síti internet bylo nalezeno několik vhodných služeb, které poskytují aktuální informace vhodné pro výuku hromadného zpracování dat. Některé služby však poskytovaly data ve formátu nevhodném pro hromadné zpracování. Proto byl vytvořen software, který data z těchto zdrojů stahuje, předzpracovává a umožňuje je uživateli stáhnout v podobě souboru tabulkového procesoru.

Byla vytvořena webová služba, která dovoluje učiteli vytvářet dotazníky ve třídě a žákům na ně najednou odpovídat z jejich počítačů. Tím se urychluje fáze sběru dat v průzkumech, prováděných ve školní třídě.

Byla zhotovena sada 21 metodických listů, které vycházejí ze stažených dat nebo z průzkumů ve třídě. Úlohy uvedené v metodických listech pokrývají všechny důležité pracovní postupy, které se uplatňují při hromadném zpracování dat. Úlohy mají formu samostatné práce žáků, je zde zahrnuto i několik rozsáhlejších projektů.

Šest úloh obsažených v těchto metodických listech bylo vyzkoušeno ve výuce tabulkových procesorů, kdy byl využit i vytvořený software. Při ověření bylo zjištěno, že software i metodické listy urychlují přípravu učitele na vyučování a zpestřují výuku. Byly však prokázány občasné výpadky v činnosti software, které byly zřejmě způsobeny chybou serveru.

Během zpracování této práce byly zjištěny dvě oblasti, na které je možné se zaměřit v dalším výzkumu. Jde především o učinění rozsáhlejšího výzkumu, který by zjišťoval, zda výuka založená na aktuálních datech je efektivnější než výuka založená na zastaralých či smyšlených datech. Dále by bylo vhodné prozkoumat možnosti využití sportovních výsledků ve výuce hromadného zpracování dat.

# **Literatura**

- [1] ANDERSSON, Kevin. *IconArchive* [online]. 2011 [cit. 2011-04-15]. Tennis Icon. Dostupné z WWW: <http://www.iconarchive.com/show/ sportset-icons-by-kevin-andersson/Tennis-icon.html>.
- [2] BAJER, Petr. *Portál divoch.net* [online]. 2010 [cit. 2011-03-05]. Počasí. Dostupné z WWW: <pocasi.divoch.net>.
- [3] BAJER, Petr. *Portál divoch.net* [online]. 2010 [cit. 2011-03-29]. Počasí v Praze. Dostupné z WWW: <http://pocasi.divoch.cz/ praha.php>.
- [4] BAYER, Richard Georg. *Export dat do formát*ů *kancelá*ř*ských balík*ů [online]. Brno : Masarykova univerzita, 2009. 46 s. Diplomová práce. Masarykova univerzita, Fakulta informatiky. Dostupné z WWW: <http://is.muni.cz/th/143418/fi\_m/thesis-print.pdf>.
- [5] BERNARD, Bořek. *Využití objektových technologií p*ř*i vývoji webových aplikací: Srovnání PHP s ASP.NET* [online]. Praha : Vysoká škola ekonomická, 2004. 49 s. Bakalářská práce. Vysoká škola ekonomická, Fakulta informatiky a statistiky, Katedra informačních technologií. Dostupné z WWW: <http://www.borber. com/files/Bernard-PHP-vs-ASP.NET.pdf>.
- [6] BLAŽÍCKOVÁ, Šárka. *Microsoft Excel pro školy*. 1. vyd. Brno : Computer Press, a.s., 2005. 56 s. ISBN 80-251-0502-4.
- [7] BOHUMEL, Pavel. *Aktivní offline sledování novinek ve www zdrojích* [online]. Brno : Masarykova univerzita, 2007. 31 s. Diplomová práce. Masarykova univerzita, Fakulta informatiky. Dostupné z WWW: <http://is.muni.cz/th/72876/fi\_m/diplomova\_prace.pdf>.
- [8] CIBULEC, Miloš. *30 p*ř*íklad*ů *v Excelu 2 .díl+CD*. 1. vydání . Kralice na Hané : Computer Media, 2004. 142 s. ISBN 80-86686-18-3.
- [9] CROMWELL, Sharon. *Education World* [online]. 2002 [cit. 2010-06- 24]. 'Raw Data' Links Students to Valuable Sources. Dostupné z WWW: <http://www.educationworld.com/a\_tech/tech112.shtml>.
- [10]DEMČÁK, Marek. *Vypl*ň*to.cz* [online]. 2008 [cit. 2011-03-06]. Dostupné z WWW: <http://www.yyplnto.cz/>.
- [11]EGELMANN, Lutz. *Informatik bis zum Abitur*. 1. Auflage. Berlin : Duden Paetec Schulbuchverlag, 2002. 488 s. ISBN 3-89818-600-8.
- [12]FREIBERGER, Ulrich, et al. *Grundlagen der Informatik*. 1. Auflage. Berlin : Oldenbourg Schulbuchverlag, 2005. 161 s. ISBN 978-3-637- 00098-8.
- [13]HLUBOVÁ, Pavlína. Google Docs ve výuce. *PEPOUŠ*ů*v nápadník* [online]. 2010 [cit. 2011-03-08]. Dostupný z WWW: <http://inapadnik.blogspot.com/2010/11/google-docs-ve-vyuce.html>.
- [14]CHRÁSKA, Miroslav. *Metody pedagogického výzkumu: Základy kvantitativního výzkumu*. 1. vyd. Praha: Grada, 2007. 265 s. ISBN 978-80-247-1369-4.
- [15]JEŘÁBEK, Jaroslav, et al. *Rámcový vzd*ě*lávací program pro gymnázia*. Praha : Výzkumný ústav pedagogický, 2007. 102 s. Dostupný z WWW: <old.rvp.cz/soubor/RVP\_G.pdf>. ISBN 978-80-8700-11-3.
- [16]JEŘÁBEK, Jaroslav, et al. *Rámcový vzd*ě*lávací program pro základní vzd*ě*lávání.* Praha : Výzkumný ústav pedagogický, 2007. 126 s. Dostupný z WWW: <http://rvp.cz/informace/wp-content/uploads/ 2009/09/RVPZV\_2007-07.pdf >.
- [17]KAHNEY, Leander. *Jak myslí Steve Jobs*. Brno : Computer Press, a.s., 2009. 280 s. ISBN 98-80-251-2361-4.
- [18]KRAINER, Petr. *Foto.mapy.cz* [online]. 2008 [cit. 2011-03-30]. Gymnázium. Dostupné z WWW: <http://foto.mapy.cz/detail?id= 42694>.
- [19]LEISCHNER, Pavel. *Didaktika matematiky II*. (přednáška) České Budějovice : Pedagogická fakulta, Jihočeská univerzita, 9. 12. 2009.
- [20]LOEHMANN, Frank. *File Format Names for New OASIS OpenDocumentXML Format and OOo Extensions : OpenOffice 2.0/ StarOffice 8* [online]. 2006 [cit. 2011-03-08]. Dostupné z WWW: <http://specs.openoffice.org/appwide/fileIO/FileFormatNames.sxw>.
- [21]LUKÁČ, Stanislav, ŠNAJDER, L'ubomír. *Informatika pre SŠ*, tematický zošit Práca s tabul'kami . Bratislava : Slovenské pedagogické nakladatel'stvo, 2001. 48 s. ISBN 80-10-00532-0 .
- [22]MAGERA, Ivo. *Microsoft Excel 2000 Jednoduše*. 1. Praha : Computer Press, 2000. 120 s. ISBN 80-7226-356-0.
- [23]MAČINA, Pavel. *ZŠ Jana Palacha, Kutná Hora* [online]. 2008 [cit. 2011-03-30]. Výuka informatiky v počítačové učebně 1. Dostupné z WWW: <http://zsjp.kh.cz/?l=j1&r=49&typzob=2&z=367>.
- [24]MENDOZA, Jojo. *IconArchive* [online]. 2011 [cit. 2011-03-30]. MS Office 2003 Excel Icon. Dostupné z WWW: <http://www.iconarchive. com/show/sleek-xp-software-icons-by-deleket/MS-Office-2003- Excel-icon.html>.
- [25]MIRKOVIC, Milos. *IconArchive* [online]. 2011 [cit. 2011-03-30]. Office excel csv Icon. Dostupné z WWW: <http://www.iconarchive. com/show/senary-icons-by-arrioch/Office-excel-csv-icon.html>.
- [26]PICKERSGILL, Dave. Effective use of the Internet in science teaching. *School Science Review* [online]. 2003, 84, [cit. 2010-06-24].

Dostupný z WWW: <https://www.ase.org.uk/htm/members\_area/ journals/ssr/ssr\_june\_pdf/pg77-86\_internet.pdf>.

- [27]POON, Sean. *IconArchive* [online]. 2011 [cit. 2011-03-30]. Network Download Icon. Dostupné z WWW: <http://www.iconarchive.com/ show/ivista-2-icons-by-gakuseisean/Network-Download-icon.html>.
- [28]PROKÝŠEK, Miloš. *Databázové systémy II*. (přednáška) České Budějovice : Pedagogická fakulta, Jihočeská univerzita, 24. 4. 2008.
- [29]PŘIBYL, Vladimír. *ETAB* [online]. 2008 [cit. 2011-03-06]. Dostupné z WWW: <http://etab.ic.cz/>.
- [30]ŠIMANDL, Václav. *Hra Mravenec* [online]. 2009 [cit. 2011-03-09]. Dostupné z WWW: <http://simandl.unas.cz/mravenec.html>.
- [31]ŠIMEK, Tomáš, VACEK, Jiří. *Excel 2000 a ostatní verze*. Praha : Computer Press, 2002. 207 s. ISBN 80-7226-459-1 .
- [32]ŠMÍDOVÁ, Jaroslava; WOLFOVÁ, Markéta. *Sbírka úloh v Excelu pro u*č*itele ZŠ*. Plzeň : Západočeská univerzita v Plzni, 2001. 155 s.
- [33]URBÁNEK, Michal. *Excel ve výuce na 2. stupni ZŠ*. České Budějovice, 2004. 54 s. Diplomová práce. Jihočeská univerzita v Českých Budějovicích, Pedagogická fakulta.
- [34]VANÍČEK, Jiří. *Informatika pro základní školy a víceletá gymnázia 2*. 1. vyd. Brno : CP Books, 2005. 88 s. . ISBN 80-251-0630-6.
- [35]VANÍČEK, Jiří. *P*ř*ednášky z didaktiky informatiky a výpo*č*etní techniky* [online]. 2004 [cit. 2011-04-13]. Práce s texty. Dostupné z WWW: <http://eamos.pf.jcu.cz/amos/kat\_inf/externi/kat\_inf\_0548/ 3\_texty.pdf>.
- [36]VANÍČEK, Jiří. *P*ř*ednášky z didaktiky informatiky a výpo*č*etní techniky* [online]. 2004 [cit. 2011-03-23]. Tabulkové procesory,

databáze. Dostupné z WWW: <http://eamos.pf.jcu.cz/amos/kat\_inf/ externi/kat\_inf\_0548/9\_tabulkove\_procesory.pdf>.

- [37]VOREL, Jiří. World Factbook jako zdroj geografických informací. *Metodický portál:* Č*lánky* [online]. 04. 01. 2010, [cit. 2011-04-15]. Dostupný z WWW: <http://clanky.rvp.cz/clanek/c/GLC/7283/ WORLD-FACTBOOK-JAKO-ZDROJ-GEOGRAFICKYCH-INFORMACI.html>. ISSN 1802-4785.
- [38]ZAPAWA, Timothy. *Microsoft Excel : Získávání, analýza a prezentace dat*. Brno : Computer Press, a. s., 2007. 430 s. ISBN 97880-251-1535-0.
- [39]*Aktuálne po*č*asie Európa* [online]. Slovenský hydrometeorologický ústav, 2010 [cit. 2011-03-05]. Dostupné z WWW: <http://www.shmu. sk/sk/?page=60>.
- [40]*Aktuální informace o po*č*así na území* Č*eské republiky* [online]. Český hydrometeorologický ústav, 2007 [cit. 2011-03-05]. Dostupné z WWW: <http://pr-asv.chmi.cz/synopy-tab/>.
- [41]*Aktuální informace o po*č*así na území* Č*eské republiky* [online]. Český hydrometeorologický ústav, 2007 [cit. 2011-03-29]. Počasí na stanici Temelín. Dostupné z WWW: <http://pr-asv.chmi.cz/synopy-map/ pocasina.php?indstanice=11538>.
- [42]*Aktuální informace o po*č*así na území* Č*R* [online]. Český hydrometeorologický ústav, 2007, 2010 [cit. 2011-03-05]. Dostupné z WWW: <http://pr-asv.chmi.cz/synopy-map/>.
- [43]*ASP2.cz : Freehosting nejen pro vývojá*ř*e* [online]. ZONER software, a.s, 2005 [cit. 2011-03-25]. Dostupné z WWW: <http://www.  $asp2.cz\geq$ .
- [44]Č*etnost jmen a p*ř*íjmení* [online]. Ministerstvo vnitra České republiky, 2010 [cit. 2011-03-05]. Dostupné z WWW: <http://www.mvcr.cz/ clanek/cetnost-jmen-a-prijmeni-722752.aspx>.
- [45]*Databáze demografických údaj*ů *za obce* Č*R* [online]. Český statistický úřad, 2010 [cit. 2011-03-05]. Dostupné z WWW: <http://www.czso.cz/cz/obce\_d/index.htm>.
- [46]*Dokumenty Google* [online]. Google, 2011 [cit. 2011-03-06]. Dostupné z WWW: <http://docs.google.com>.
- [47]*Finance.cz* [online]. Finance media a.s., 2010 [cit. 2011-03-05]. Ekonomika, hospodářství, HDP, inflace. Dostupné z WWW: <http://www.finance.cz/ekonomika/>.
- [48]*Finance.cz* [online]. Finance media a.s., 2010 [cit. 2011-03-29]. Vývoj nezaměstnanosti. Dostupné z WWW: <http://www.finance.cz/ ekonomika/prace/nezamestnanost/>.
- [49]*Excellibrary* [online]. 2009 [cit. 2011-03-13]. Excellibrary. Dostupné z WWW: <http://code.google.com/p/excellibrary/>.
- [50]*ExcelPackage : Office Open XML Format file creation* [online]. 2006 [cit. 2011-03-13]. ExcelPackage. Dostupné z WWW: <http://excelpackage.codeplex.com/>.
- [51]*File-Extensions.org* [online]. 2010 [cit. 2011-03-08]. File extension XLS. Dostupné z WWW: <http://www.file-extensions.org/xls-fileextension>.
- [52]*File-Extensions.org* [online]. 2010 [cit. 2011-03-08]. File extension XLSX. Dostupné z WWW: <http://www.file-extensions.org/xlsx-fileextension>.
- [53]*FreeOnlineSurveys.com* [online]. Problem Free Limited, 2001 [cit. 2011-03-06]. Dostupné z WWW: <http://freeonlinesurveys.com/>.
- [54]*Google* [online]. Google, 1998 [cit. 2011-04-14]. Dostupné z WWW: <http://www.google.com/>.
- [55]*Historie kurz*ů [online]. Kurzy.cz, 2000, 2010 [cit. 2010-03-05]. Dostupné z WWW: <http://www.kurzy.cz/kurzy-men/historie/>.
- [56] *JasperForge.org* [online]. 2000 [cit. 2011-03-13]. JasperReports Requirements. Dostupné z WWW: <http://jasperforge.org/uploads/ publish/jasperreportswebsite/trunk/ requirements.html>.
- [57] *JasperForge.org* [online]. 2000 [cit. 2011-03-13]. JasperReports. Dostupné z WWW: <http://jasperforge.org/projects/jasperreports>.
- [58]*Kwik Surveys* [online]. 2011 [cit. 2011-03-06]. Dostupné z WWW: <http://www.kwiksurveys.com>.
- [59]*Landmarks for Schools* [online]. 2009 [cit. 2011-03-09]. Raw Data. Dostupné z WWW: <http://landmark-project.com/page.php?stamp= 1299660479&pn=4&psn=&cat=22>.
- [60]*NPOI* [online]. 2006 [cit. 2011-03-13]. Dostupné z WWW: <http://npoi.codeplex.com/>.
- [61]*NPOI* [online]. 2009 [cit. 2011-03-13]. NPOI Examples 20090601 package. Dostupné z WWW: <http://npoi.codeplex.com/releases/ 19351/download/70100>.
- [62]*ODF Toolkit* [online]. 2008 [cit. 2011-03-13]. ODF Toolkit Union. Dostupné z WWW: <http://odftoolkit.org/>.
- [63]Office Open XML. In *Wikipedia : the free encyclopedia* [online]. St. Petersburg (Florida) : Wikipedia Foundation, 2005, last modified on 8.3.2011 [cit. 2011-03-13]. Dostupné z WWW: <http://en.wikipedia. org/wiki/Office\_Open\_XML>.
- [64]*OpenOffice.cz : Portál* č*eských a slovenských uživatel*ů [online]. 2011 [cit. 2011-03-30]. OpenOffice.org Calc Logo. Dostupné z WWW: <http://www.openoffice.cz/uploads/perex/calc.png>.
- [65]*OurSurvey.biz* [online]. Schindler Systems, s.r.o., 2011 [cit. 2011-03- 06]. Dostupné z WWW: <http://oursurvey.biz>.
- [66]*PortableApps.com* [online]. 2004 [cit. 2011-03-09]. What is a portable app?. Dostupné z WWW: <http://portableapps.com/about/ what\_is\_a\_portable\_app>.
- [67] *SearchDataManagement.com* [online]. 2005 [cit. 2011-03-09]. Raw data (source data or atomic data). Dostupné z WWW: <http://searchdatamanagement.techtarget.com/definition/raw-data>.
- [68] *SurveyGizmo.com* [online]. Widgix, LLC, 2005 [cit. 2011-03-06]. Dostupné z WWW: <http://www.surveygismo.com/>.
- [69] *SurveyMonkey* [online]. 1999 [cit. 2011-03-06]. Dostupné z WWW: <http://www.surveymonkey.com/>.
- [70]*The Internet Engineering Task Force* [online]. Network Working Group, 1992 [cit. 2011-03-21]. RFC 1321 **–** The MD5 Message-Digest Algorithm. Dostupné z WWW: <http://tools.ietf.org/html/ rfc1321>.
- [71]*The Internet Engineering Task Force* [online]. Network Working Group : 2005 [cit. 2011-03-08]. RFC 4180 – Common Format and MIME Type for Comma-Separated Values (CSV) Files. Dostupné z WWW: <http://tools.ietf.org/html/rfc4180>.
- [72]*The Apache POI Project* [online]. 2002 [cit. 2011-03-13]. POI-HSSF and POI-XSSF. Dostupné z WWW: <http://poi.apache.org/ spreadsheet/index.html>.
- [73]*The ODF Toolkit Union* [online]. 2009 [cit. 2011-03-14]. Date-Fields in Spreadsheets. Dostupné z WWW: <http://odftoolkit.org/projects/ odftoolkit/forums/AODL/topics/102-Date-Fields-in-Spreadsheets>.
- [74]*The World Factbook 2009* [online]. Washington, DC : Central Intelligence Agency, 2009 [cit. 2010-06-22]. Dostupné z WWW: <https://www.cia.gov/library/publications/the-world-factbook/ index.html>.
- [75]*The World Factbook 2009* [online].Washington, DC : Central Intelligence Agency, 2009 [cit. 2011-03-29]. Country Comparison :: Military expenditures. Dostupné z WWW: <https://www.cia.gov/ library/publications/the-world-factbook/rankorder/2034rank.html>.
- [76]*Ve*ř*ejná databáze* Č*SÚ* [online]. Český statistický úřad, 2011 [cit. 2011-03-05]. Dostupné z WWW: <http://vdb.czso.cz/vdbvo/>.
- [77]*Ve*ř*ejná databáze* Č*SÚ* [online]. Český statistický úřad, 2011 [cit. 2011-03-05]. Projekt Veřejná databáze. Dostupné z WWW: <http://vdb.czso.cz/vdb/vdb.jsp>.
- [78]*Ve*ř*ejná databáze* Č*SÚ* [online]. Český statistický úřad, 2011 [cit. 2011-03-29]. Těžba dřeva podle druhů dřevin. Dostupné z WWW: <http://vdb.czso.cz/vdbvo/tabparam.jsp?voa=tabulka&cislotab=15-09 &&kapitola\_id=12>.

# **P**ř**íloha A**

# **Vzorové úlohy pro výuku hromadného zpracování dat v tabulkovém procesoru**

**Zde uvedené úlohy lze nalézt taktéž na p**ř**iloženém CD a na webu Online p**ř**ípravny úloh na adrese http://simandl.asp2.cz/Ulohy.aspx** 

# **Samostatné práce**

# **Téma: Elementární manipulace s tabulkou**

### **Název úkolu:**

Přehlednost nade vše

### **Obsah:**

V této úloze budeš upravovat tabulku, aby byla přehledná a neobsahovala zbytečná data.

### **Zadání:**

Otevři si soubor pocasi\_cr.xls. V této tabulce se nacházejí data, která nejsou potřebná. Smaž proto sloupce, které považuješ za nedůležité (Nápověda: Data v nich jsou navzájem velmi podobná). Údaje v některých sloupcích nejsou zobrazeny celé, část je schována za pravým okrajem buňky. Uprav šířku problematických sloupců, aby byly údaje dobře čitelné. Dále zajisti, aby text záhlaví všech sloupců byl zobrazen tučným písmem. O správnosti svého postupu se přesvědč – když do buňky v prvním řádku libovolného sloupce napíšeš nějaký text, bude opravdu zobrazen tučným písmem?

# **O**č**ekávané cíle:**

- Žák umí odstraňovat sloupce
- Žák umí měnit šířku sloupců
- Žák umí formátovat vzhled více buněk najednou

# **P**ř**edpoklady:**

• Žák zná základní pojmy, týkající se tabulkového procesoru

### **Metoda výuky:**

- Samostatná práce žáků
- "Hození do vody"
- Pedagogický konflikt (žák pravděpodobně nebude umět formátovat celý řádek)

# **Pom**ů**cky:**

• Soubor s tabulkou aktuálního počasí v ČR získaný z Online přípravny úloh http://simandl.asp2.cz/AktualniPocasiCr.aspx zpřístupněný žákům jako pocasi\_cr.xls

# **Téma: Hledání textu v tabulce**

### **Název úkolu:**

Máme stejná příjmení

### **Obsah:**

V této úloze budeš zjišťovat, kolik osob v ČR má stejné příjmení jako ty nebo tvůj nejlepší kamarád.

# **Zadání:**

Otevři si soubory prijmeni\_muzi.xls a prijmeni\_zeny.xls a zjisti:

- 1. Jaké je nejčetnější mužské a ženské příjmení v ČR?
- 2. Kolik mužů (žen) má stejné příjmení jako ty?
- 3. Kolik mužů (žen) má stejné příjmení jako tvůj nejlepší kamarád (kamarádka)?
- 4. Kolik osob má stejné příjmení jako starosta (starostka) obce, ve které bydlíš?
- 5. Kolik žen má stejné příjmení, jako měla manželka prvního prezidenta České republiky za svobodna?

# **O**č**ekávané cíle:**

- Žák umí hledat v rozsáhlé oblasti buněk
- Žák umí vyhledat podpůrné informace v síti internet

# **Metoda výuky:**

- "Hození do vody"
- Samostatná práce žáků

# **Pom**ů**cky:**

- Soubor se seznamem mužských příjmení včetně pořadí a četnosti (viz http://simandl.asp2.cz/CetnostJmen.aspx) zpřístupněný žákům jako prijmeni\_muzi.xls
- Soubor se seznamem ženských příjmení včetně pořadí a četnosti (viz http://simandl.asp2.cz/CetnostJmen.aspx) zpřístupněný žákům jako prijmeni\_zeny.xls

# **Téma: Kopírování vzorc**ů **s relativním adresováním**

### **Název úkolu:**

Hlavy na kilometru čtverečním

### **Obsah:**

V této úloze budeš zjišťovat, jaká je hustota zalidnění v různých zemích světa

# **Zadání:**

Otevři si soubor staty\_sveta.xls, prázdný sloupec označ jako Hustota zalidnění, nezapomeň do závorky uvést jednotky. V tomto sloupci urči hustotu zalidnění pro každý stát v tabulce.

- Jaká je průměrná hustota zalidnění ČR?
- Jaká je průměrná hustota zalidnění Bangladéše? Jaké problémy může takováto hodnota hustoty zalidnění v relativně velké zemi přinášet?
- Jaká je průměrná hustota zalidnění Austrálie? Jaké problémy může takováto hodnota hustoty zalidnění přinášet?
- V tabulce jsou uvedeny všechny státy světa, které tvoří veškerou zemskou pevninu (mimo Antarktidy). Jaká je tedy průměrná hustota zalidnění zemské souše (mimo Antarktidy)?

# **O**č**ekávané cíle:**

- Žák umí kopírovat vzorec, ve kterém se vyskytují pouze relativní adresy
- Žák ke kopírování používá efektivní metodu (například "roztahování" vzorce do požadovaných buněk)
- Žák přemýšlí o dopadech velmi vysoké nebo nízké hodnoty hustoty zalidnění

# **P**ř**edpoklady:**

- Žák umí vytvořit vzorec pro aritmetické operace s obsahem buněk
- Žák zná vzorec pro výpočet hustoty zalidnění z rozlohy a počtu obyvatel nějaké oblasti

# **Metoda výuky:**

- Samostatná práce žáků
- Pedagogický konflikt (žák nechce vypisovat jednotlivé vzorce ručně)

# Č**asté chyby žák**ů**:**

• Výpočet průměrného zalidnění zemské souše jako průměr z hodnot zalidnění jednotlivých států (správně je nutné určit celkovou rozlohu souše a celkový počet obyvatel Země a pak počítat s těmito údaji)

# **Pom**ů**cky:**

- Tabulka počtu obyvatelstva a rozlohy států získaná z Online přípravny úloh http://simandl.asp2.cz/Staty.aspx s vybranými charakteristikami Obyvatelstvo a Rozloha
- V textu je soubor s tabulkou zpřístupněný žákům označen jako staty\_sveta.xls

# **Téma: Kopírování vzorc**ů **s absolutním adresováním**

# **Název úkolu:**

Porovnáváme počasí v ČR

# **Obsah:**

V této úloze budeš zjišťovat, jaký je aktuální teplotní rozdíl mezi různými místy ČR.

# **Zadání:**

Otevři si soubor pocasi\_cr.xls, vlož nový sloupec za sloupec s teplotou vzduchu. Tento sloupec označ jako Rozdíl teplot. V tomto sloupci urči, o kolik stupňů je v daném místě tepleji než v Praze Libuši. Pokud je v daném místě chladněji, vyjádří se tato skutečnost záporným číslem. Jaké vlivy mají na teplotu vzduchu v jednotlivých místech zásadní význam?

# **O**č**ekávané cíle:**

- Žák umí vložit sloupec mezi stávající sloupce
- Žák umí kopírovat vzorec, ve kterém se vyskytují absolutní adresy
- Žák ke kopírování používá efektivní metodu (například ..roztahování" vzorce do požadovaných buněk)

# **P**ř**edpoklady:**

- Žák umí vytvořit vzorec pro aritmetické operace s obsahem buněk
- Žák umí kopírovat vzorec s relativním adresováním buněk

# **Metoda výuky:**

- Samostatná práce žáků
- Pedagogický konflikt (žák pravděpodobně dojde k výsledku, že teplota v Praze Libuši je o několik stupňů jiná než v Praze Libuši)
# **Pom**ů**cky:**

• Soubor s tabulkou aktuálního počasí v ČR získaný z Online přípravny úloh http://simandl.asp2.cz/AktualniPocasiCr.aspx zpřístupněný žákům jako pocasi\_cr.xls

# **Poznámka:**

• Místo "referenční" stanice Praha Libuš je možné užít jakoukoliv jinou stanici dle volby učitele

# **Téma: Formát** č**ísla bu**ň**ky vs. zaokrouhlení**

### **Název úkolu:**

Rezervujeme luxusní výlet

### **Obsah:**

V této úloze budeš zjišťovat, kolik by stál výlet luxusní lodí na Mauricius.

### **Zadání:**

Otevři si soubor kurzy\_men.xls. V této tabulce je vypsáno, jaký byl kurz české koruny vůči euru v průběhu uplynulého roku. Prázdný sloupec označ jako Zaokrouhlený kurz. Pomocí vhodné funkce zde zjisti kurz koruny vůči euru zaokrouhlený na jedno desetinné místo. Dále zajisti, aby kurzy koruny vůči euru byly v obou sloupcích zobrazeny na desetihaléře (například 25,4). Luxusní výlet lodí na Mauricius stojí 3324 €. Spočítej, kolik korun by tento výlet stál, jestliže bychom ho platili v různé dny během uplynulého roku. Tato cena bude vyznačena včetně zkratky české měny. Pro výpočet užij nejprve původní kurz a následně i zaokrouhlený kurz.

Vysvětli, proč se výsledná cena počítaná pomocí původního a pomocí zaokrouhleného kurzu liší. Oba dva kurzy jsou přeci zobrazeny stejně.

# **O**č**ekávané cíle:**

- Žák umí formátovat data v buňce
- Žák umí použít jednoduchou matematickou funkci
- Žák zná rozdíl mezi funkcí Zaokrouhlit a formátem buňky

# **P**ř**edpoklady:**

- Žák umí vytvořit vzorec pro aritmetické operace s obsahem buněk
- Žák umí kopírovat vzorec s relativním adresováním buněk

#### **Metoda výuky:**

• Samostatná práce žáků

# **Pom**ů**cky:**

- Tabulka vývoje kurzu české národní měny vůči Euru za poslední rok získaná z Online přípravny úloh http://simandl.asp2.cz/KurzyMen.aspx s vybranou první měnou Evropská měnová unie – EURO
- V textu je soubor s tabulkou zpřístupněný žákům označen jako kurzy\_men.xls

# **Téma:** Ř**azení záznam**ů **a fixace záhlaví**

# **Název úkolu:**

Státy světa jsou si podobné

#### **Obsah:**

V této úloze budeš zjišťovat, jaké země světa jsou nejvíce podobné České republice. Budeš hledat státy, které mají podobnou rozlohu, počet obyvatel a spotřebu ropy.

# **Zadání:**

Otevři si soubor staty\_sveta.xls, data šikovně seřaď a urči:

- 1. Kterých pět států je rozlohou nejvíce podobných České republice?
- 2. Které tři státy lidnatější než ČR mají nejméně obyvatel?
- 3. Které tři státy mají největší spotřebu ropy na světě?
- 4. Který stát má spotřebu ropy nejvíce podobnou spotřebě České republiky?
- 5. Zajisti, aby bylo stále vidět záhlaví tabulky (první řádek) bez ohledu na posun zbytku tabulky ve svislém směru.

# **O**č**ekávané cíle:**

- Žák umí řadit řádky podle zadaného klíče (sloupce)
- Žák se umí v seřazené tabulce orientovat
- Žák umí ukotvit příčky

# **P**ř**edpoklady:**

- Žák umí řadit záznamy podle prvního sloupce
- Žák umí použít funkci *Najít*

# **Metoda výuky:**

- Samostatná práce žáků s pomocí učitele
- Pedagogický konflikt (řazení podle prvního sloupce nevede k výsledku)

# **Pom**ů**cky:**

- Tabulka počtu obyvatelstva, rozlohy a spotřeby ropy států získaná z Online přípravny úloh http://simandl.asp2.cz/Staty.aspx s vybranými charakteristikami Obyvatelstvo, Rozloha a Spotřeba ropy
- V textu je soubor s tabulkou zpřístupněný žákům označen jako staty\_sveta.xls

# **Téma: Tvorba spojnicového grafu I**

### **Název úkolu:**

Nakupujeme Eura

#### **Obsah:**

V této úloze budeš vytvářet graf vývoje kurzu české národní měny vůči Euru za poslední rok.

# **Zadání:**

Otevři si soubor kurzy\_men.xls a vytvoř graf vhodného typu pro vývoj kurzu české národní měny vůči Euru za poslední rok. Protože je zde mnoho hodnot, není vhodné užívat značky hodnot. Nezapomeň doplnit název celého grafu, vhodné názvy os, popis položek na ose X a legendu. Kdy bylo za poslední rok nejvýhodnější nakupovat Euro a kdy to bylo naopak nejméně výhodné? Tyto informace zjisti z vytvořeného grafu.

# **O**č**ekávané cíle:**

- Žák umí vytvořit graf spojnicového typu
- Žák umí grafu přiřadit vhodné popisky os, položek, název grafu a legendu.
- Žák se umí orientovat v grafu a číst z něj informace

# **P**ř**edpoklady:**

• Žák zná základní typy grafů a ví, kdy který typ použít.

# **Metoda výuky:**

- Samostatná práce žáků
- Pedagogický konflikt (viz Možné obtíže)

# **Možné obtíže:**

Řádky v tabulce jsou řazeny od nejnovějšího údaje k nejstaršímu. Vývoj grafu tedy může být obrácený. Pro správný směr je nutné tabulku nejprve seřadit vzestupně podle Data nebo ve vytvořeném grafu zvolit Formát osy X, záložku Měřítko a zde zatrhnout volbu Kategorie v obráceném pořadí. Pokud je v Možnostech grafu na záložce Osy zvoleno Osa X: Automaticky, graf bude zobrazen chronologicky a není nutné nic měnit.

• Uvedené postupy jsou platné pro MS Excel 2003, v jiných tabulkových procesorech se můžou lišit

# **Pom**ů**cky:**

- Tabulka vývoje kurzu české národní měny vůči Euru za poslední rok získaná z Online přípravny úloh http://simandl.asp2.cz/KurzyMen.aspx s vybranou první měnou Evropská měnová unie **–** EURO
- V textu je soubor s tabulkou zpřístupněný žákům označen jako kurzy\_men.xls

# **Téma: Tvorba spojnicového grafu II**

### **Název úkolu:**

Teploty se mění

### **Obsah:**

V této úloze budeš určovat průběh teplot v Praze během uplynulých 24 hodin.

# **Zadání:**

Otevři si soubor pocasi\_vyvoj.xls a vytvoř graf vhodného typu pro vývoj teplot v Praze. Zajisti, aby byly vyznačeny značky v každé hodnotě grafu. Nezapomeň doplnit název celého grafu, vhodné názvy os, popis položek na ose X a legendu. Kdy bylo za posledních 24 hodin v Praze nejtepleji? Kdy bylo naopak nejchladněji? Zjisti tyto informace z vytvořeného grafu.

# **O**č**ekávané cíle:**

- Žák umí vytvořit graf spojnicového typu s pokročilými úpravami
- Žák umí grafu přiřadit vhodné popisky os, položek, název grafu a legendu
- Žák se umí orientovat v grafu a číst z něj informace

# **P**ř**edpoklady:**

- Žák zná základní typy grafů a ví, kdy který typ použít
- Žák umí vytvářet základní grafy

# **Metoda výuky:**

- Samostatná práce žáků
- Pedagogický konflikt (viz Možné obtíže)

# **Možné obtíže:**

- Údaje na ose X mohou být zobrazeny podle dnů bez ohledu na hodiny. V Možnostech grafu je proto nutné na záložce Osy aktivovat volbu Osa X: Kategorie.
- Řádky v tabulce jsou řazeny od nejnovějšího údaje k nejstaršímu. Vývoj grafu tedy je obrácený. Pro správný směr je nutné tabulku nejprve seřadit

vzestupně podle Data a času nebo ve vytvořeném grafu zvolit Formát osy X, záložku Měřítko a zde zatrhnout volbu Kategorie v obráceném pořadí.

• Uvedené postupy jsou platné pro MS Excel 2003, v jiných tabulkových procesorech se můžou lišit

### **Pom**ů**cky:**

• Soubor s tabulkou vývoje počasí za posledních 24 hodin ve vybraných městech získaný z Online přípravny úloh http://simandl.asp2.cz/ VyvojPocasi.aspx zpřístupněný žákům jako pocasi\_vyvoj.xls

# **Rozší**ř**ení základního úkolu:**

Vytvoř druhý graf, který bude obsahovat vývoj teplot v Praze a v Popradu. Opět nezapomeň doplnit název celého grafu, vhodné názvy os, popis položek na ose X a legendu. Je aktuálně tepleji v Praze nebo v Popradu? Kde bylo tepleji o půlnoci?

# **Téma: Pokro**č**ilé typy graf**ů

### **Název úkolu:**

Kde umírají novorozenci

#### **Obsah:**

V této úloze budeš hledat souvislost mezi novorozeneckou úmrtností a bohatstvím zemí světa.

# **Zadání:**

Otevři si soubor staty\_sveta.xls a ze zadaných hodnot zjisti, zda má souvislost novorozenecká úmrtnost s bohatstvím státu (přesněji s paritou kupní síly na jednoho obyvatele). Pokud ano, čím je tato závislost způsobena?

Nápověda: Použij XY bodový graf.

# **Vysv**ě**tlení:**

Parita kupní síly na jednoho obyvatele vyjadřuje, kolik výrobků a služeb si v průměru může zakoupit jeden obyvatel země. Vychází se přitom z ročního hrubého domácího produktu (HDP), který je vydělen počtem obyvatel. Následně se ještě zohlední, jak drahé v dané zemi jsou výrobky a služby. Příklad: HDP na obyvatele je v Portugalsku o třetinu vyšší než v ČR. Přesto je parita kupní síly v obou zemích podobná – lidé si za svůj plat v obou zemích koupí přibližně stejné množství zboží. Je to dáno tím, že v Portugalsku si lidé sice vydělají o třetinu více než v ČR, ale také je zde zboží dražší.

# **O**č**ekávané cíle:**

- Žák umí vytvořit XY bodový graf
- Žák umí grafu přiřadit vhodné popisky os, položek, název grafu a legendu
- Žák se umí orientovat v grafu a vyvozovat z něj závěry
- Žák chápe problematiku současného světa v hlubších souvislostech

# **P**ř**edpoklady:**

• Žák umí vytvářet základní grafy

# **Metoda výuky:**

• Samostatná práce žáků s pomocí učitele

# **Pom**ů**cky:**

- Tabulka novorozenecké úmrtnosti a parity kupní síly obyvatelstva získaná z Online přípravny úloh http://simandl.asp2.cz/Staty.aspx s vybranými charakteristikami Novorozenecká úmrtnost a Parita kupní síly
- V textu je soubor s tabulkou zpřístupněný žákům označen jako staty\_sveta.xls

### **Poznámky:**

• Výsledkem by měl být graf s body, jejichž rozmístění připomíná graf funkce *x*  $y = a \frac{1}{\sqrt{a}}$ , kde *a* je reálná konstanta. Žáci by si měli všimnout, že

graf připomíná graf nepřímé úměrnosti.

- Místo novorozenecké úmrtnosti lze také zjišťovat například:
	- o Střední délka života při narození
	- o Počet uživatelů internetu
- Výsledný graf pro novorozeneckou úmrtnost:

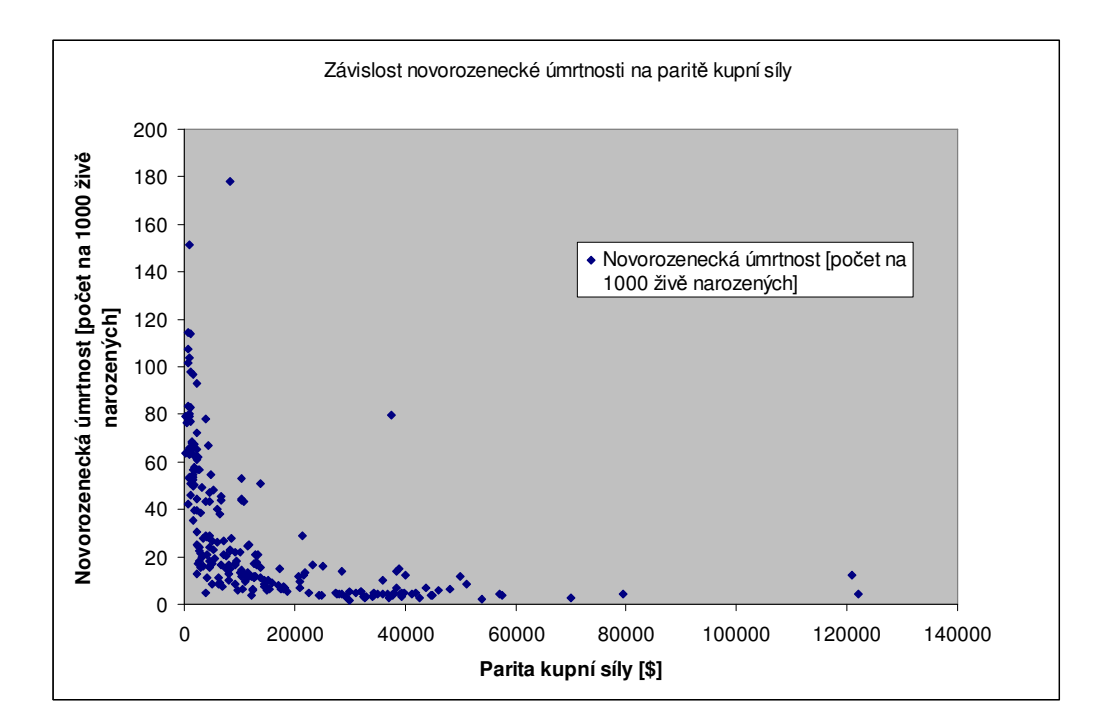

# **Téma: Užití jednoduchých funkcí**

# **Název úkolu:**

Jak dlouho spíme I

### **Obsah:**

V této úloze budeš zjišťovat, jaká je nejdelší, nejkratší a průměrná doba spánku tvých spolužáků.

### **P**ř**íprava:**

Spočítej, kolik hodin týdně věnuješ spánku. Sečti počty hodin spánku za jednotlivé dny týdne a následně podle pokynu učitele vlož získaný údaj do dotazníku, nezapomeň uvést také své jméno.

### **Zadání:**

Otevři si soubor spanek.xls a postupně urči:

- 1. Jaká je nejdelší doba spánku žáků tvé třídy?
- 2. Jaká je nejkratší doba spánku žáků tvé třídy?
- 3. Jaká je průměrná doba spánku žáků tvé třídy?
- 4. Jaká je průměrná denní doba spánku každého žáka z tvé třídy?

# **O**č**ekávané cíle:**

- Žák umí matematizovat zadaný úkol
- Žák umí vypočítat minimum, maximum a průměr ze zadaných hodnot
- Žák umí vytvořit vzorec pro aritmetické operace s obsahem buněk
- Žák umí kopírovat vzorec s relativním adresováním buněk

# **Metoda výuky:**

- "Hození do vody"
- Samostatná práce žáků

# **P**ř**íprava u**č**itele:**

- Vytvoření dotazníku pomocí služby Online přípravna úloh http://simandl. asp2.cz/Main.aspx se dvěma otázkami – Jméno a Délka spánku týdně [hod]
- Navedení žáků k vyplnění vytvořeného dotazníku
- Kontrola validity a reálnosti zadaných dat (žák nemůže spát průměrně 180 hodin týdně) a ověření, že všichni žáci dotazník vyplnili
- Vygenerování tabulky s daty získanými dotazníkem
- Stažení souboru s tabulkou do počítače a zpřístupnění žákům jako spanek.xls

### **Poznámka:**

- Místo průměrné doby spánku lze také zjišťovat například:
	- o Počet sourozenců
	- o Dojezdový čas do školy
	- o Dojezdová vzdálenost do školy
	- o Počet omluvených zameškaných hodin
	- o Počet neomluvených zameškaných hodin

# **Téma: Tvorba sloupcového grafu**

# **Název úkolu:**

Jak dlouho spíme II

# **Obsah:**

V této úloze budeš pomocí grafu určovat, kdo ze tvých spolužáků spí nejdelší a kdo nejkratší dobu.

# **Návaznost:**

- Úkol navazuje na úlohu Jak dlouho spíme I
- Příprava pro realizaci úkolu viz úloha Jak dlouho spíme I
- Možné varianty úlohy viz úloha Jak dlouho spíme I

# **Zadání:**

Otevři si soubor spanek.xls a vytvoř graf vhodného typu pro porovnání průměrné doby spánku jednotlivých žáků tvé třídy. Nezapomeň doplnit název celého grafu, vhodné názvy os, popis položek na ose X a legendu. Kdo z tvé třídy spí v průměru nejdéle? A kdo spí naopak nekratší dobu? Zjisti tyto informace z vytvořeného grafu.

# **O**č**ekávané cíle:**

- Žák umí vytvořit graf sloupcového typu
- Žák umí grafu přiřadit vhodné popisky os, položek, název grafu a legendu
- Žák se umí orientovat v grafu a číst z něj informace

# **P**ř**edpoklady:**

• Žák zná základní typy grafů a ví, kdy který typ použít

# **Téma: Výpo**č**et sumy a podílu** č**ásti v celku, využití sloupcového a kruhového grafu**

### **Název úkolu:**

Žáci naší školy

#### **Obsah:**

V této úloze budeš zjišťovat, jaký je poměr chlapců a dívek v různých třídách tvé školy.

### **P**ř**íprava:**

Zjisti, kolik chlapců a kolik dívek navštěvuje třídu, která Ti byla přidělena. Můžeš se zeptat samotných žáků třídy nebo požádat o tyto informace jejich třídního učitele. Následně podle pokynu učitele vlož získané údaje do dotazníku. Nezapomeň uvést název třídy, ve které průzkum provádíš.

### **Zadání:**

Otevři si soubor zaci\_skoly.xls.

- 1. V prázdných sloupcích vypočti, kolik procent dívek a kolik procent chlapců navštěvuje každou ze tříd. Výsledek bude zobrazen v procentech.
	- o Urči, kolik procent chlapců je ve třídě, do které chodíš.
	- o Urči, kolik procent dívek je ve třídě, ve které jsi dělal průzkum.
- 2. Vypočítej, kolik chlapců a dívek celkem navštěvuje školu.
- 3. Vytvoř jeden graf vhodného typu, který bude zobrazovat počet dívek a počet chlapců v každé ze tříd.
- 4. Vytvoř graf vhodného typu, který bude zobrazovat poměr dívek a chlapců navštěvujících školu.
- 5. U obou grafů nezapomeň doplnit název grafu, vhodné názvy os, popis položek na ose X a legendu.
- 6. Zajistěte, aby nebylo možné měnit obsah buněk a grafy. Bude možné měnit jen obsah buněk s počtem chlapců a dívek v každé třídě.

# **Procvi**č**ované dovednosti:**

- Žák umí vypočítat sumu z několika čísel
- Žák umí vypočítat podíl části v celku a výsledek zobrazit v procentech
- Žák umí zvolit vhodný typ grafu podle situace
- Žák umí vytvořit graf daného typu
- Žák umí grafu přiřadit vhodné popisky os, položek, název grafu a legendu.
- Žák umí použít zámek tabulky a nastavit, které buňky budou odemčené
- Žák chápe výhody užití zámku

# **Metoda výuky:**

• Samostatná práce žáků

### **P**ř**íprava u**č**itele:**

- Přidělení žákům třídy školy, ve kterých budou provádět průzkum
- Vytvoření dotazníku pomocí služby Online přípravna úloh http://simandl. asp2.cz/Main.aspx se třemi otázkami – Název třídy, Počet chlapců a Počet dívek
- Navedení žáků k vyplnění vytvořeného dotazníku
- Kontrola validity a reálnosti zadaných dat (ve třídě nemůže být více než 40 žáků) a ověření, že všichni žáci dotazník vyplnili
- Stažení dotazníku do počítače a zpřístupnění žákům jako zaci\_skoly.xls

# **Téma: Základní užití logické funkce Když**

# **Název úkolu:**

Jsem vyšší než pan učitel (paní učitelka) I

# **Obsah:**

V této úloze budeš zjišťovat, kteří tví spolužáci jsou vyšší než váš pan učitel (paní učitelka).

# **P**ř**íprava:**

Vzpomeň si, jak jsi vysoký (vysoká). Pokud tento údaj neznáš, požádej kamaráda, aby tě změřil. Podle pokynu učitele vlož získané údaje do dotazníku. Nezapomeň uvést své jméno.

# **Zadání:**

Otevři si soubor vyska\_postavy.xls, prázdný sloupec označ jako Rozdíl výšek. V tomto sloupci urči, o kolik centimetrů je daný žák vyšší než váš vyučující. Pokud je daný žák nižší, vyjádří se tato skutečnost záporným číslem. Další prázdný sloupec označ jako Vyšší než učitel. V tomto sloupci bude vypsáno u každého žáka "ano", pokud je žák vyšší než učitel, nebo "ne", pokud je stejně vysoký nebo nižší než učitel.

# **O**č**ekávané cíle:**

- Žák chápe princip použití logické funkce *Když*
- Žák umí užít funkci *Když*
- Žák chápe rozdíl mezi výrazy "je nižší" a "není vyšší"

# **Metoda výuky:**

- Samostatná práce žáků
- Pedagogický konflikt (žák nezná funkci *Když* a ruční vyplňování je náročné)

# **P**ř**edpoklady:**

- Žák umí vytvořit vzorec pro aritmetické operace s obsahem buněk
- Žák umí kopírovat vzorec s absolutním adresováním buněk

# **P**ř**íprava u**č**itele:**

- Vytvoření podmínek pro zjišťování výšky žáků ve třídě
- Zjištění své vlastní výšky
- Vytvoření dotazníku pomocí služby Online přípravna úloh http://simandl. asp2.cz/Main.aspx se dvěma otázkami – Jméno a Výška [cm]
- Navedení žáků k vyplnění vytvořeného dotazníku
- Kontrola validity a reálnosti zadaných dat (žák patrně neměří méně než 120 cm a více než 200 cm) a ověření, že všichni žáci dotazník vyplnili
- Stažení dotazníku do počítače a zpřístupnění žákům jako vyska\_postavy.xls

# **Poznámka:**

- Místo výšky postavy lze také zjišťovat například:
	- o Délku chodidla
	- o Rozpětí paží
	- o Obvod krku

# **Téma: Pokro**č**ilé užití logické funkce Když**

# **Název úkolu:**

Jsem vyšší než pan učitel (paní učitelka) II

### **Obsah:**

V této úloze budeš zjišťovat, který tví spolužáci jsou vyšší než váš pan učitel (paní učitelka) a kteří jsou naopak nižší.

#### **Návaznost:**

- Úkol navazuje na úlohu Jsem vyšší než pan učitel I
- Příprava pro realizaci úkolu viz úloha Jsem vyšší než pan učitel I
- Varianty úlohy viz úloha Jsem vyšší než pan učitel I

### **Zadání:**

Otevři si soubor vyska\_postavy.xls, prázdný sloupec označ jako Rozdíl výšek. V tomto sloupci urči, o kolik centimetrů je daný žák vyšší než váš vyučující. Pokud je daný žák menší, vyjádří se tato skutečnost záporným číslem. Další prázdný sloupec označ jako Je vyšší. V tomto sloupci bude vypsáno u každého žáka "žák", pokud je žák vyšší než učitel, nebo "učitel", pokud je učitel vyšší než žák, nebo "remíza", pokud jsou oba stejně vysocí.

# **O**č**ekávané cíle:**

- Žák chápe princip víceúrovňového větvení logické funkce *Když*
- Žák umí užít složitější konstrukce funkce *Když*
- Žák chápe, že může nastat situace rovnosti

#### **Metoda výuky:**

- Samostatná práce žáků
- Pedagogický konflikt (žák neumí pomocí jediné podmínky podchytit tři různé situace)

# **P**ř**edpoklady:**

- Žák umí vytvořit vzorec pro aritmetické operace s obsahem buněk
- Žák umí kopírovat vzorec s absolutním adresováním buněk
- Žák umí použít základní variantu funkce *Když* pro řešení situace se dvěma variantami

# **Téma: Podmín**ě**né formátování**

# **Název úkolu:**

V ČR je docela teplo

### **Obsah:**

V této úloze budeš zjišťovat, v jakých místech Evropy je tepleji než v ČR a kde je naopak chladněji.

# **Zadání:**

Otevři si soubor pocasi\_evropa.xls, prázdný sloupec označ jako Rozdíl teplot [°C] a v něm vypočti, o kolik stupňů je v daném místě tepleji než v Praze. Pokud je v daném místě chladněji, vyjádří se tato skutečnost záporným číslem. Pozadí buňky s rozdílem teplot obarvi žlutou barvou, jestliže je zde tepleji než v Praze. Dále pozadí buňky obarvi světle modrou barvou, jestliže zde není tepleji než v Praze.

# **Rozší**ř**ení úkolu:**

Pozadí buňky obarvi oranžovou barvou, jestliže je zde tepleji o 7 °C nebo více než v Praze. Podobně pozadí buňky obarvi tmavě modrou barvou, jestliže je zde chladněji o 7 °C nebo více než v Praze. Pokud jsi úkol provedl správně, bude pozadí buněk ve sloupci obarveno až čtyřmi barvami.

# **O**č**ekávané cíle:**

- Žák umí použít podmíněné formátování s disjunktními podmínkami
- Žák umí použít podmíněné formátování pro úlohu s překrývajícími se podmínkami
- Žák umí zajistit užití podmíněného formátování pro větší rozsah buněk

# **P**ř**edpoklady:**

- Žák umí vytvořit vzorec pro aritmetické operace s obsahem buněk
- Žák umí kopírovat vzorec s absolutním adresováním buněk

# **Metoda výuky:**

- Samostatná práce žáků s pomocí učitele
- Pedagogický konflikt
	- o Žák nebude vědět, jak vložit další podmínku, aniž by vymazal první
	- o Žák nebude umět řešit problém překrývajících se podmínek

# **Pom**ů**cky:**

• Soubor s tabulkou aktuálního počasí ve vybraných evropských městech získaný z Online přípravny úloh http://simandl.asp2.cz/AktualniPocasi Evropa.aspx zpřístupněný žákům jako pocasi\_evropa.xls

# **Téma: Užití funkce CountIf**

### **Název úkolu:**

Těšíme se na prázdniny

#### **Obsah:**

V tomto úkolu budeš zjišťovat, jaké jsou nejoblíbenější způsoby trávení letních a vánočních prázdnin mezi tvými spolužáky.

### **P**ř**íprava:**

Z nabízených volnočasových aktivit pro letní a zimní prázdniny si vyber vždy jednu, kterou máš nejradši. Podle pokynu učitele vlož získané údaje do dotazníku. Nezapomeň uvést své jméno.

### **Zadání:**

Otevři si soubor volny\_cas.xls. Prázdný sloupec označ jako Letní aktivita a do jednotlivých buněk sloupce vypiš všechny letní aktivity, ze kterých bylo možno vybírat. Vedlejší sloupec označ jako Počet a do jednotlivých buněk zjisti, kolik osob ze třídy má rádo danou aktivitu. Nakonec vytvoř graf, který bude vhodně zobrazovat poměr jednotlivých letních aktivit. Nezapomeň doplnit název celého grafu a legendu.

Obdobným způsobem vytvoř tabulku a graf pro zimní aktivity.

# **O**č**ekávané cíle:**

- Žák chápe princip funkce na zjištění počtu výskytů daného textu
- Žák umí užít funkci na zjištění počtu výskytů

# **P**ř**edpoklady:**

- Žák umí kopírovat vzorec s relativním adresováním buněk
- Žák umí vytvořit výsečový graf

# **Metoda výuky:**

- Brainstorming
- Samostatná práce žáků
- Pedagogický konflikt (žák nezná funkci *CountIf* a ruční vyhledávání je náročné)

### **P**ř**íprava u**č**itele:**

- Motivace žáků ve třídě pro realizaci úkolu
- Rozhodnutí, z kolika volnočasových aktivit budou žáci vybírat (optimální počet je pět až osm pro letní i zimní prázdniny podle počtu žáků)
- Výběr reprezentativních aktivit společně se žáky pomocí metody brainstormingu (odděleně pro letní a zimní prázdniny)
- Vytvoření dotazníku pomocí služby Online přípravna úloh http://simandl. asp2.cz/Main.aspx se třemi otázkami – Jméno, Letní aktivita a Zimní aktivita
- Navedení žáků k vyplnění vytvořeného dotazníku
- Kontrola validity zadaných dat (ve sloupcích aktivit se nesmí objevit aktivita jiná, než ze kterých se mělo vybírat) a ověření, že všichni žáci dotazník vyplnili
- Stažení dotazníku do počítače a zpřístupnění žákům jako volny\_cas.xls

# **Poznámka:**

- Učitel může dotazník vyplnit spolu se žáky
- Tabulku pro vyjádření počtu letních, resp. zimních aktivit a příslušné grafy je možno vytvořit na nové listy sešitu

# **Téma: Rozd**ě**lení textu do více sloupc**ů**, užití funkce Nahradit**

### **Název úkolu:**

Počasí podle zemí I

### **Obsah:**

V tomto úkolu budeš zjišťovat, jaké jsou teploty vzduchu v různých zemích Evropy.

# **Zadání:**

Otevři si soubor pocasi\_evropa.xls. Ve druhém sloupci je uveden vždy název stanice a země, ve které se tato stanice nachází. Zajisti rozdělení tohoto sloupce na dva tak, aby v jednom sloupci byl název stanice a v dalším jméno příslušného státu. Nezapomeň dát novému sloupci vhodný název. Název státu nesmí obsahovat žádné znaky navíc, například závorku.

Data nyní šikovně seřaď a urči:

- 1. Jaká je oblačnost v jednotlivých stanicích, které se nacházejí v ČR?
- 2. Jaké jsou teploty vzduchu v severských zemích (Švédsko, Norsko, Finsko)?
- 3. Jaké jsou teploty vzduchu v ruských stanicích? Pokud jsou zde výrazné rozdíly teplot, zdůvodni je.
- 4. Jaké jsou teploty vzduchu v italských stanicích? Kde je nyní podle tebe v Itálii ideální počasí? Při rozhodování zohledni také rychlost větru a oblačnost.

# **O**č**ekávané cíle:**

- Žák umí rozdělit text do více sloupců
- Žák kontroluje, zda se při manipulaci s tabulkou neztrácí určitá data
- Žák umí hromadně odstranit určitý textový řetězec pomocí funkce *Nahradit*

#### **P**ř**edpoklady:**

- Žák umí vkládat nové sloupce
- Žák umí řadit řádky podle zadaného sloupce

# **Metoda výuky:**

- Samostatná práce žáků s pomocí učitele
- Pedagogický konflikt (žák neumí rozdělit text do více sloupců)

# **Pom**ů**cky:**

• Soubor s tabulkou aktuálního počasí ve vybraných evropských městech získaný z Online přípravny úloh http://simandl.asp2.cz/AktualniPocasi Evropa.aspx zpřístupněný žákům jako pocasi\_evropa.xls

# **Poznámky:**

- Při rozdělování textu do více sloupců je nutné vložit za zvolený sloupec prázdný sloupec, do kterého se vloží text za oddělovačem. Jinak hrozí přepsání dat ve vedlejším sloupci.
- Oddělovačem při rozdělování textu do sloupců je otevírací kulatá závorka  $\cdot$   $\cdot$   $\cdot$   $\cdot$   $\cdot$   $\cdot$
- Ukončovací kulatou závorku je nejvhodnější odstranit pomocí funkce *Nahradit*

# **Téma: Filtrování záznam**ů

### **Název úkolu:**

Počasí podle zemí II

#### **Obsah:**

V tomto úkolu budeš vyhledávat počasí v různých místech Evropy podle zadaných podmínek. Například zjistíš, kde je výrazně tepleji nebo naopak chladněji než v ČR.

### **Návaznost:**

• Úkol navazuje na úlohu Počasí podle zemí I

# **Zadání:**

Otevři si uložený soubor pocasi\_evropa.xls.

- Zajisti, aby byly zobrazeny jen řádky se stanicemi, které se nachází v Rakousku. Jaká je nad územím Rakouska oblačnost?
- Podobným způsobem zjisti, nad kolika evropskými stanicemi je jasno. V jaké z nich je nejvyšší teplota vzduchu?
- Dále zjisti, jaká je teplota vzduchu v Praze. Zajisti, aby byly zobrazeny jen řádky se stanicemi, ve kterých je teplota vzduchu odlišná od teploty v Praze nejvýše o 3 °C. Jakou ze zobrazených stanic jsi ve výběru rozhodně nečekal?
- V poslední části úlohy zajisti, aby byly zobrazeny jen řádky se stanicemi, ve kterých je teplota vzduchu odlišná od teploty v Praze nejméně o 10 °C a je zde jasno nebo málo oblačnosti. Které stanice tuto podmínku splňují?

# **O**č**ekávané cíle:**

- Žák chápe princip použití filtrování záznamů
- Žák umí užít základní i rozšířené filtrování záznamů
- Žák umí používat logické funkce A a Nebo
- Žák používá své zeměpisné vědomosti pro kritické hodnocení výsledků

# **Metoda výuky:**

- Samostatná práce žáků
- Pedagogický konflikt (žák nezná funkci Automatický filtr a ruční postup je zdlouhavý)

# **Pom**ů**cky:**

• Soubor uložený v úloze Počasí podle zemí I

# **Poznámky:**

Úkol lze pojmout jako práci zaměstnance v cestovní kanceláři, který obsluhuje náročného zákazníka. Zákazníkem je učitel, který chce jet na místo, kde je aktuálně určité počasí. Například jasno, aspoň 20 °C.

# **Projekty**

# **Projekt: Každý jsme jiný**

# **Obsah:**

V tomto projektu budeš zjišťovat, jaké jsou tělesné dispozice tvých spolužáků. Budeš pracovat ve skupině s dalšími spolužáky.

# **Návod pro u**č**itele:**

Pomocí vhodné motivace naveďte žáky na myšlenku, že je zajímavé sledovat různé tělesné dispozice mezi lidmi. Kromě výšky postavy, délky chodidla nebo rozpětí paží to může být třeba obvod krku, počet tepů srdce za minutu nebo vitální kapacita plic.

Formou brainstormingu jistě žáci přijdou na další snadno měřitelné dispozice. Některé nemusí být pro výuku vhodné (obvod hrudníku a pasu nebo tělesná hmotnost). Nechte žáky, aby se rozdělili do několika skupin, přičemž každá skupina bude zjišťovat jednu tělesnou dispozici. Skupin by mělo být tolik, kolik je vybraných tělesných dispozic. Skupiny si samy určí, kterou dispozici budou chtít zjišťovat.

Dále žákům sdělte, jak si práci představujete. Tedy že změří přidělenou dispozici u všech žáků ve třídě včetně sebe a naměřená data spolu se jménem dané osoby vloží do tabulky. Je možné přidat požadavek, aby nebylo možné do sloupce s číselným údajem vložit text nebo nesmyslné číslo (u výšky postavy hodnotu méně než 120 cm nebo více než 220 cm). Dalším požadavkem může být kontrola, že byla získána data od všech žáků (pomocí funkce zjišťující počet řádků).

Dále určete, jak získaná data zpracují. Například že je seřadí, určí maximální, minimální a průměrnou hodnotu. Nedílnou součástí projektu by také měla být vizualizace dat pomocí grafu.

Dohodněte se se žáky, jakou formou budou prezentovat výsledky. Mimo jiné je možné zpracovat krátkou závěrečnou zprávu doplněnou grafem, která bude prezentována před třídou za pomoci dataprojektoru pro zobrazení grafu. Výstupní graf může být umístěn na nástěnku ve třídě.

Určete, jaká budou kritéria hodnocení práce a kolik času bude projektu věnováno. Je vhodné žáky upozornit, aby si připravili pomůcky pro měření dané tělesné dispozice. Náročnější pomůcky je možné zajistit ve spolupráci s kabinetem tělesné výchovy nebo biologie.

Během následné diskuze je možné nechat žáky předkládat vlastní návrhy na průběh práce.

Následně nechte žáky, aby se ve skupinkách poradili, jak projekt řešit. Vlastní práce by měla být započata až následující vyučovací hodinu, aby žáci měli čas si obstarat potřebné pomůcky.

# **Poznámka:**

• Některé náročnější části projektu nemusí žáci být schopni sami zpracovat. V této situaci je možné práci na projektu přerušit a na vhodném příkladu ukázat, jak daný problém řešit.

# **Projekt: Nákup pohonných hmot**

### **Obsah:**

V tomto projektu budeš zjišťovat, kolik stojí pohonné hmot u různých čerpacích stanic.

# **Návod pro u**č**itele:**

Pomocí vhodné motivace naveďte žáky na myšlenku zjistit, jak drahá je jízda autem. Zamyslete se společně se žáky, kolik přibližně stojí litr benzínu nebo nafty. Dále nechte žáky, aby sami určili, jaké znají čerpací stanice ve svém okolí. Navrhněte jim, že je zajímavé srovnat, kolik korun stojí litr bezolovnatého benzínu (Natural 95) a kolik stojí litr nafty.

Podle počtu známých čerpacích stanic a počtu žáků ve třídě nechte žáky, aby se rozdělili do skupinek. Každá skupina bude mít za úkol zjistit cenu bezolovnatého benzínu a nafty u jedné čerpací stanice. Rozdělení žáků a přidělení zjišťovaného místa je pochopitelně nutné provést tak, aby aspoň jeden žák ze skupiny měl možnost zjistit cenu u zadané čerpací stanice. Žáci zjištěné ceny vloží do připravené tabulky, která by měla být sdílená. Díky tomu bude možné, aby všechny skupiny měly přístup k datům ze všech čerpacích stanic.

Další práce může také probíhat ve skupinách. Dohodněte se se žáky, jak bude vypadat zpracování dat. Nabízí se seřazení dat podle ceny benzínu nebo nafty, výpočtu minimální, maximální a průměrné ceny a vytvoření grafu znázorňující cenu benzínu a nafty u jednotlivých čerpacích stanic.

Dále je možné vytvořit jednoduchou kalkulačku, která bude počítat, kolik korun stojí u vybrané čerpací stanice zvolené množství nafty či benzínu. Uživatel by tedy zadal, u které čerpací stanice chce benzín nebo naftu tankovat a v jakém množství. Po zadání dat by došlo k výpočtu, kolik jej bude nákup stát. Obdobně lze počítat, kolik benzínu nebo nafty lze zakoupit u zvolené čerpací stanice za určitý obnos peněz. U této varianty je možné po žácích požadovat, aby uživatel nemohl měnit obsah buněk, které obsahují jiná data, než jaká má on zadat. Dále je možné hlídat, jaká data zadává – patrně nebude chtít koupit –30 litrů benzínu nebo za něj zaplatit 100 000 Kč. Tato kalkulačka by měla být uživatelsky přívětivá a přehledná. Žáci by neměli zapomenout na správné jednotky u objemu čerpaných hmot i ceny za ně. Pro jednoduchost je možné jednotlivé čerpací stanice označit indexy, které by uživatel zadával.

Nedílnou součástí přípravné fáze projektu by mělo být také stanovení způsobu odevzdání a prezentace výsledné práce. Důležité je také vysvětlení principu hodnocení zpracovaného projektu a časový plán, podle kterého bude realizace probíhat. Následovat by měla diskuze, během které by se měli žáci nad projektem zamyslet a najít cestu, jak jej realizovat po technické stránce.

# **P**ř**íprava u**č**itele:**

- Vytvoření dotazníku pomocí služby Online přípravna úloh http://simandl. asp2.cz/Main.aspx se třemi otázkami – Název stanice, Cena benzín [Kč / l] a Cena nafta [Kč / l]
- Navedení žáků k vyplnění vytvořeného dotazníku
- Kontrola validity a reálnosti zadaných dat (benzín ani nafta nebude patrně stát méně než 20 Kč / l více než 50 Kč/l) a ověření, že všichni žáci dotazník vyplnili
- Stažení dotazníku do počítače a zpřístupnění žákům

# **Projekt: Nákup potravin**

### **Obsah:**

V tomto projektu budeš zjišťovat, kolik stojí nákup potravin v různých obchodech.

# **Návod pro u**č**itele:**

Pomocí vhodné motivace naveďte žáky na myšlenku zjistit, zda se finančně vyplatí denní nákupy potravin realizovat ve velkých supermarketech nebo zda je cena nákupu přibližně stejná i v menším obchodě, který je nedaleko bydliště. Záleží skutečně na tom, ve kterém obchodě nakupujeme?

Žáky nechte, aby se rozdělili do dvojic. Každá dvojice bude mít za úkol zjistit cenu vybraných potravin v jednom obchodě. Rozdělení žáků a přidělení zjišťovaného místa je pochopitelně nutné provést tak, aby aspoň jeden žák z dvojice měl možnost zjistit cenu nákupu v zadaném obchodě. Je vhodné, aby ve výčtu obchodů byly zastoupeny všechny typy prodejen – od velkých supermarketů v nákupní zóně města až po malé prodejny smíšeného zboží. Výrobky není nutné zakoupit, stačí si poznamenat jejich cenu.

Dále je nutné zvolit potraviny, jejichž ceny budou zjišťovány. V této fázi přípravy projektu je možno použít metodu brainstormingu. Tato metoda se skládá ze dvou částí. V první žáci říkají své nápady a ty se zaznamenávají. Přitom se neposuzuje, zda je daný nápad dobrý. Cílem je naopak získat co největší množství myšlenek. Ve druhé části se naopak kriticky posuzuje, které z nápadů jsou vhodné. Vybírány by měly být především ty potraviny, které lze koupit téměř v každém obchodě a přitom je srovnatelná jejich kvalita (ta se například u uzenin různých výrobců často liší). Výběr potravin a jejich množství mají reprezentovat běžnou denní spotřebu průměrné domácnosti. Při výběru je vhodné dbát hlediska zdravé výživy, proto je možno při výběru potravin navázat na znalosti ze vzdělávacího oboru Výchova ke zdraví.

Další práce může také probíhat ve dvojicích. Dohodněte se žáky, jak bude vypadat zpracování dat. Nabízí se vytvoření účtenky, která bude obsahovat název každého výrobku, cenu za jeden kus, počet kusů a celkovou cenu za daný počet výrobků. Nedílnou součástí by měly být celková cena nákupu, cena nákupu zaokrouhlená na celé koruny a název obchodu, ve kterém byl průzkum proveden. Tato účtenka může tvořit první odevzdávaný výstup z projektu.

V následující fázi budou žáci porovnávat ceny zboží mezi různými obchody. Dvojice si rozdělí seznam zboží tak, aby každá zpracovávala přibližně stejný počet výrobků. Jedna dvojice přitom bude zpracovávat celkovou cenu nákupů. Ceny jednotlivých potravin nebo celkovou cenu nákupu v každém obchodě si dvojice zjistí od spolužáků. Hlavním výstupem této fáze budou grafy, které budou ilustrovat cenu každé potraviny ve všech obchodech. Patrně nejzajímavější bude graf cen celého nákupu.

Dohodněte se se žáky, jakou formou budou prezentovat výsledky. Mimo jiné je možné zpracovat krátkou závěrečnou zprávu doplněnou grafem, která bude prezentována před třídou za pomoci dataprojektoru pro zobrazení grafu. Výstupní graf může být umístěn na nástěnku ve třídě.

Důležité je také vysvětlení principu hodnocení zpracovaného projektu a časový plán, podle kterého bude realizace probíhat. Následovat by měla diskuze, během které by se měli žáci nad projektem zamyslet a najít cestu, jak jej realizovat po technické stránce.